## PROTOTIPO PARA LA INTERFAZ DE LA NORMA ISA S95 CON EL NIVEL ERP.

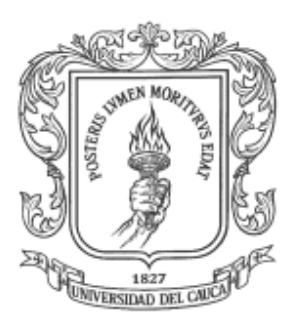

Claudia Melissa Ordoñez Lizcano Javier Mauricio Mina Trochez

UNIVERSIDAD DEL CAUCA FACULTAD DE INGENIERÍA ELECTRÓNICA Y TELECOMUNICACIONES DEPARTAMENTO DE ELECTRÓNICA, INSTRUMENTACIÓN Y CONTROL POPAYÁN POPAYÁN 2007

### PROTOTIPO PARA LA INTERFAZ DE LA NORMA ISA S95 CON EL NIVEL ERP.

 $\_$  . The contribution of the contribution of the contribution of the contribution of the contribution of the contribution of the contribution of the contribution of the contribution of the contribution of the contributio

## Monografía presentada como requisito parcial para optar por el título de Ingenieros en Automática Industrial

Claudia Melissa Ordoñez Lizcano Claudia Melissa Ordoñez Lizcano Javier Mauricio Mina Trochez

Director Ing. Oscar Amaury Rojas Alvarado

UNIVERSIDAD DEL CAUCA FACULTAD DE INGENIERÍA ELECTRÓNICA Y TELECOMUNICACIONES DEPARTAMENTO DE ELECTRÓNICA, INSTRUMENTACIÓN Y CONTROL POPAYÁN POPAYÁN 2007.

# CONTENIDO.

 $\_$  . The contribution of the contribution of the contribution of the contribution of the contribution of the contribution of the contribution of the contribution of the contribution of the contribution of the contributio

# Pag.

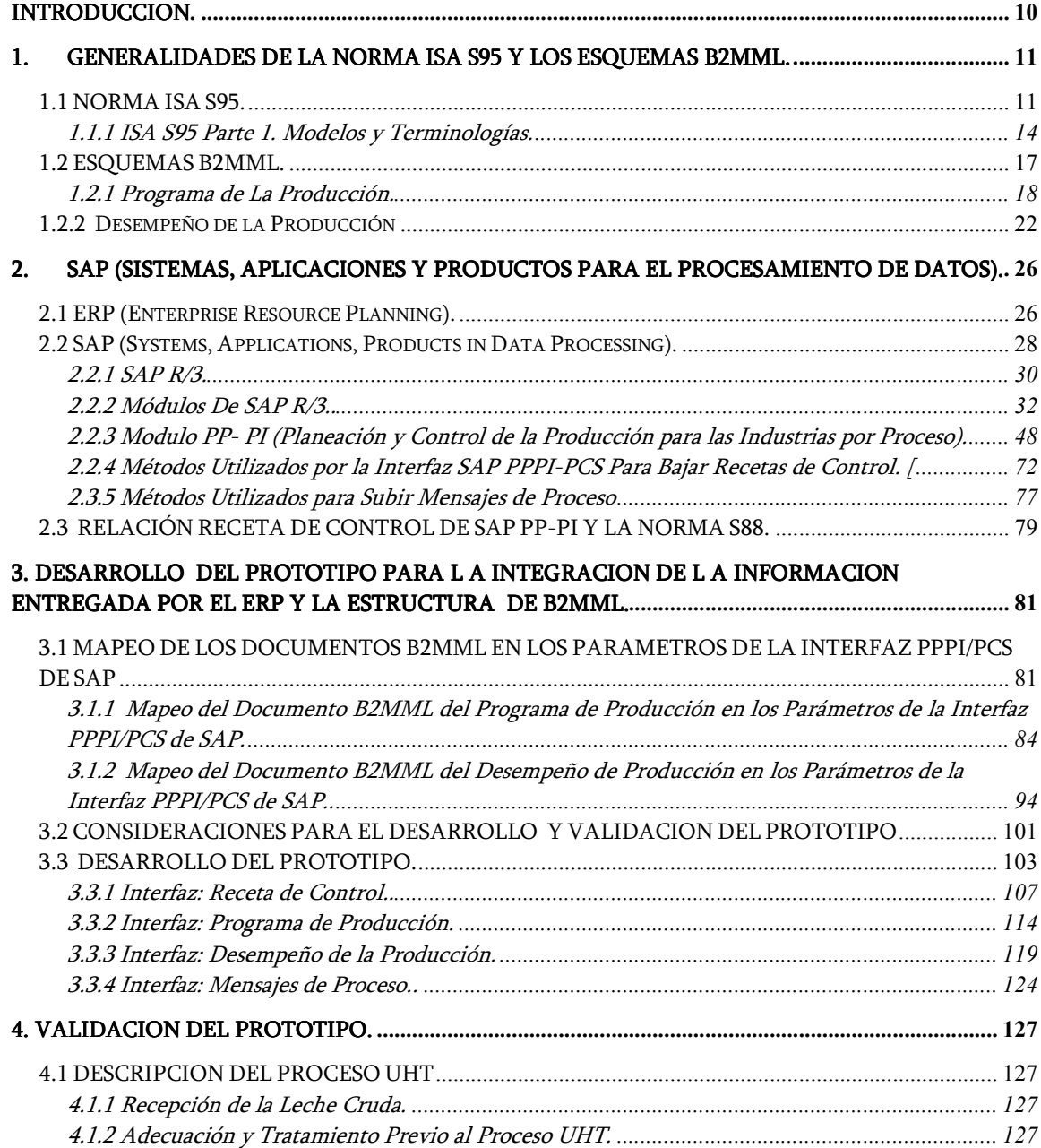

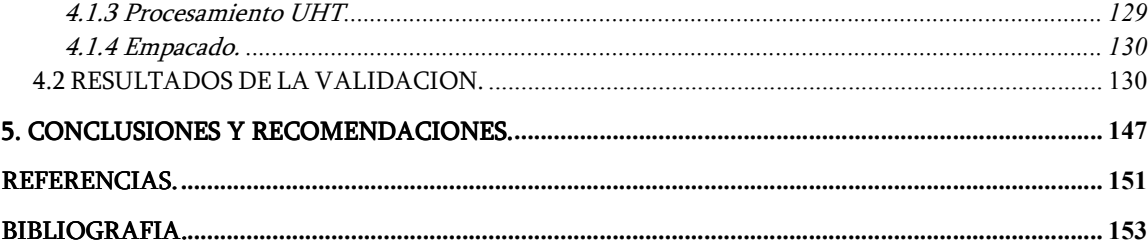

# LISTA DE FIGURAS.

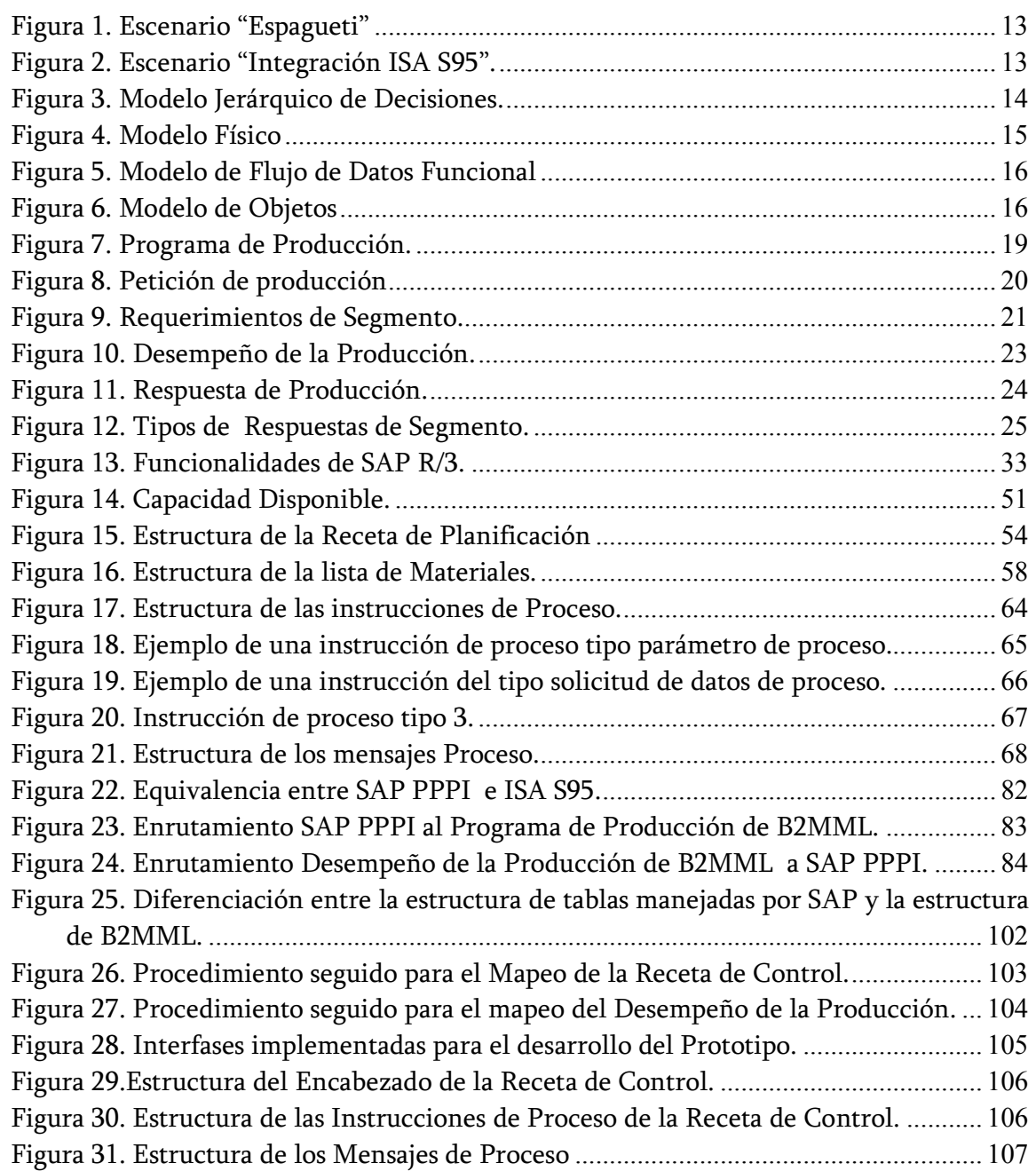

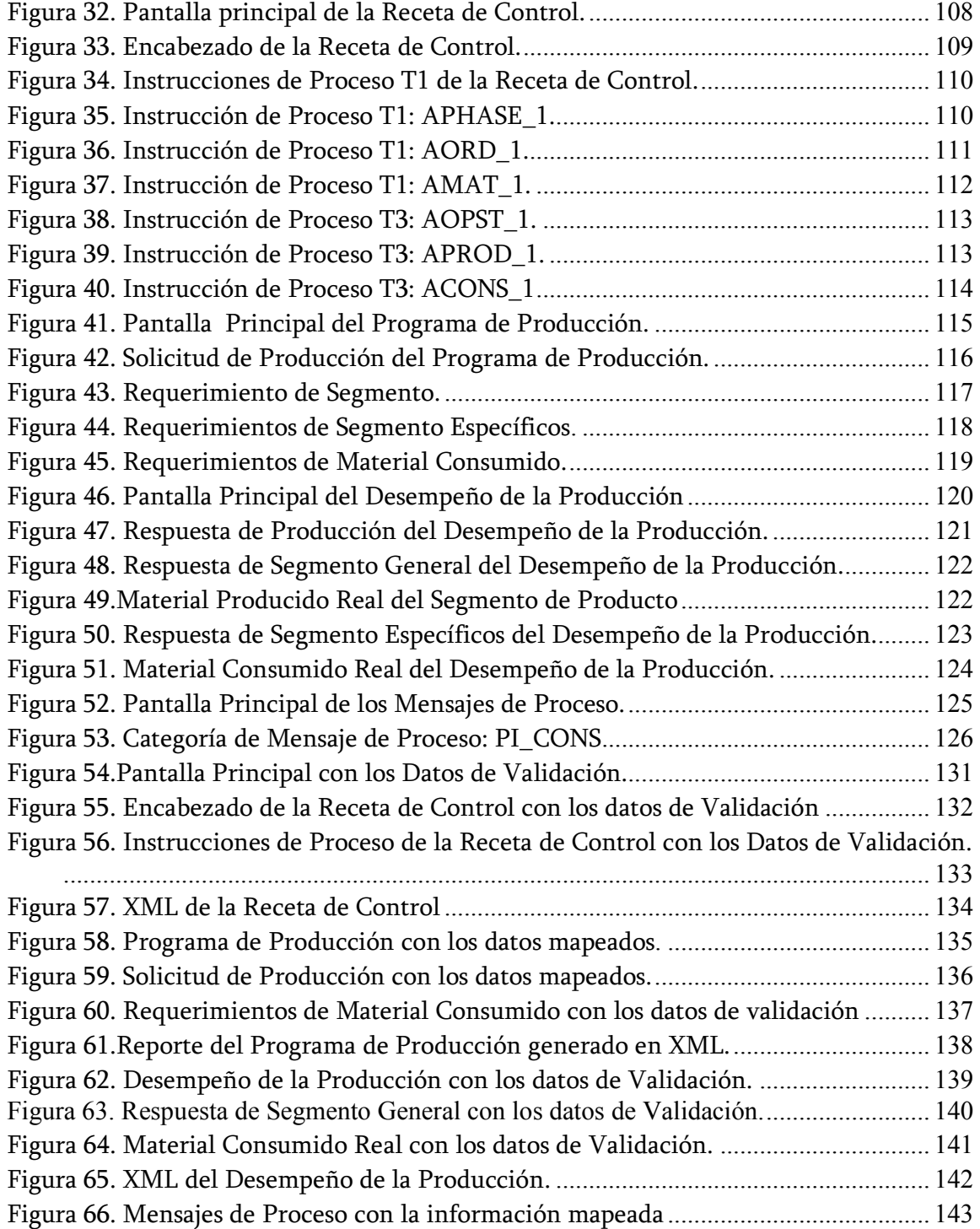

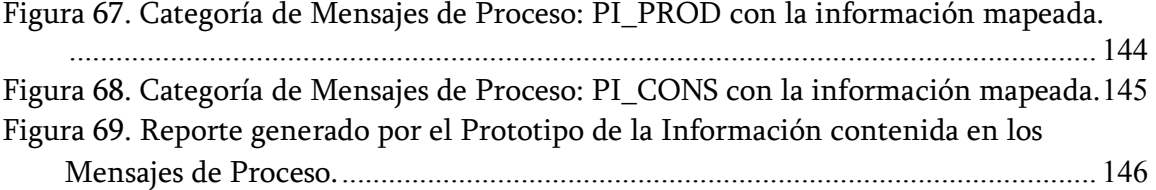

## LISTA DE TABLAS.

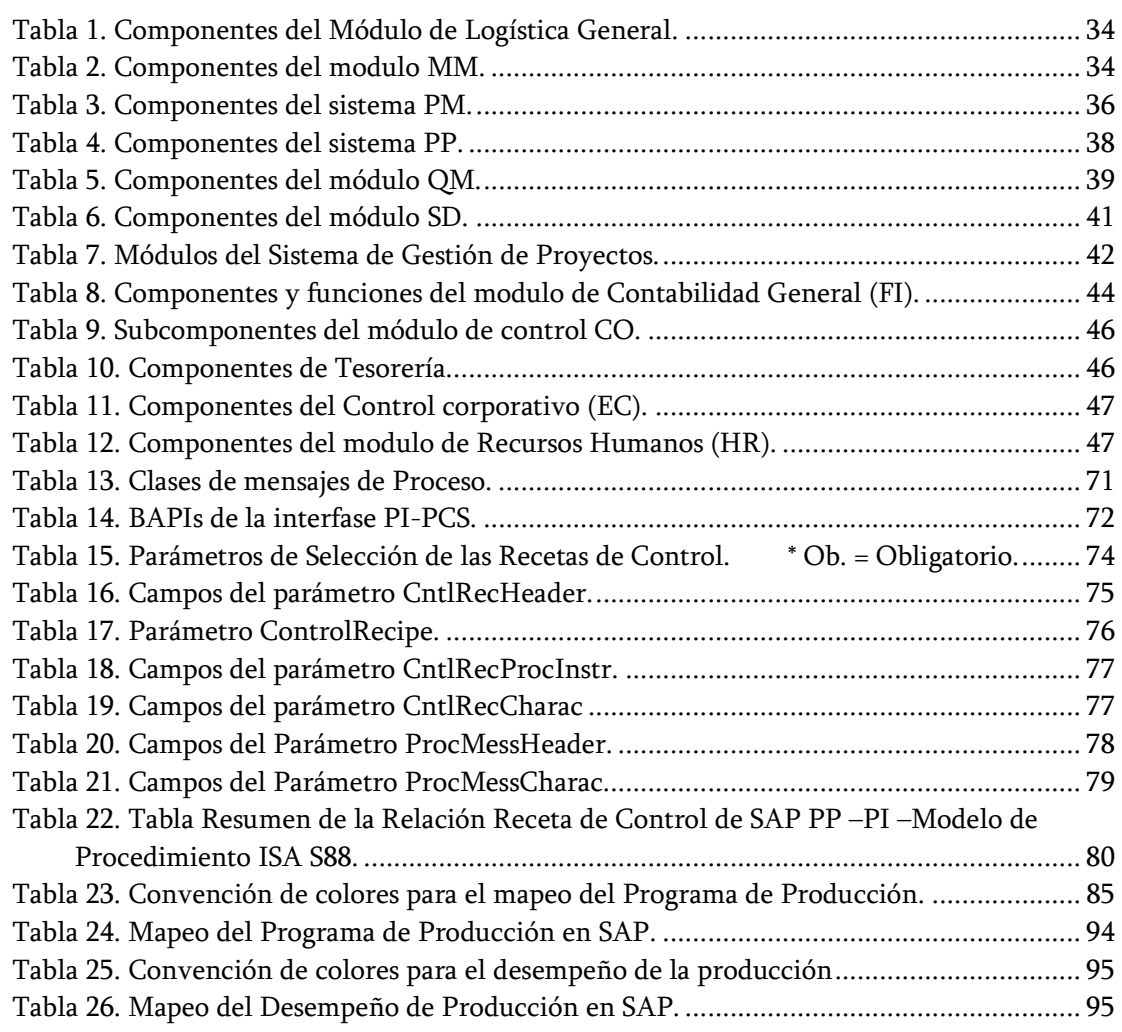

# LISTA DE ANEXOS

 $\_$  . The contribution of the contribution of the contribution of the contribution of the contribution of the contribution of the contribution of the contribution of the contribution of the contribution of the contributio

ANEXO A Ampliación de las Instrucciones y Mensajes de Proceso de SAP.

#### INTRODUCCION.

 $\_$  . The contribution of the contribution of the contribution of the contribution of the contribution of the contribution of the contribution of the contribution of the contribution of the contribution of the contributio

La automatización industrial se ha convertido en un medio fundamental para mejorar el rendimiento y la eficacia de las funciones operacionales de las empresas modernas. La obtención de datos en el momento y punto de origen, al integrarse al ciclo de procesamiento y control de las operaciones y al actualizar las bases de datos en forma automática, permite la toma de decisiones, operaciones, tácticas y estratégicas más eficaces sin importar la naturaleza de la empresa.

La integración de las diferentes tecnologías existentes en una empresa, se ha vuelto un factor determinante en el proceso productivo, ésta implica el manejo óptimo de información útil, desde el nivel donde se ejecutan acciones de control sobre la planta, hasta niveles de planificación corporativa donde se toman decisiones que afectan el desempeño global de la empresa.

Con este proyecto se busca lograr una reducción en la inversión, reducción en el tiempo de ingeniería e interoperabilidad entre aplicaciones y mejorar los procesos de ingeniería en la integración entre diferentes proveedores, lográndose así un impacto tecnológico e investigativo en el desarrollo de proyectos de integración empresarial en el sector industrial nacional y mundial, debido a que cada proveedor establece sus interfaces con formatos y estructuras propietarias. Adicionalmente, con el prototipo se optimizarán las funciones de mantenimiento de los sistemas de intercambio de información entre componentes de diferentes proveedores, pues al existir interfaces propietarias se dificulta el mantenimiento de la integración realizada, ya que si un componente de la interfaz cambia o debe ser remplazado, dicha interfaz establecida podría quedar obsoleta o inoperable.

#### 1. GENERALIDADES DE LA NORMA ISA S95 Y LOS ESQUEMAS B2MML.

 $\_$  . The contribution of the contribution of the contribution of the contribution of the contribution of the contribution of the contribution of the contribution of the contribution of the contribution of the contributio

#### 1.1 NORMA ISA S95.

La revolución de las Tecnologías de Información y Comunicación (TICs) han tenido un profundo efecto en la integración de la información, mejorando la habilidad de los administradores para coordinar y controlar las actividades de la organización y ayudándolos a tomar decisiones mucho más efectivas; el uso de éstas tecnologías ya no es sólo para procesos de producción o conversión, sino que debe estar implícito en todos los ámbitos del negocio, incluyendo el área administrativa, por ser ésta la que controla toda la empresa. Como resultado se puede decir que la empresa tiende a reducir los niveles de su estructura jerárquica y obtener una ventaja competitiva. Con las tecnologías de la información el mundo se está trasladando desde entornos gobernados por los datos hacia entornos más cooperativos, conducidos por la información y el conocimiento, aunque cuando las empresas se ven involucradas en proyectos de este tipo muchas veces los resultados no son muy satisfactorios.

Debido a la falta de entendimiento en el manejo de la información algunos directivos prefieren mantener los sistemas de gestión y de control separados y utilizar otras interfaces para realizar el intercambio de información entre ellos. Esta notable separación se debe sobre todo a la formación profesional y a las diversas experiencias de las personas involucradas en el desarrollo de ambos sistemas. Unos están familiarizados con los procesos administrativos tradicionales como finanzas, contabilidad, recursos humanos, entre otros, mientras que los otros están involucrados en la administración de datos en tiempo real que provienen directamente del proceso.

A raíz de los múltiples inconvenientes que se han presentado en la realización de proyectos de integración, ha surgido la necesidad de unificar conceptos y generar un acercamiento estándar del problema, que no solo brinde la posibilidad de realizar una integración fácil y confiable, sino que logre la reducción de costos, flexibilidad, independencia entre aplicaciones y un lenguaje común de comunicación. Es así como la Sociedad Internacional para la Medición y el Control ISA (The Internacional Society for Measurement and Control), de acuerdo a su misión de contribuir con el desarrollo de tecnologías para el control de procesos y automatización, decidió crear el comité ISA SP95 con el objetivo de encontrar una solución; con la participación de firmas industriales muy prestigiosas, tales como Honeywell, Foxboro, Yokogawa, Fisher Rosemount y Chevron, entre otras, las cuales intercambiaron diversas experiencias para hacer de este proyecto un éxito [1].

Es así como el comité llegó a la conclusión de que la mejor manera de abordar el problema era mediante la elaboración de un estándar que simplificara el trabajo de integrar la información entre los sistemas de gestión empresarial y los de manufactura, fue así como surgió el estándar ISA S95, o estándar internacional IEC-62264, el cual se enfoca hacia la frontera entre los dominios de los sistemas empresariales, los sistemas de control y automatización característicos de la planta, independiente del tipo de procesos que se lleven a cabo en ella (batch, discreto o continuo) [1].

 $\_$  . The contribution of the contribution of the contribution of the contribution of the contribution of the contribution of the contribution of the contribution of the contribution of the contribution of the contributio

El desarrollo de la norma ISA 95 inició en 1995; aunque son pocos años atrás, el interés en esta norma se ha venido incrementando continuamente. Ésta provee los modelos y terminologías para la definición de interfaces entre el sistema de negocios y el sistema de control de manufactura, buscando una fácil integración de las operaciones durante todo el ciclo de producción sin tener en cuenta el grado de automatización actual del proceso [2]. La norma S95 considera seis partes de las cuales tres están desarrolladas y las otras se encuentran en realización:

- S95.00.01 Parte 1. Modelos y Terminologías: pone a disposición modelos y terminologías estándar en cuanto a la definición de las interfaces entre los sistemas comerciales de una empresa y sus sistemas de control en la producción. Publicada en el 2000.
- S95.00.02 Parte 2. Modelos de Objetos y Atributos: define la estructura de la información que se intercambia a través de la frontera Empresa Control. Publicada en el 2001.
- S95.00.03 Parte 3. Modelos de Actividad de la Administración de Operaciones de Manufactura: describe más ampliamente las operaciones de administración de manufactura. Se ocupa de los procesos de producción y del procesamiento de las informaciones entre planificación y producción, para describir las tareas y las funciones de los sistemas MES. Publicada en el 2005.

La norma ISA S95 propone pasar de un escenario ineficiente denominado "Escenario Espagueti", (Ver Figura 1), nombre que se le ha dado por lo complicado de su arquitectura, donde se tienen un intercambio de datos entre los sistemas MES y ERP a través de múltiples interfaces propietarias (formatos e interfaces de comunicación diferentes), generando todos los problemas de la integración Empresa-Control ya mencionados, a un escenario donde solo existe una interfaz estándar y además genérica (Figura 2), que es independiente de las arquitecturas de integración del proveedor de los sistemas MES Y ERP, lo cual facilita el alcance de todos los objetivos de la integración [1].

 $\_$  . The contribution of the contribution of the contribution of the contribution of the contribution of the contribution of the contribution of the contribution of the contribution of the contribution of the contributio

Figura 1. Escenario "Espagueti"

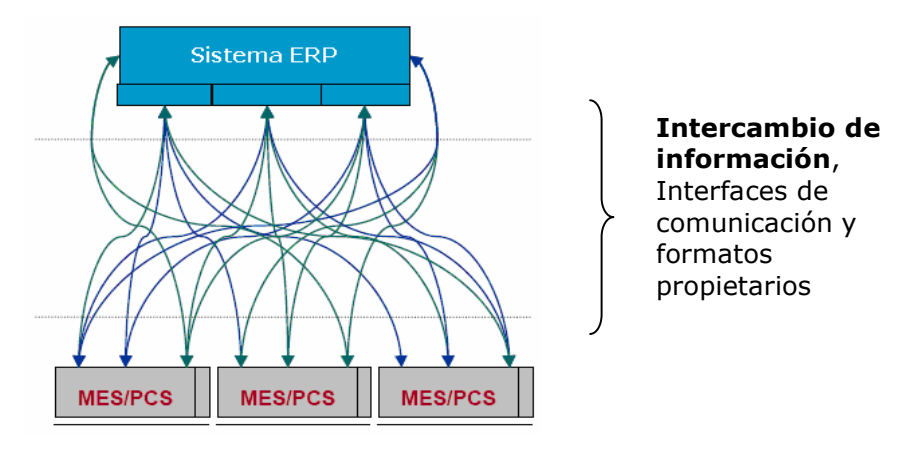

Fuente: Aplicación de la Norma ISA S95 a un Caso de Estudio.

Figura 2. Escenario "Integración ISA S95".

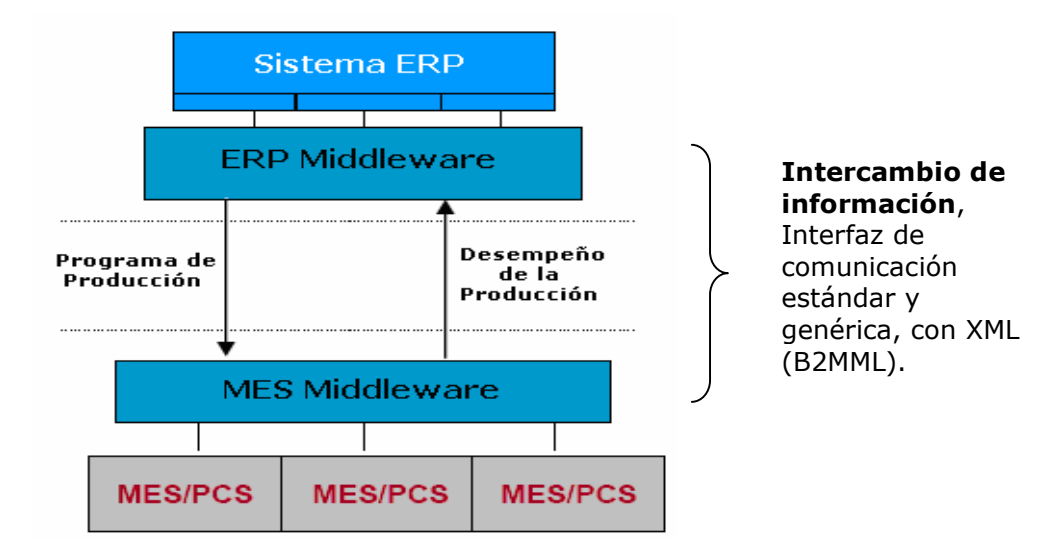

Fuente: Aplicación de la Norma ISA S95 a un Caso de Estudio.

1.1.1 ISA S95 Parte 1. Modelos y Terminologías. La norma S95 parte 1, brinda modelos en múltiples niveles de detalle y abstracción, cada modelo incrementa el nivel de detalle respecto del modelo anterior. Entre los modelos propuestos por la Norma ISA 95 Parte 1 se encuentran: el modelo Jerárquico, el modelo de flujo de datos funcional y el modelo de objetos [1].

 $\_$  . The contribution of the contribution of the contribution of the contribution of the contribution of the contribution of the contribution of the contribution of the contribution of the contribution of the contributio

Modelo Jerárquico. Describen los niveles de funciones y dominios de control relacionados dentro de las organizaciones de manufactura. Entre el modelo jerárquico se encuentra el modelo Jerárquico de Decisiones y el modelo físico [1].

Modelo Jerárquico de Decisiones. Este modelo jerarquiza las funciones empresariales en cuatro niveles, dentro de los cuales se toman las decisiones, sin embargo el alcance de la ISA S95 es la frontera entre los niveles tres (MES) y cuatro (Empresa) [1], tal como se muestra en la Figura 3.

Figura 3. Modelo Jerárquico de Decisiones.

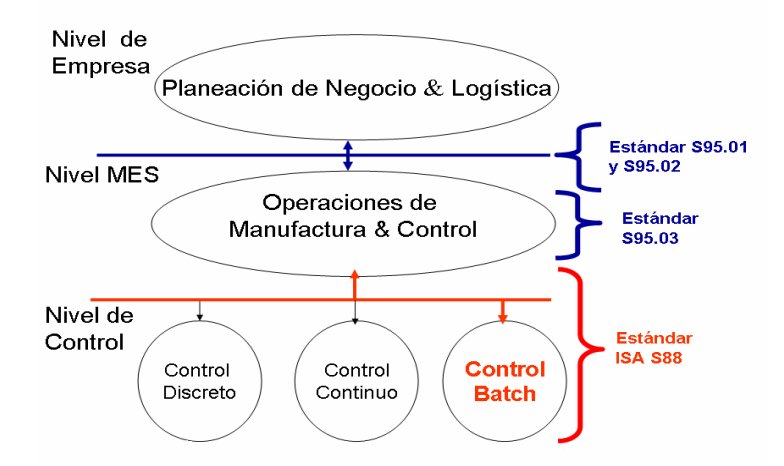

Fuente: ISA S95.00.01. Enterprise - Control System Integration Part 1: Models and Terminology.

• Modelo Físico. Los activos físicos de una empresa, involucrados en la manufactura, están organizados usualmente de una manera jerárquica descrita por este modelo y considera los tres tipos de producción: continua, discreta y por lotes [1], como se muestra en la Figura 4.

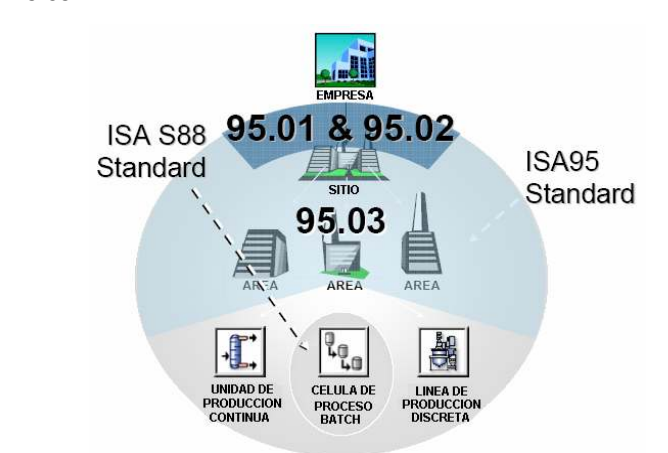

## Figura 4. Modelo Físico

Fuente: ISA S95.00.01. Enterprise - Control System Integration Part 1: Models and Terminology.

Modelo de Flujo de Datos Funcional. El Modelo de Flujo de Datos Funcional describe los flujos de datos y las funciones dentro de las organizaciones de manufactura. El Modelo de flujo de datos funcional bajo el cual trabaja la norma ISA S95 se muestra en la Figura 5. En éste, las líneas marcadas indican flujos de información de importancia para el control de la manufactura, las líneas gruesas punteadas interceptan funciones que tienen subfunciones que pueden caer en el dominio de control o en el dominio de negocio de acuerdo con las características propias de la empresa [1], teniendo en cuenta que la definición de estos dominios es considerada por el modelo Jerárquico Funcional mostrado en la figura 3.

Modelo de Objetos. El Modelo de Objetos describe la información que se debe intercambiar en la frontera entre el sistema de control y el de Empresa, categorizando la información contenida en el modelo funcional en cuatro áreas principales denominadas: Capacidad de la Producción, Definición de Producto, Programa de Producción y Desempeño de la Producción [1]. Este modelo es mostrado en la Figura 6.

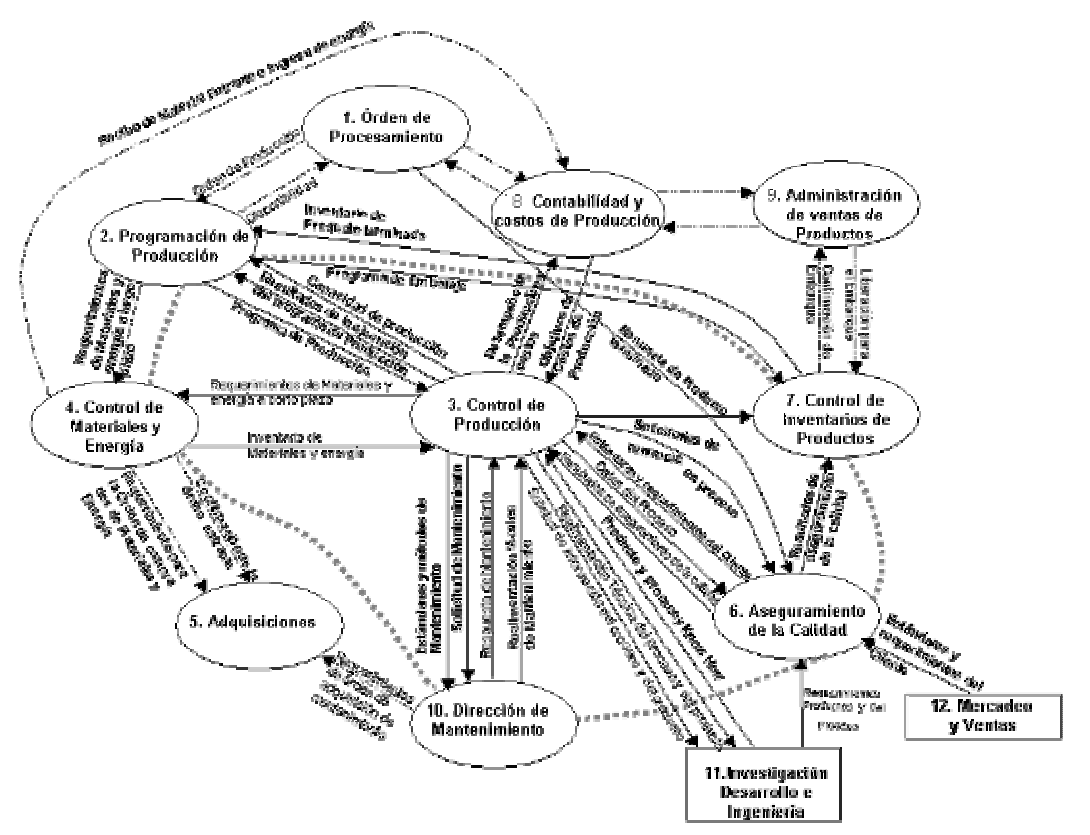

### Figura 5. Modelo de Flujo de Datos Funcional

Fuente: ISA S95.00.01. Enterprise - Control System Integration Part 1: Models and Terminology

Figura 6. Modelo de Objetos.

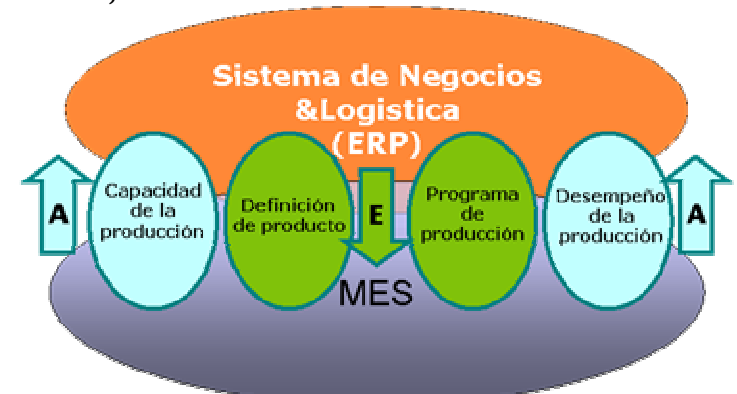

Fuente: ISA S95.00.01. Enterprise - Control System Integration Part 1: Models and Terminology

• Capacidad De Producción. La Capacidad de Producción le permite al ámbito de negocios realizar un análisis para la toma de decisiones sobre la programación de la producción que se va a ejecutar, ya que con ésta se conocen los recursos que se encuentran disponibles [1].

 $\_$  . The contribution of the contribution of the contribution of the contribution of the contribution of the contribution of the contribution of the contribution of the contribution of the contribution of the contributio

- Definición de Producto. La definición de producto le da a conocer los procedimientos y operaciones que se deben ejecutar al nivel MES para la obtención de cada uno de los productos de la empresa [1].
- Programa de Producción. Documento utilizado por el nivel de negocios (ERP) para comunicar los requerimientos de producción al nivel de manufactura (MES), indicando los tipos de productos, cantidades y presentaciones que deben ser elaboradas dentro de un lapso de tiempo específico [1].
- Desempeño de La Producción. Documento utilizado por el nivel de manufactura (MES) para comunicar al nivel de negocios (ERP) los resultados obtenidos en los procesos productivos, incluyendo datos relacionados con cantidades de producto terminado, materias primas consumidas, tiempos de operación, etc. [1].

### 1.2 ESQUEMAS B2MML.

Actualmente el éxito de los proyectos de desarrollo de aplicaciones o sistemas está restringido al intercambio de ideas y estructuras entre quien tiene la idea y el desarrollador. El Lenguaje Unificado de Modelado - UML es una herramienta que permite este intercambio de ideas, ya que le ayuda a capturar las características de un sistema para comunicarla posteriormente a quien esté involucrado en su proceso de desarrollo; esto se lleva a cabo mediante un conjunto de símbolos y diagramas. Cada diagrama tiene fines distintos dentro del proceso de desarrollo, siendo independiente del lenguaje de programación y de las características propias de los proyectos.

UML le permitió a la norma ISA S95 desarrollar sus modelos de objetos de manera clara y sencilla, aunque para una aplicación real es más conveniente tener una solución técnica que permita realizar el intercambio de información entre el sistema de negocios y el sistema de

control de manufactura. Es así como el World Batch Forum - WBF de la mano con el comité ISA SP95 desarrolló los esquemas en XML denominados B2MML (Business To Manufacturing Markup Language), en los cuales se obtiene una estructura de la información correspondiente a los modelos de objetos definidos en la primera parte del estándar ISA S95.

 $\_$  . The contribution of the contribution of the contribution of the contribution of the contribution of the contribution of the contribution of the contribution of the contribution of the contribution of the contributio

De esta forma se puede concluir que B2MML es una implementación en XML de la familia del estándar ISA S95, conocido como IEC/ISO 62264. B2MML consiste de un conjunto de esquemas XML escritos en el lenguaje de esquemas XML (XSD) del World Wide Web Consortium que implementa los modelos de objetos del estándar ISA S95.

Por tanto, B2MML está diseñado para ser un formato de datos común para el enlace entre los ERP y el sistema de administración de la cadena de suministro con los sistemas de manufactura tales como los sistemas de control y los sistemas de ejecución de manufactura (MES).

En la Figura 6 presentada anteriormente se relaciona la información a intercambiar entre los niveles 3 y 4, a continuación se dará una breve explicación de los documentos correspondientes al Programa de Producción y el Desempeño de la Producción.

1.2.1 Programa de La Producción. El programa de producción corresponde a un documento utilizado por el nivel de negocios (ERP) para comunicar los requerimientos de producción al nivel de manufactura (MES), mediante el cual se relacionan los tipos de productos, cantidades y presentaciones que deben ser elaboradas dentro de un lapso de tiempo específico. De este modo el programa de producción tiene como objetivo facilitar el intercambio de información referente a las necesidades que tiene la empresa en cuanto a la producción que debe realizar.

Se debe tener en cuenta que un programa de producción puede estar constituido de una o más solicitudes de producción y contiene información que define el contexto del programa tal como tiempo de inicio, tiempo de finalización, localización y fecha de publicación [2].

El esquema en B2MML correspondiente al Programa de Producción se muestra en la Figura 7.

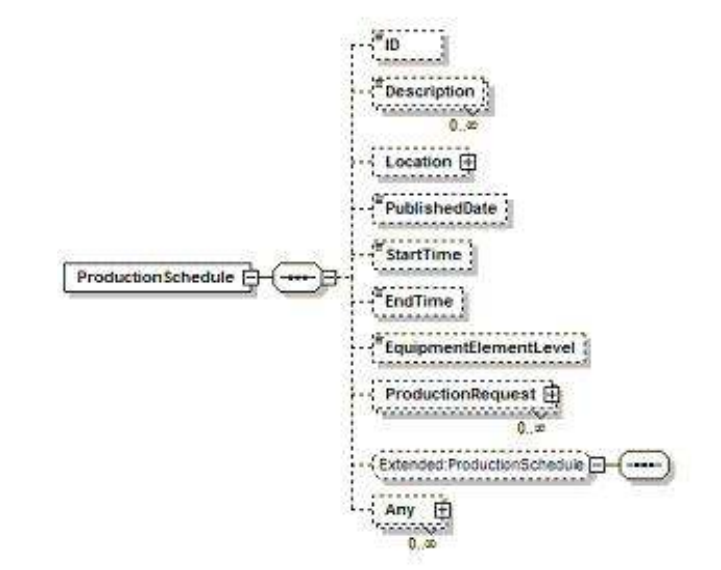

Figura 7. Programa de Producción.

Fuente: B2MML (Business To Manufacturing Markup Language). B2MML – Production Schedule Schema Documentation.

Solicitudes de Producción. La Solicitud de Producción define un simple producto identificado por una regla de producción, además contiene la información requerida por manufactura para realizar la producción programada [2].

Una solicitud de producción tiene las siguientes características:

- Una solicitud de producción debe contener como mínimo un requerimiento de segmento[2].
- Un requerimiento de segmento contendrá como mínimo un requerimiento de material producido, cantidad y unidades de medida del material a ser producido [2].
- Incluye el rango de tiempo de la petición, la prioridad, la definición de la respuesta de segmento esperada [2]. (Ver Figura 8).

Requerimiento de Segmento. Dado que una solicitud de producción está compuesta de uno o más Requerimientos de Segmento, entonces cada Requerimiento de Segmento puede corresponder o referenciar, a un proceso identificado o un segmento de producto [2].

 $\_$  . The contribution of the contribution of the contribution of the contribution of the contribution of the contribution of the contribution of the contribution of the contribution of the contribution of the contributio

Los requerimientos de segmento contendrán la información que el sistema de negocios considera relevante para realizar la configuración o establecer las características y cantidades de los recursos a utilizar en cada segmento, para que la ejecución de los diferentes lotes se lleve acabo según los requerimientos del cliente [2].

El requerimiento de segmento contiene una definición de la programación para un segmento de proceso específico, incluyendo una identificación del producto asociado o segmento de proceso, la duración esperada de la petición, parámetros de producción para el segmento y la definición de personal, equipos, material producido, material consumido y bienes consumibles a ser usados en la producción [2]. (Ver Figura 9).

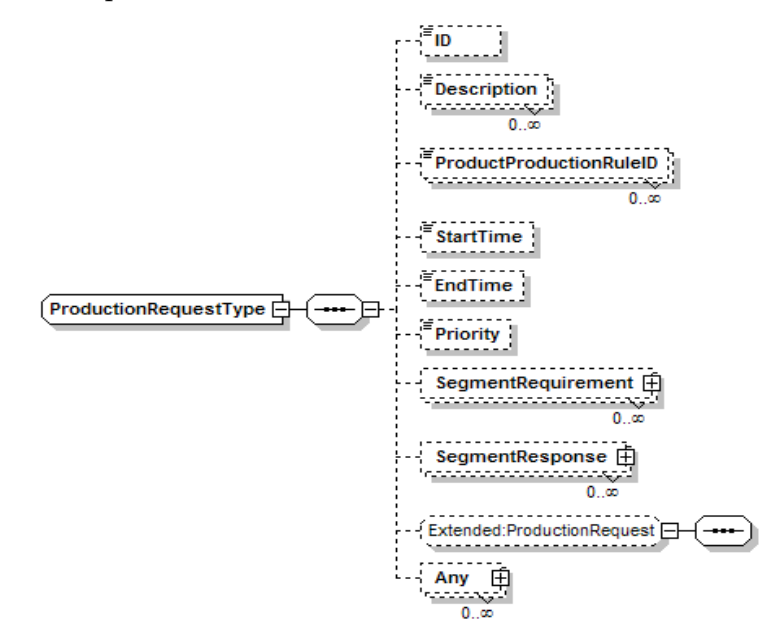

Figura 8. Petición de producción

Fuente: B2MML (Business To Manufacturing Markup Language). B2MML – Production Schedule Schema Documentation.

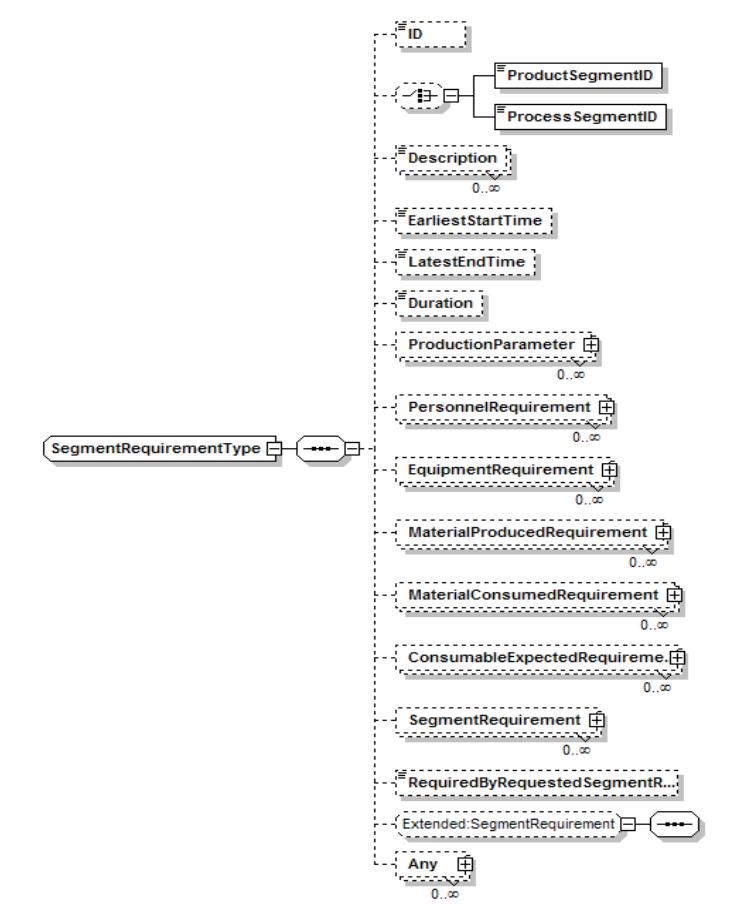

Figura 9. Requerimientos de Segmento.

Fuente: B2MML (Business To Manufacturing Markup Language). B2MML – Production Schedule Schema Documentation.

Parámetros de Producción. Cuando se envía un parámetro en este campo hacia el nivel de manufactura se debe especificar si es un parámetro de segmento de producto o de segmento de proceso, de la misma manera se debe identificar de que parámetro se trata y del valor que debe tomar [2].

Requerimientos de Material Producido. Los Requerimientos de Material Producido dan a conocer que producto se debe elaborar y con que características, además un requerimiento de material producido puede incluir la cantidad total del material a ser producido y la unidad de medida, tal como 5000 Lbs, y un rango aceptable para la cantidad de material. El material puede ser definido por el ID de la clase material, ID de la definición de material, ID del lote de material, y/o el ID del sublote de material [2].

 $\_$  . The contribution of the contribution of the contribution of the contribution of the contribution of the contribution of the contribution of the contribution of the contribution of the contribution of the contributio

Requerimientos de Material Consumido. Los Requerimientos de Material Consumido dan a conocer qué materiales se deben utilizar y cuáles deben ser sus características, además Un requerimiento de material producido puede incluir la cantidad total del material a ser utilizado y la unidad de medida, tal como 5000 Lbs, y un rango aceptable para la cantidad de material. El material puede ser definido por el ID de la clase material, ID de la definición de material, ID del lote de material, y/o el ID del sublote de material [2].

Respuesta de Segmento. En este campo el programa de producción le especifica al Sistema de Ejecución de Manufactura qué clase de información se desea conocer después de que se ejecute la producción. Esta información no solo involucra datos de recursos como personal, equipo y materiales usados sino también información opcional la cual puede ser reportada desde producción como comentarios introducidos por el operador [2].

1.2.2 Desempeño de la Producción. La información del Desempeño de la Producción está determinada por una o varias respuestas de producción en las cuales se le informa al nivel de negocios lo que ha ocurrido o está ocurriendo en el proceso de producción [3].

La información de este documento incluye todos los recursos utilizados, parámetros de producción y otra información que pueda necesitar el nivel de negocios para gestión (Ver Figura 10).

ID Programa de Producción. El identificador del Programa de Producción le indica al nivel de negocios que el documento de desempeño de producción que acaba de llegar contiene información vital de realimentación sobre un programa de producción específico [3].

Respuesta de Producción. La Respuesta de Producción está asociada a una petición de producción enviada desde el nivel de negocios en el programa de producción, además puede haber unas o más respuestas de producción para una sola petición de producción, solo en el caso en que la producción necesite partir la petición en elementos más pequeños de trabajo [3].

La información en este documento especifica que se hizo o que se esta realizando en producción para poder realizar costos de contabilidad en cuanto a materiales intermedios y/o análisis de producción.

 $\_$  . The contribution of the contribution of the contribution of the contribution of the contribution of the contribution of the contribution of the contribution of the contribution of the contribution of the contributio

Una respuesta de producción incluye la identificación asociada de la petición de producción, el producto producido y los segmentos que componen la respuesta de la producción [3] (Ver Figura 11).

Figura 10. Desempeño de la Producción.

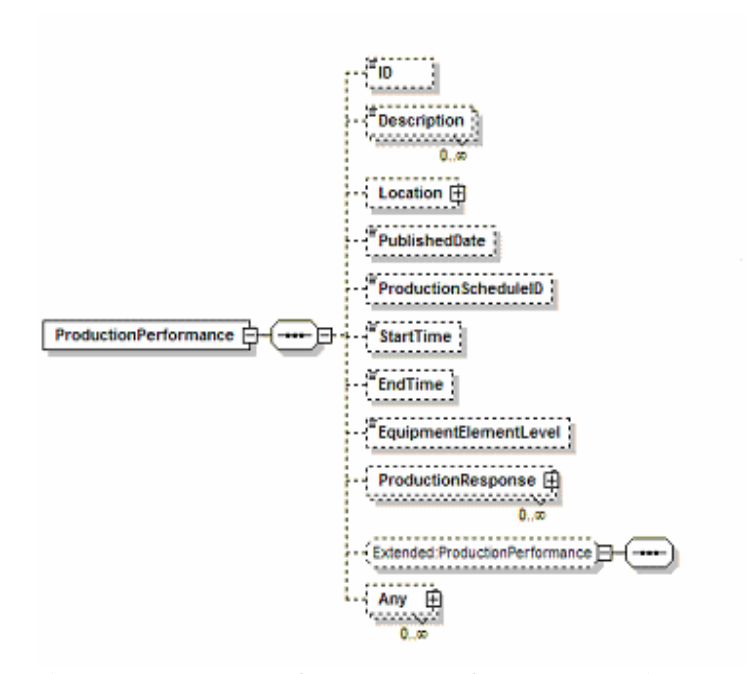

Fuente: B2MML (Business To Manufacturing Markup Language). B2MML – Production Performance Schema Documentation.

Respuestas de Segmentos. La respuesta de segmento es un contenedor de información dentro de la respuesta de producción, en esta se especifican los datos arrojados durante o al culminar la ejecución de la producción, dentro de las características mas importantes de este documento se encuentran las siguientes:

• La respuesta de producción estará conformada de respuestas de segmento tantas veces como segmentos o pasos de producción hayan.

 $\_$  . The contribution of the contribution of the contribution of the contribution of the contribution of the contribution of the contribution of the contribution of the contribution of the contribution of the contributio

- La respuesta de segmento es una respuesta de producción pero de un segmento específico.
- Una Respuesta de Segmento se puede componer de cero o más conjuntos de información sobre datos de la producción, el personal actual, el equipo actual, los materiales consumidos actuales y los materiales producidos actuales (Ver Figura 12).

Figura 11. Respuesta de Producción.

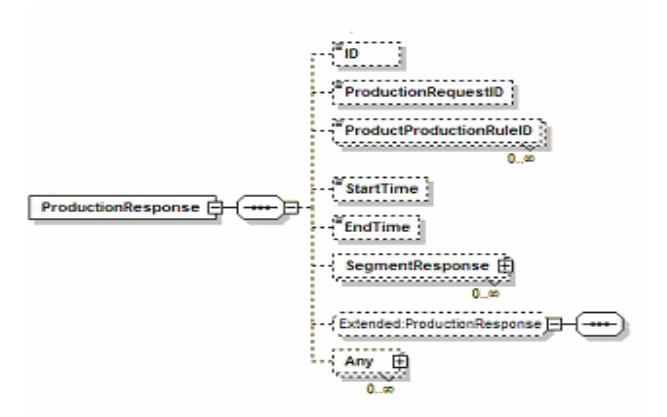

Fuente: B2MML (Business To Manufacturing Markup Language). B2MML – Production Performance Documentation.

Material Producido Actual. El material producido actual en una respuesta de producción identifica un recurso de material por el ID de la clase, el ID de la definición, el ID del lote, y/o el ID del sublote producido durante el segmento de producción especifico. Esta información se genera en un segmento de producto específico y puede corresponder a producto final, material desechado o producto intermedio [3].

Material Consumido Actual. El material consumido actual en una respuesta de producción identifica un recurso de material por el ID de la clase, el ID de la definición, el ID del lote, y/o el ID del sublote producido durante el segmento de producción específico [3].

 $\_$  . The contribution of the contribution of the contribution of the contribution of the contribution of the contribution of the contribution of the contribution of the contribution of the contribution of the contributio

Este hace referencia a todos los materiales que son utilizados por un segmento de producto específico.

Figura 12. Tipos de Respuestas de Segmento.

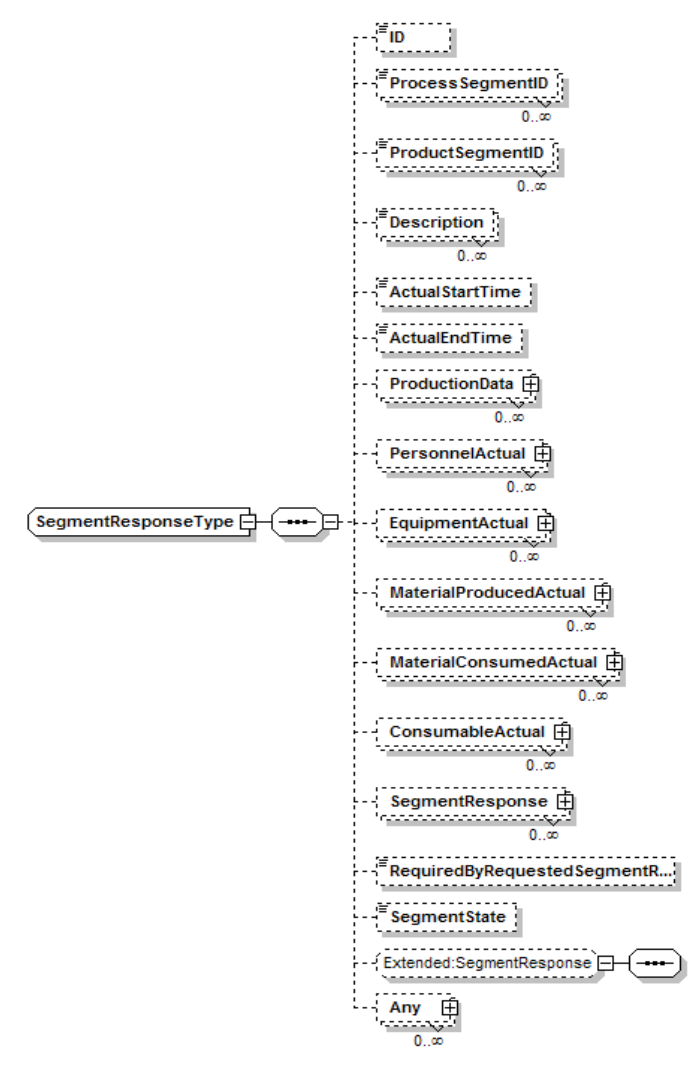

Fuente: B2MML (Business To Manufacturing Markup Language). B2MML – Production Performance Documentation.

#### 2. SAP (Sistemas, Aplicaciones y Productos para el Procesamiento de Datos).

 $\_$  . The contribution of the contribution of the contribution of the contribution of the contribution of the contribution of the contribution of the contribution of the contribution of the contribution of the contributio

Para introducir al lector de este documento hacia el entendimiento de los sistemas SAP como Sistemas de Planeación de Recursos Empresariales (ERP), primero se realizará una reseña general sobre los ERP, se presentará su definición y las principales características y ventajas que ofrecen estos sistemas a una organización, posteriormente se analizará el líder mundial en el suministro de éstas soluciones empresariales colaborativas : SAP (Systems, Applications, Products in Data Processing) y finalmente se mostrará el formato de los reportes entregados por el módulo PP-PI (Planeación y Control de la Producción para las Industrias por Proceso) de SAP  $R/3$ .

### 2.1 ERP (Enterprise Resource Planning).

Los Sistemas de Planeación de Recursos Empresariales ERP, son unos de los últimos avances de los sistemas de información y producción diseñados desde los años 40 para mejorar los flujos de información representando los flujos físicos de materiales, desde las materias primas a los productos terminados. Estos sistemas son un conjunto de componentes interrelacionados que permiten capturar, procesar, almacenar y distribuir la información para apoyar la toma de decisiones, la coordinación, el análisis y control en una organización.

Los sistemas ERP tienen tres características importantes:

Integrales. Permiten controlar los diferentes procesos de la compañía entendiendo que todos los departamentos de una empresa se relacionan entre sí, es decir, que el resultado de un proceso es punto de inicio del siguiente. Todas las aplicaciones están integradas, por lo que comparten un mismo conjunto de datos que son almacenados en una base de datos común [4].

Modulares. Los ERP entienden que una empresa es un conjunto de departamentos que se encuentran interrelacionados por la información que comparten y que se genera a partir de sus procesos. Una ventaja de los ERP, tanto económica como técnicamente es que la funcionalidad se encuentra dividida en módulos, los cuales pueden instalarse de acuerdo con los requerimientos del cliente o las necesidades de la empresa. En un ERP se pueden distinguir 5

grupos o módulos principales: Logística, Finanzas, Producción, Recursos Humanos, Ventas y Mercadeo [4].

 $\_$  . The contribution of the contribution of the contribution of the contribution of the contribution of the contribution of the contribution of the contribution of the contribution of the contribution of the contributio

Adaptables. Los ERP están creados para adaptarse a la "personalidad" de cada empresa. Esto se logra por medio de la configuración o parametrización de los procesos de acuerdo con las salidas que se necesiten de cada uno [4].

Dentro de los principales objetivos de los sistemas ERP se encuentran:

• Optimización de los procesos empresariales.

-

- Acceso a información confiable, precisa y oportuna.
- La posibilidad de compartir información entre todos los componentes de la organización.
- Reducción de tiempos y de los cotos de los procesos.

Por lo tanto, se puede decir que los sistemas ERP son un conjunto de aplicaciones empresariales para compañías manufactureras, que permiten balancear funciones operacionales dispersas, como lo son finanzas, manufactura y producción. De esta manera, ERP es visto como un sistema para la planeación, control y operación total de una empresa. Su propósito fundamental es otorgar apoyo a los clientes del negocio, tiempos rápidos de respuesta a sus problemas así como un eficiente manejo de información que permita la toma oportuna de decisiones y disminución de los costos totales de operación [4].

Las ventajas que ofrece la implementación de un ERP son: control de operación, productividad, eficiencia administrativa, servicio a clientes, ahorro en costos operativos, visibilidad de las operaciones, soporte a toma de decisiones, preparación para E-Bussines<sup>1</sup>, etc [4].

Los sistemas ERP ofrecen un enorme potencial de ahorro, pues determina una reducción de recursos humanos necesarios y de inventario, además aportan un incremento en la cantidad y la

<sup>&</sup>lt;sup>1</sup> E-Business: La integración de los sistemas de información internos que soportan los proceso de negocios tradicionales, con los sistemas que relacionan a la empresa con su entorno exterior, clientes y proveedores; empleados y accionistas. http://www.ibit.org/dates/doc/381\_ca.pdf.pág.8

calidad de información de los consumidores, lo que representa un beneficio intangible muy valorado [4].

 $\_$  . The contribution of the contribution of the contribution of the contribution of the contribution of the contribution of the contribution of the contribution of the contribution of the contribution of the contributio

Estos sistemas permiten ver y gestionar la red extendida de la empresa, sus proveedores, alianzas y clientes como un todo integral. Entre otros beneficios, esto repercute en una mejora de la cadena de procesos, una mayor estandarización y una mayor eficacia en la respuesta de los clientes [4].

#### 2.2 SAP (Systems, Applications, Products in Data Processing).

SAP es el líder mundial en el suministro de soluciones E-Business colaborativas. Con 36.000 instalaciones que prestan servicio a 10 millones de usuarios de 13.500 empresas en 120 países de todo el mundo, SAP se ha convertido en el tercer proveedor independiente de software más importante del mundo. Lleva 29 años en el negocio del e-business y fue fundada en 1972 por cinco antiguos ingenieros de sistemas de IBM. La sede de la empresa está en Walldorf, Alemania, y sus oficinas centrales de operaciones en Estados Unidos se encuentran en Newtown Square, Pensilvana [5].

Entre las soluciones ofrecidas por SAP se tiene:

- SAP R/3: Es el ERP de SAP, ofrece soluciones estándares para las necesidades enteras de información de una compañía. El sistema SAP R/3 tiene un conjunto de normas estándares en el área de software de negocios [5].
- **mySAP Business Suite:** Es una familia de soluciones que ofrece aplicaciones de negocio abiertas (a través de Internet) que maximizan la rentabilidad de las relaciones integrando personas, información y procesos. Está compuesto de las siguientes soluciones [5]:

 $mySAP$  ERP, proporciona funcionalidades completas para el análisis de negocio, las finanzas, al gestión del capital humano, las operaciones y los servicios corporativos. Además, proporciona también soporte para aspectos referentes a la gestión de sistemas como, por ejemplo, la administración de usuarios, la gestión de configuración, la gestión de datos centralizada y la gestión de servicios web [5].

 $\_$  . The contribution of the contribution of the contribution of the contribution of the contribution of the contribution of the contribution of the contribution of the contribution of the contribution of the contributio

 $m<sub>y</sub>SAP$  CRM<sup>2</sup>, esta solution ofrece funcionalidad a través de todo el ciclo decompromiso con clientes, proporcionando todas las características y funciones necesarias para la planificación de marketing, gestión de campañas, telemercadeo y segmentación de clientes [5].

mySAP SCM<sup>3</sup>, ofrece potentes funcionalidades de coordinación que realizan un seguimiento de los procesos financieros, de información y de materiales e identifican las excepciones de procesamiento. Además de la coordinación, mySAP SCM cubre la planificación, ejecución y colaboración en la cadena de suministro [5].

Soluciones para la PYME, soluciones diseñadas especialmente para la pequeña y mediana empresa. En la actualidad, SAP ha lanzado dos nuevas iniciativas para la PYME:

mySAP All-in-One, son soluciones preconfiguradas para satisfacer las necesidades de una Pyme y pueden ajustarse para que funcionen en un sector determinado [5].

mySAP Business One, solución sencilla que permite satisfacer las necesidades de negocios más comunes, como contabilidad, elaboración de informes, logística, automatización de la fuerza de ventas, etc [5].

Soluciones Industriales: soluciones adaptadas y diseñadas para sectores concretos, reflejando los procesos de negocios y las características propias de cada sector. SAP dispone 23 soluciones industriales o también denominadas soluciones verticales [5].

 $\overline{a}$ 

<sup>&</sup>lt;sup>2</sup> CRM: *Customer Relationship Management*; Gestión de los requerimientos del Cliente.

<sup>&</sup>lt;sup>3</sup> SCM: Supply Chain Management; Gestión de las cadena de suministro.

**2.2.1 SAP R/3**. Como se mencionó anteriormente SAP R/3 es la solución ERP de SAP y fue lanzada al comercio aproximadamente en 1992; entre las principales características del sistema SAP R/3 se tiene [5]:

 $\_$  . The contribution of the contribution of the contribution of the contribution of the contribution of the contribution of the contribution of the contribution of the contribution of the contribution of the contributio

- Módulos funcionales agrupados en tres grandes grupos: Finanzas, Logística y Recursos Humanos.
- Módulos adicionales de gestión interna del producto y de mantenimiento y desarrollo.
- Integración con sistemas y productos externos.
- Información en línea: información disponible al momento sin necesidad de esperar largos procesos de actualización.
- Jerarquía de la Información: permite obtener de la información desde diferentes vistas.
- Integración: es la característica más destacable de SAP R/3 y significa que la información se comparte entre todos los módulos de SAP R/3 que la necesiten, como entre todas las áreas. La integración en SAP R/3 se logra a través de la puesta en común de la información de cada uno de los módulos y por la alimentación de una base de datos común. Por lo tanto, hay que tener en cuenta que toda la información que se introduce en SAP R/3 repercutirá, en tiempo real, a todos los demás usuarios con acceso a la misma. Este hecho implica que la información debe estar actualizada, debe ser completa y debe ser correcta.
- Arquitectura: cliente/servidor multinivel.
- Configuraciones software flexible: software modular de n niveles (3 por defecto).

1- Interfaz gráfica de usuario (PCs clientes): lógica de presentación.

2- Servidores de aplicación: lógica de proceso y servicios.

3- Servidor de base de datos relacional (BDD en adelante): permite varios gestores (SGBDR) sobre una misma base de datos.

• Configuraciones hardware flexibles: desde centralizadas a altamente distribuidas.

- Distribución de la carga de trabajo: servidores de aplicaciones trabajando en paralelo.
- Cada nivel se dimensiona por separado para soportar la carga de trabajo propia.

- Alta escalabilidad: permite crecer al sistema según las necesidades y crecimiento de la empresa.
- Comunicación entre niveles: protocolos estándar (TCP/IP).
- Arquitectura abierta: uso de formatos estándar para intercambio de datos.

Lenguaje de Programación de SAP R/3: ABAP. El lenguaje de programación utilizado por SAP R/3 es el ABAP (Advance Business Alplication Programming), éste es un lenguaje de programación orientado a objetos de cuarta generación (4G), el cual se utiliza para desarrollar dos tipos de programas: los que se ejecutan en modo de reporte o los que se ejecutan en un modo de diálogo. Entre las principales características se tiene [6]:

- Preparado para que sea multi-idioma.
- Integrado por completo en el sistema SAP R/3.
- Sigue la arquitectura CORBA (Common Object Request Broke Architecture), es decir tiene tipos de entidad que contienen en si mismos sus propiedades.
- Cuenta con funciones para el manejo de archivos, bases de datos, fechas, etc.
- Permite conexiones RFC (*Remote Function Calls*) para conectar a R/3 con cualquier otro sistema o lenguaje de programación.

SAP BAPI (Business Aplication Programing Interface). SAP BAPI, es una arquitectura abierta basada en componentes mediante la cual las aplicaciones software de SAP R/3 interactúan y se integran con otros componentes software de otros fabricantes, el acceso de éstos últimos es solamente permitido mediante la utilización de éstas interfaces de comunicación [7].

En los sistemas de SAP R/3, los objetos del mundo real son modelados en Objetos de Negocios, éstos son cajas negras que encapsulan los datos y contienen la información de los procesos de negocios. Las BAPIs se definen como métodos aplicados a los objetos de negocios de SAP y permiten el acceso orientado a objetos a funciones empresariales del sistema R/3 [7].

El conjunto de métodos de un objeto representa las distintas capacidades de realizar tareas sobre un objeto, y con la ejecución de uno de sus métodos se puede variar el estado interno de éste, es de éste modo como se pueden modificar los datos de un objeto de negocio [7].

 $\_$  . The contribution of the contribution of the contribution of the contribution of the contribution of the contribution of the contribution of the contribution of the contribution of the contribution of the contributio

Las BAPIs pueden ser accedidas por plataformas y entornos diversos como: Delphi, Visual Studio, C++, y de manera general en cualquier plataforma que soporte el protocolo RFC (Remote Function Call), la cual es una forma de comunicación desarrollada por SAP para permitir la transferencia de datos adecuada entre sistemas diferentes [7].

2.2.2 Módulos De SAP R/3. Como se mencionó con anterioridad SAP R/3 cuenta con 3 módulos funcionales: Logística, Finanzas y Recursos humanos. Estos componentes se relacionan en la figura 13 y a continuación se realizará su respectiva descripción, así como los sub-módulos que los componen.

Logística. Logística. Las aplicaciones de logística conforman la mayor área de SAP R/3 y contienen el mayor número de módulos. Estas aplicaciones se encargan de gestionar todos los procesos vinculados a la cadena de suministros de una compañía: desde la adquisición de la materia prima, hasta la entrega al cliente del producto y su facturación. Cubren numerosos procesos de negocio que incluyen herramientas para sistemas con fabricación flexible y gran cantidad de herramientas e informes predefinidos para ayudar en la toma de decisiones [8].

Estas aplicaciones se integran con prácticamente todas las demás aplicaciones de R/3 como módulos financieros y de control o de recursos humanos. Los módulos principales de las aplicaciones logísticas son [8]:

LO: Logística General.

MM: Gestión de materiales. MM

PM: Mantenimiento de la planta.

SM: Gestión de Servicio de Mantenimiento.

PP: Planificación y Control de la Producción.

QM: Control de la Calidad.

SD: Ventas y Distribución.

PS: Sistema de Gestión de Proyectos.

Figura 13. Funcionalidades de SAP R/3.

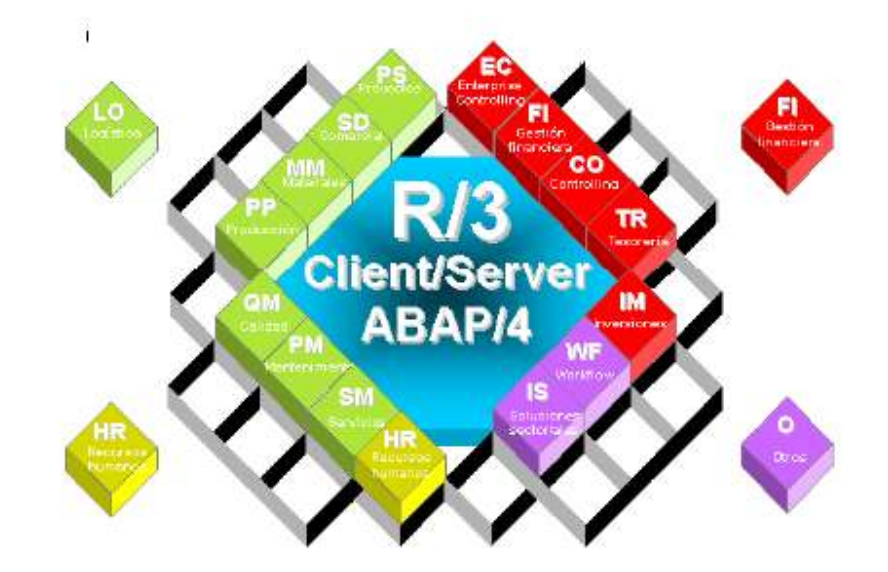

 $\_$  . The contribution of the contribution of the contribution of the contribution of the contribution of the contribution of the contribution of the contribution of the contribution of the contribution of the contributio

Fuente: SAP (Systems, Applications, Products in Data Processing).

LO: Logística General. En las aplicaciones de este módulo está contenido el motor de inteligencia del sistema logístico de SAP R/3. En el módulo LO se proporcionan las herramientas necesarias parar analizar y gestionar el estado de la logística de la compañía y realizar previsiones en la cadena de suministro. Son aplicaciones generales sobre las que pueden trabajar el resto de las aplicaciones logísticas [8]. Los componentes más significativos de las funciones logísticas centrales se muestran en la Tabla 1.

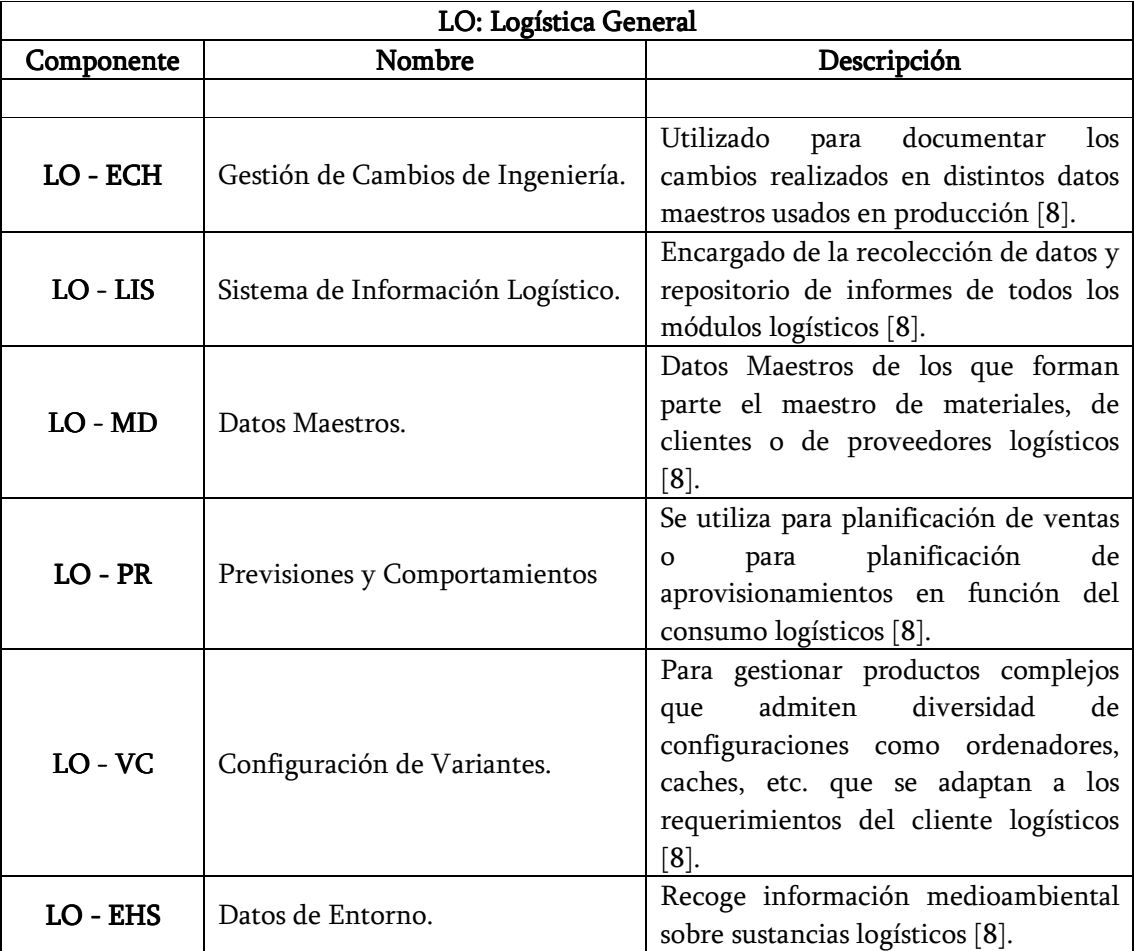

Tabla 1. Componentes del Módulo de Logística General.

Fuente: Elaboración Propia.

MM: Gestión de Materiales. Este módulo comprende todas las actividades y funciones logísticas relacionadas con la adquisición, el aprovisionamiento (compras) y el control de la cadena de suministro logísticos [8]. Los componentes más importantes de MM se presentan en la Tabla 2.

| Tubia E, Gombonichter act modulo 11111. |        |                                                                        |
|-----------------------------------------|--------|------------------------------------------------------------------------|
| MM: Gestión de Materiales.              |        |                                                                        |
| Componente                              | Nombre | Descripción                                                            |
|                                         |        |                                                                        |
| MM - EDI                                |        | Intercambio Electrónico de datos   Se utiliza como un estándar para el |

Tabla 2. Componentes del modulo MM.

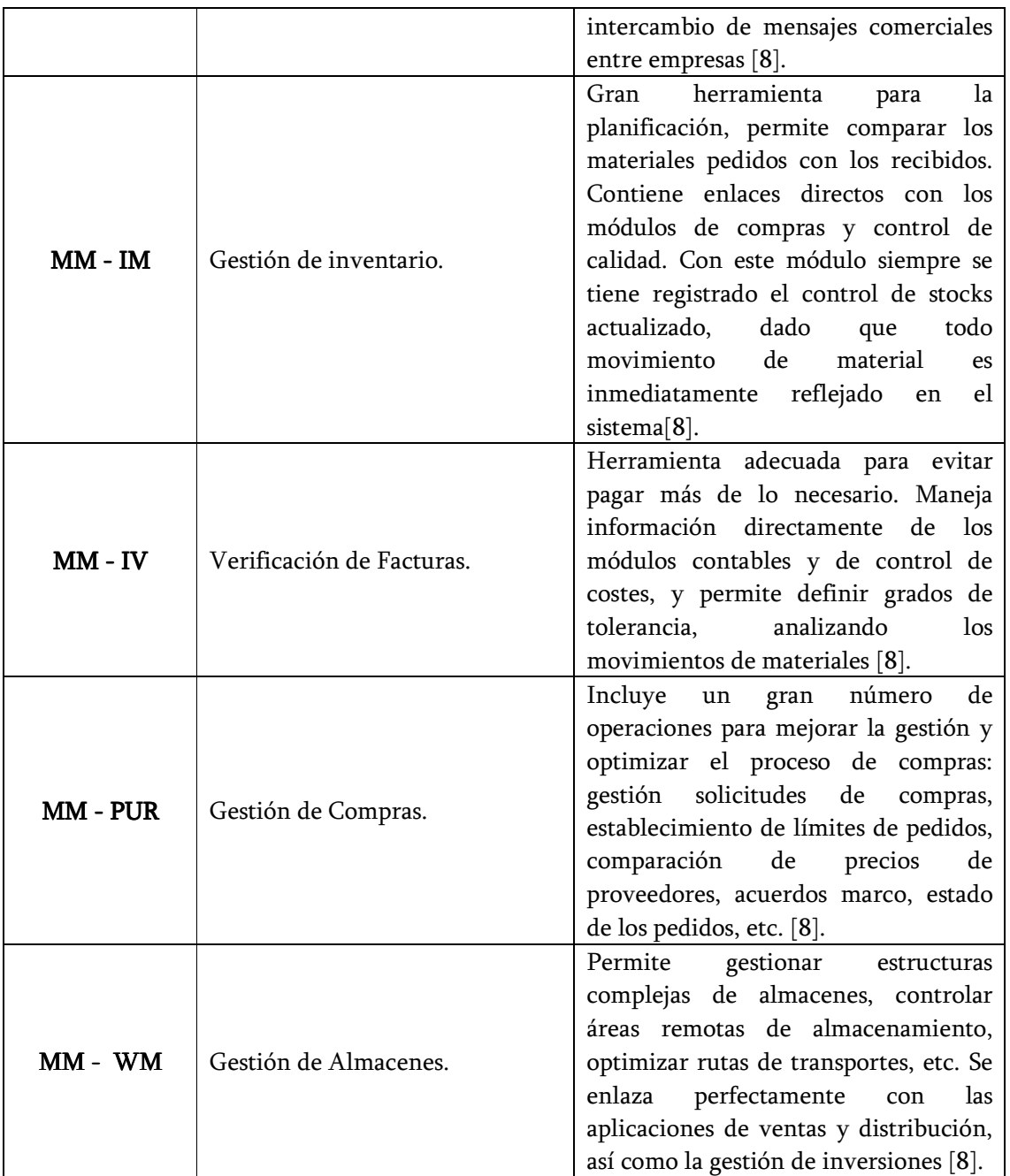

Fuente: Elaboración Propia.

PM: Mantenimiento de Planta. El módulo PM se encarga del mantenimiento complejo de los sistemas de control de plantas, por lo tanto, incluye soporte para disponer de representaciones gráficas de las plantas de producción y se puede conectar con sistemas de información geográfica (GIS), y contener diagramas detallados. Este módulo permite soporte para la gestión de problemas operativos y de mantenimiento, de los equipos, de los costos y de las solicitudes de pedidos de compras [8].

 $\_$  . The contribution of the contribution of the contribution of the contribution of the contribution of the contribution of the contribution of the contribution of the contribution of the contribution of the contributio

El sistema de información de PM permite identificar rápidamente los puntos débiles y planificar el mantenimiento preventivo [8]. Los submódulos o componentes del sistema PM se muestran en la Tabla 3.

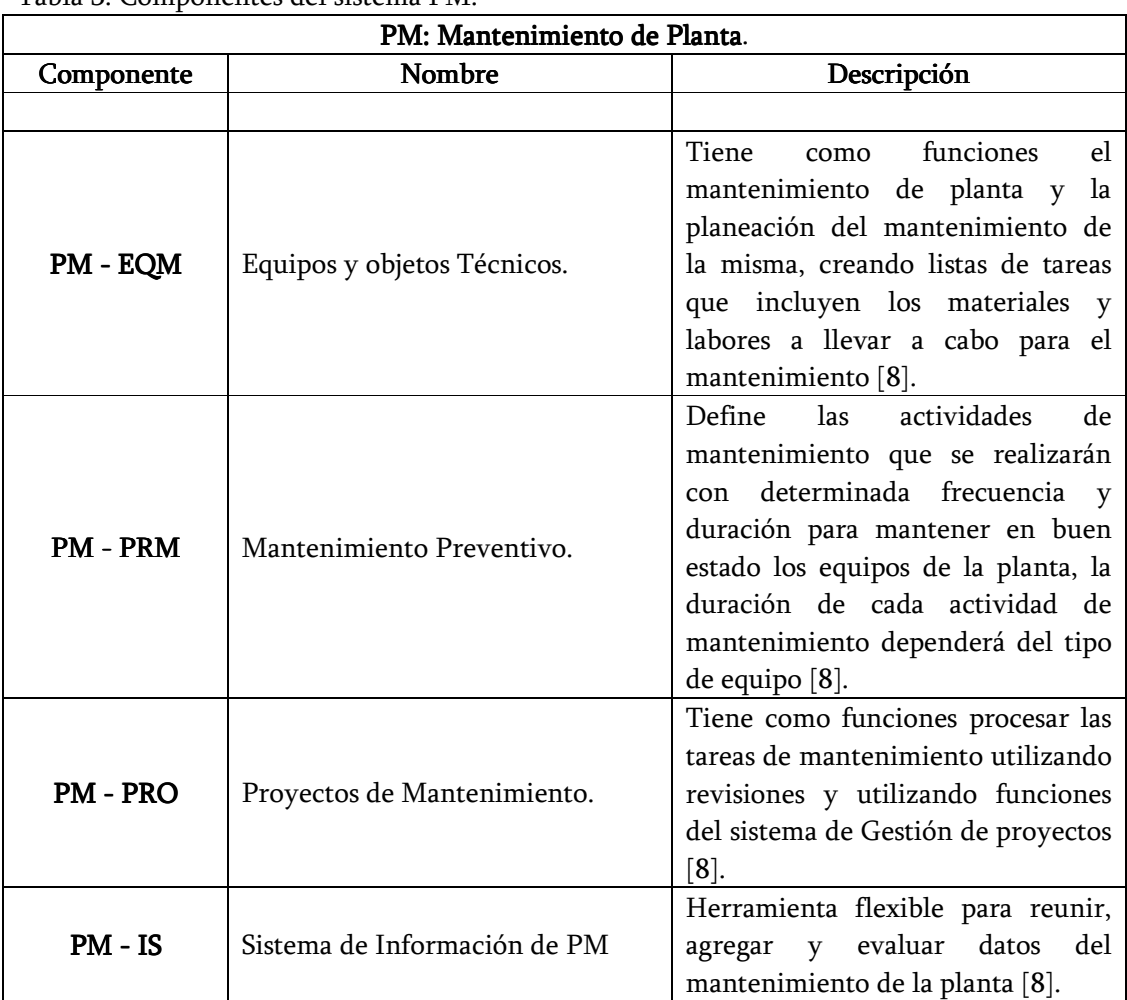

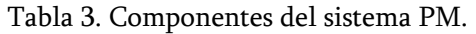

Fuente: Elaboración Propia
Gestión del Servicio de Mantenimiento. Este módulo es el encargado del control y gestión de servicios a los clientes. Entre sus funciones se encuentran la administración de la base instalada gestión de peticiones de servicio, acuerdos y garantías, e incluso facturación periódica [8].

 $\_$  . The contribution of the contribution of the contribution of the contribution of the contribution of the contribution of the contribution of the contribution of the contribution of the contribution of the contributio

PP: Planificación y Control de la Producción. Los procesos empresariales de control y planificación de la producción forman una parte compleja y bastante extensa dentro de las aplicaciones logísticas de SAP R/3 [8].

El módulo PP contiene componentes para las diferentes fases, tareas y metodologías utilizadas en la planificación (cantidades de productos, tipos, tiempo de suministro de los materiales, etc.) además del proceso mismo de la producción [8]. Estos componentes se muestran en la Tabla 4.

| PP: Planificación y Control de la Producción. |                              |                                                                                                    |  |  |
|-----------------------------------------------|------------------------------|----------------------------------------------------------------------------------------------------|--|--|
| Componente                                    | <b>Nombre</b>                | Descripción                                                                                                    |  |  |
|                                               |                              |                                                                                                    |  |  |
| PP-ATO                                        | Órdenes de ensamblaje.       |                                                                                                    |  |  |
| PP-BD                                         | Datos básicos de producción. | En este módulo se define la ficha<br>técnica del producto terminado, la<br>lista de materiales, los insumos, la<br>hoja de ruta; es decir, los procesos a<br>seguir para obtener el producto final<br>$[8]$ . |  |  |
| <b>PP-CRP</b>                                 | Planificación de capacidad   | Administra la capacidad de los<br>puestos de trabajo productivos<br>considerando la<br>actividad<br>de<br>producción, eventos<br>de<br>mantenimiento e inspecciones<br>de<br>calidad $[8]$ .                  |  |  |
| <b>PP-KAB</b>                                 | Kanban / Just-inTime.        | Control<br>del<br>través<br>$\mathbf{a}$<br>reaprovisionamiento del puesto de<br>trabajo en forma directa desde una<br>fuente según la demanda [8].                                                           |  |  |
| PP-MP                                         | Planificación maestra.       | Determina en forma precisa un plan<br>de producción a corto plazo, en el<br>cual se definen las cantidades a<br>fabricar para cada uno<br>de los                                                              |  |  |

Tabla 4. Componentes del sistema PP.

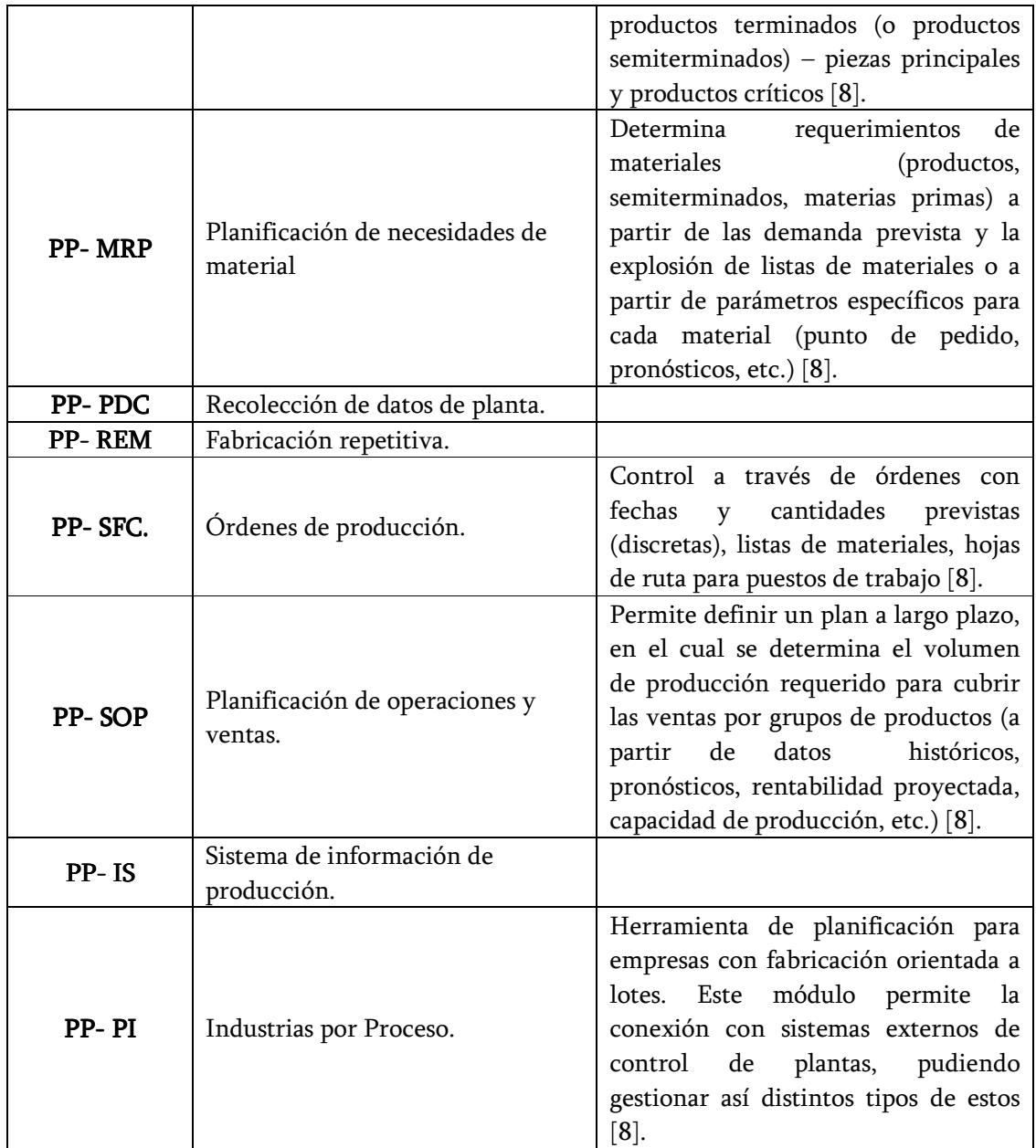

Fuente: Elaboración Propia.

QM: Gestión de la Calidad. El sistema SAP R/3 como un todo y las aplicaciones R/3 de un modo independiente, se ocupan e incluyen un eficaz control de calidad de las áreas de negocio de cuyos procesos son responsables, como por ejemplo, los recursos humanos, el control de costos financiero, etc. [8].

Las tareas principales de la aplicación QM están relacionadas con el control de calidad de los procesos de ventas y distribución, la gestión de materiales, y todos los temas de calidad relacionados con la producción [8].

 $\_$  . The contribution of the contribution of the contribution of the contribution of the contribution of the contribution of the contribution of the contribution of the contribution of the contribution of the contributio

Como parte integral del conjunto de aplicaciones logísticas, los componentes del módulo QM se encargan de realizar todas aquellas tareas que implican la planificación de la calidad, el control, las inspecciones y el cumplimiento de los estándares de calidad normalizados internacionalmente [8]. Estos componentes se pueden observar en la tabla 5.

| QM: Gestión de la Calidad. |                               |                                                                                                    |  |
|----------------------------|-------------------------------|----------------------------------------------------------------------------------------------------|--|
| Componente                 | <b>Nombre</b>                 | Descripción                                                                                                    |  |
|                            |                               |                                                                                                    |  |
| QM - CA                    | Certificados de calidad       |                                                                                                    |  |
| QM - IM                    | Inspecciones                  | Determinar el grado de calidad de<br>una muestra o un lote de producto<br>$[8]$ .                                                                                                    |  |
| $QM - PT$                  | Herramientas de planificación |                                                                                                    |  |
| $QM - QC$                  | Control de calidad            | Determina si un material se ajusta a<br>los requisitos de calidad definidos, a<br>través de la inspección de las<br>características o especificaciones que<br>se han predefinido en la planificación<br>de calidad. Además permite evaluar<br>el nivel de calidad de un determinado<br>realizar<br>análisis<br>material,<br><b>y</b><br>estadísticos a fin de poder controlar,<br>analizar y documentar los procesos<br>que tienen lugar en la fabricación y<br>otras áreas relacionadas con la calidad<br>a través de gráficos de control [8]. |  |
| QM - QN                    | Notificaciones                |                                                                                                    |  |

Tabla 5. Componentes del módulo QM.

Fuente: Elaboración Propia.

SD: Ventas y Distribución. Los distintos componentes del módulo SD permiten gestionar todos los aspectos de las actividades comerciales de ventas: pedidos, promociones, competencia, ofertas, seguimiento de llamadas, planificación, campañas, etc. [8].

 $\_$  . The contribution of the contribution of the contribution of the contribution of the contribution of the contribution of the contribution of the contribution of the contribution of the contribution of the contributio

Las aplicaciones del módulo SD se encargan del proceso de interrelación con los demás módulos de SAP R/3: producción, materiales, contabilidad, costes, calidad, proyectos, recursos humanos, y es por ello que se ha elegido como base para realizar pruebas entre diferentes módulos, así como para medir el rendimiento de SAP R/3 [8]. Estas aplicaciones se pueden observar en la Tabla 6.

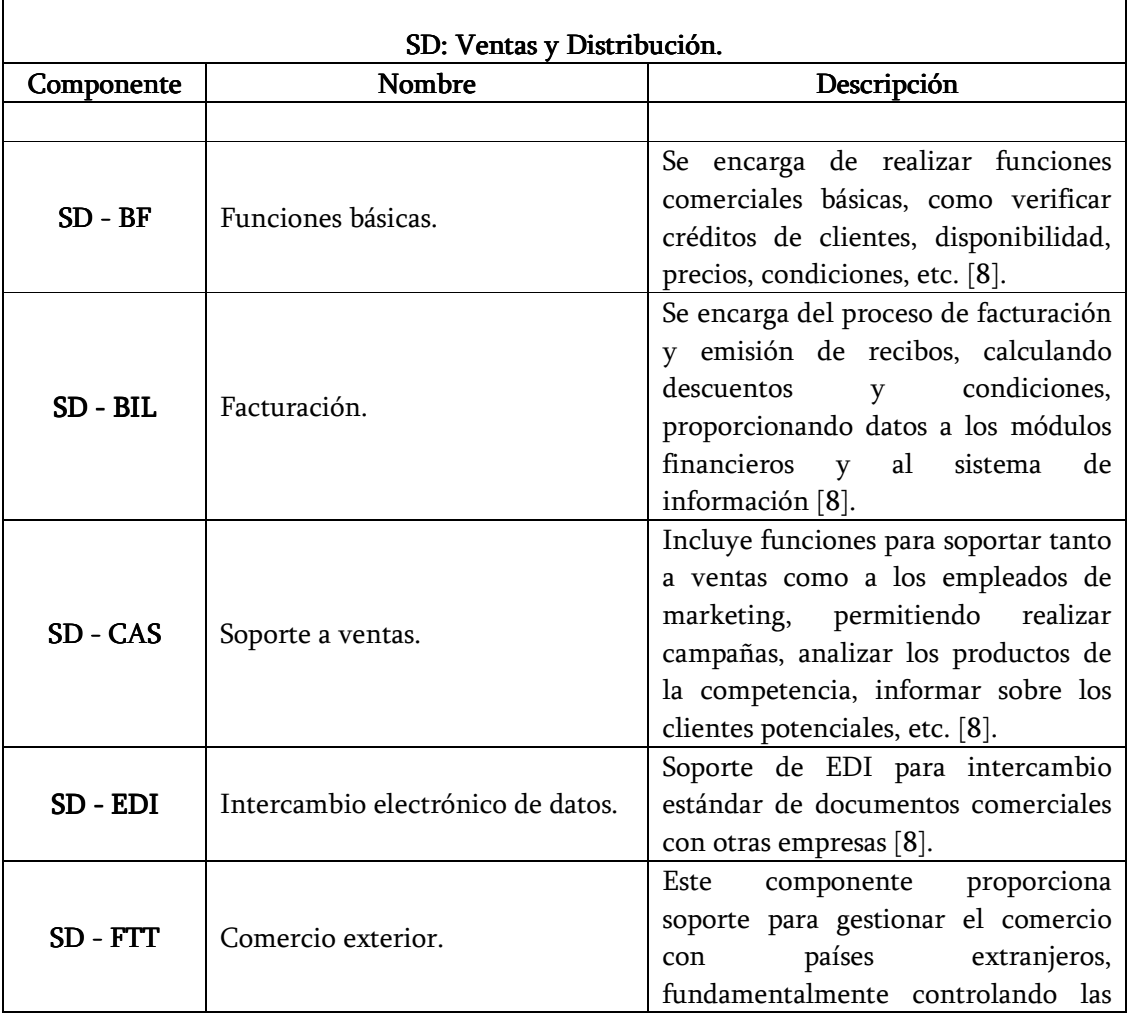

Tabla 6. Componentes del módulo SD.

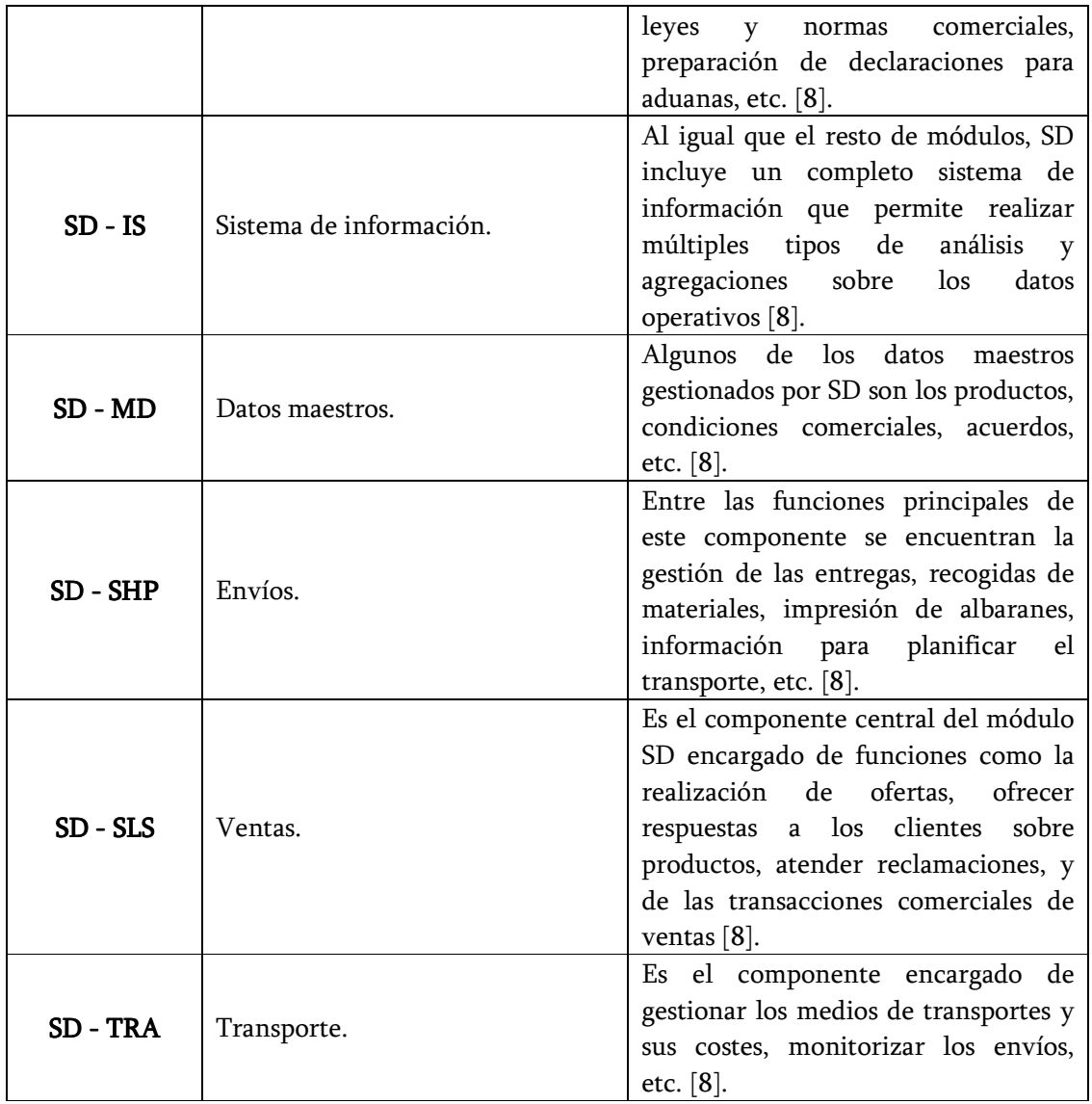

Fuente: Elaboración Propia.

Una de las características destacadas del módulo SD es la habilidad para obtener de forma inmediata la disponibilidad de los productos y poder realizar ofertas con rapidez, por lo tanto, los clientes se benefician con un mejor y más rápido servicio, pudiendo recibir confirmación directa de sus pedidos por fax, correo, etc. [8].

Con el módulo SD se puede definir y controlar las estructuras de precios y, junto con la

conexión con la contabilidad y el control, las cuentas a cobrar y la facturación son actualizadas de forma inmediata [8].

 $\_$  . The contribution of the contribution of the contribution of the contribution of the contribution of the contribution of the contribution of the contribution of the contribution of the contribution of the contributio

PS: Sistema de Gestión de Proyectos. El sistema de proyectos es una solución global independiente del sector que permite realizar el seguimiento de todas las tareas de un proyecto. Se aplica a todo tipo de proyectos: inversión, marketing, I+D, construcción de instalaciones, etc. [8].

El sistema de proyectos ofrece soporte a la gestión de un proyecto a lo largo de todas las fases de su ciclo de vida. Además, con anterioridad a la definición y ejecución de proyectos, permite definir estructuras estándar que sirven como punto de partida para la creación de estructuras operativas. El sistema de proyectos incorpora herramientas gráficas que permiten realizar la estructuración del proyecto utilizando técnicas estándar como diagramas de Gantt y diagramas de grafos e interfaces para productos PC [8]. La principal ventaja del sistema de proyectos reside en la integración existente entre éste y el resto de las aplicaciones R/3.

Los módulos que dan soporte a la gestión del proyecto en cada una de sus fases se muestran en la Tabla 7.

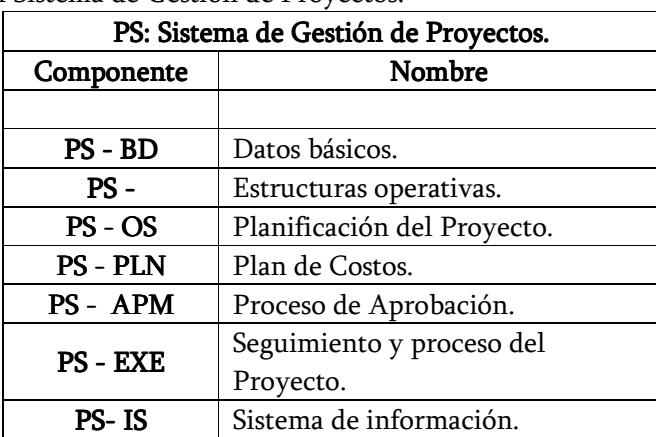

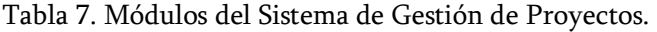

Fuente: Elaboración Propia.

Finanzas. Las aplicaciones de finanzas soportan todos los procedimientos del área de contabilidad, desde el cobro y pago de facturas, hasta la emisión de reportes impositivos y reportes de exposición contable [8]. Se compone de los siguientes módulos:

 $\_$  . The contribution of the contribution of the contribution of the contribution of the contribution of the contribution of the contribution of the contribution of the contribution of the contribution of the contributio

## FI: Gestión Financiera o de Contabilidad General.

CO: Control.

TR: Gestión de Tesorería.

EC: Control Corporativo.

IM: Gestión de Inversiones.

FI: Gestión Financiera o de Contabilidad General. El módulo FI satisface todas las necesidades internacionales que debe cumplir el departamento de gestión financiera de una empresa, entre las que se encuentran [8]:

- Gestión y representación de todos los datos de contabilidad, según el principio del registro por documentos.
- Flujo de datos abierto e integrado, asegurado por actualizaciones automáticas. Disponibilidad de los datos en tiempo real y sincronización de las cuentas auxiliares con la contabilidad del libro Mayor.
- Preparación de información operativa para ayudar a la toma de decisiones estratégicas.
- La integración de FI con otros módulos asegura que se reflejen exactamente los movimientos logísticos de mercancías (tales como las entradas y salidas de mercaderías) en las actualizaciones de contabilidad basadas en valor.

Los componentes de este módulo y sus respectivas funciones son mostrados en la Tabla 8.

| FI: Gestión Financiera o de Contabilidad General. |                                |                                                                                                    |  |
|---------------------------------------------------|--------------------------------|----------------------------------------------------------------------------------------------------|--|
| Componente                                        | Nombre                         | Descripción                                                                                                    |  |
|                                                   |                                |                                                                                                    |  |
| $FI - GL$                                         | Libro mayor.                   | Contabilización de<br>documentos,<br>cierres periódicos y anuales, reportes<br>y balances generales de la empresa<br>[8].                                                                                                    |  |
| $FI - AA$                                         | Contabilidad de activos Fijos. | Contabiliza los balances de activos, la<br>amortización en los módulos de GL y<br>y capitaliza los activos<br>CO <sub>2</sub><br>directamente al<br>de<br>momento<br>realizarse la compra [8].                                      |  |
| $FI - AP$                                         | Acreedores.                    | Registro de facturas, numero de<br>créditos y debitos por compras<br>realizadas con proveedores.<br>Contabilización de pagos manuales y<br>automáticos.<br>y análisis<br>Control<br>de<br>cuentas<br>corrientes de Proveedores [8]. |  |
| $FI - AR$                                         | Deudores.                      | Se encarga de revisar y ejecutar las<br>cuentas por cobrar en las fechas<br>estipuladas [8].                                                                                                    |  |
| $FI - BL$                                         | Contabilidad Bancaria.         |                                                                                                    |  |
| $FI - FM$                                         | Control Presupuestario.        |                                                                                                    |  |
| $FI - TV$                                         | Gestión de Viajes.             |                                                                                                    |  |
| FI-SL                                             | Libro especial.                |                                                                                                    |  |

Tabla 8. Componentes y funciones del modulo de Contabilidad General (FI).

Fuente: Elaboración Propia.

CO: Control. CO: Control. El módulo CO determina la estructura de costos de la empresa, es un sistema integral para el control de gastos generales y su tarea principal es la planificación; ofrece la funcionalidad que se necesita para capturar la estructura de una compañía, en la forma de un plan amplio de centros de costos que define claramente su organigrama de responsabilidades [8].

Entre algunas de las funciones del módulo CO se encuentran:

- Proporcionar la información para facilitar las decisiones de gestión.
- Facilitar la coordinación, el control y la optimización de todos los procesos en una empresa. Esto implica registrar el consumo de los factores de fabricación y los servicios suministrados.

• Puede determinar desviaciones mediante la comparación de datos reales con datos de plan. La determinación de dichas desviaciones permite controlar flujos empresariales.

Los subcomponentes del área funcional de Control se presentan en la Tabla 9.

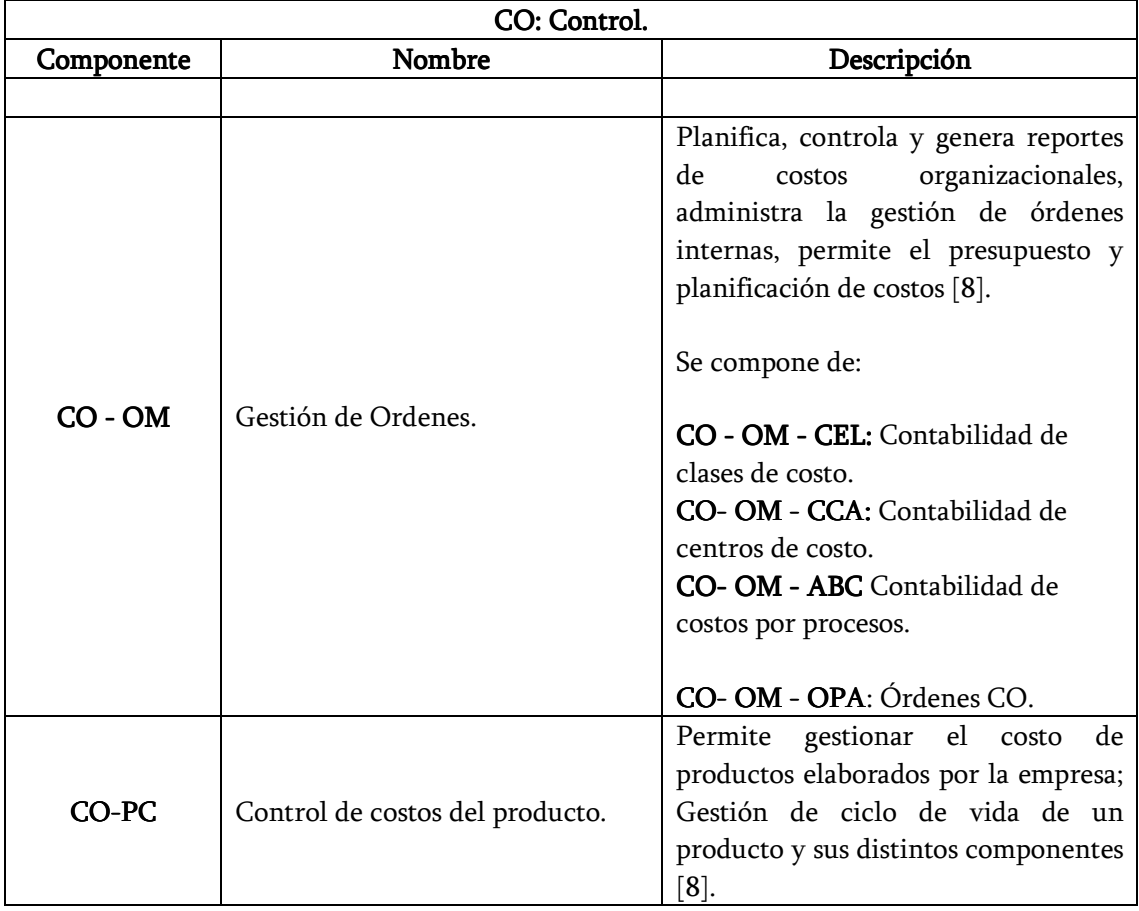

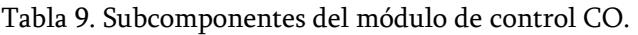

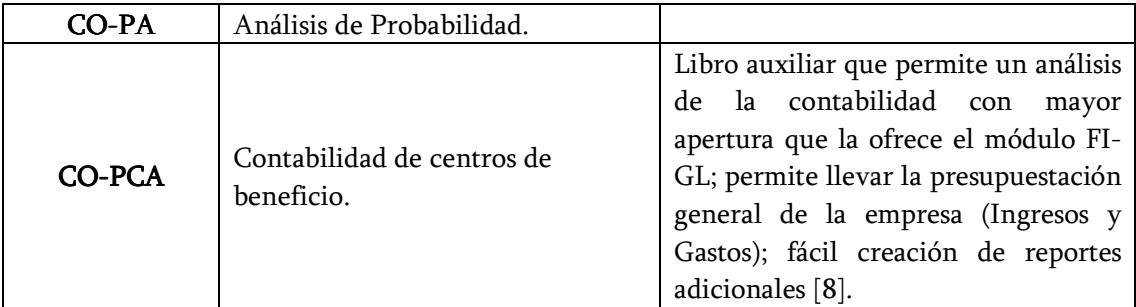

Fuente: Elaboración Propia.

TR: Tesorería. El módulo TR integra la administración del efectivo y la previsión de liquidez con las actividades de logística de la compañía y con las transacciones financieras, incluye herramientas para analizar los mercados de dinero, garantías y derivados, y además facilita el análisis de los riesgos de cambio [8]. Sus componentes se relacionan en la Tabla 10.

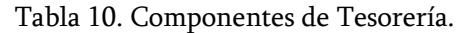

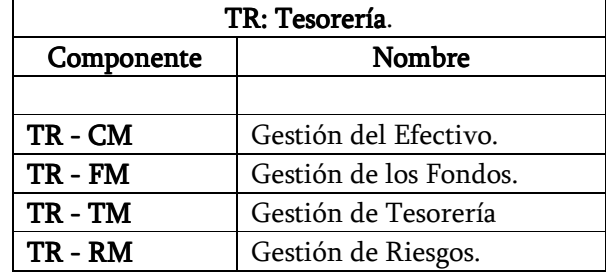

• Fuente: Elaboración Propia.

EC: Control corporativo. El control corporativo tiene como función la monitorización de la empresa con cifras, ayudando a la toma de decisiones de CO [8]. Sus componentes se observan en la Tabla 11.

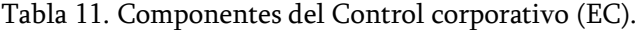

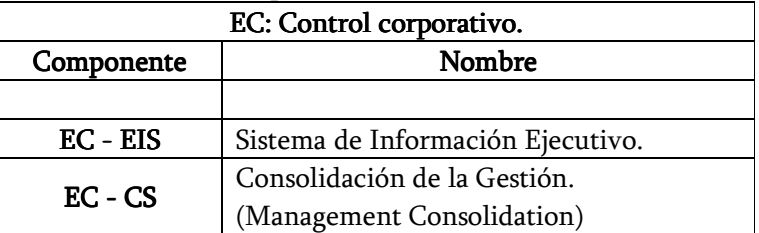

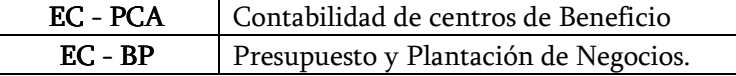

Fuente: Elaboración Propia.

IM: Gestión de Inversiones. La gestión de inversiones tiene como funciones la planificación y gestión de presupuesto e inversiones de capital [8].

Recursos Humanos (HR). El módulo HR comprende distintos procesos como la planificación de recursos necesarios, el reclutamiento y la selección de personal, la gestión del personal, la liquidación de haberes, el desarrollo del personal y la capacitación. Este módulo ha sido diseñado para cubrir dos apartados importantes de la empresa, el financiero y el relativo a las calificaciones de los trabajadores [8]. Los principales componentes del módulo HR se muestran en la Tabla 12.

| <b>HR: RECURSOS HUMANOS</b> |                                 |  |
|-----------------------------|---------------------------------|--|
| Componente                  | Nombre                          |  |
|                             |                                 |  |
| HR - PA - EMP               | Datos Maestros de Personal      |  |
| $HR - PA - PAY$             | Nomina.                         |  |
| <b>HR - PA - TRV</b>        | Gastos de Viajes.               |  |
| $HR - PD" - OM$             | Organización y planificación.   |  |
| $HR - PD - PD$              | Desarrollo del Personal.        |  |
| HR-PD-SCM                   | Formación y Gestión de Eventos. |  |
| $HR - APP$                  | Selección del personal.         |  |
| HR - TIM                    | Gestión de Tiempos.             |  |
| <b>HR - BEN</b>             | Beneficios.                     |  |
| HR-INW                      | Incentivos.                     |  |
| HR-WPF                      | Planificación del Trabajo.      |  |

Tabla 12. Componentes del módulo de Recursos Humanos (HR).

Fuente: Elaboración Propia.

 $\overline{a}$ 

<sup>\*</sup> PA: Administración del Personal.

 $\degree$  PD: Desarrollo del Personal.

Soluciones Sectoriales (IS). SAP R/3 ha desarrollado una serie de módulos que se implementan dependiendo el tipo de empresa que va a acoger la solución ERP de SAP, entre las que se encuentran [8]:

 $\_$  . The contribution of the contribution of the contribution of the contribution of the contribution of the contribution of the contribution of the contribution of the contribution of the contribution of the contributio

- Oil: petróleo.
- Telecom: comunicaciones.
- Aerospace & defense: aeroespacial y de defensa.
- Chemicals: Químicas.
- Engineering & construction: Ingeniería y construcción.
- Pharmaceuticals: Farmacia.

2.2.3 Modulo PP- PI (Planeación y Control de la Producción para las Industrias por Proceso). SAP ha creado un componente especial para las industrias orientada a lotes o industrias de procesos industriales, el cual se denomina submódulo PP o SAP PP – PI (por sus siglas del inglés Production Planning Process Industry). A través de este componente SAP soporta las siguientes características [9]:

- Integración del plan de producción,
- Integración de centros dentro de la empresa:
	- o Verticalmente mediante un flujo de información que pasa de aplicaciones comerciales centrales al control de proceso.
	- o Horizontalmente por la coordinación de planificación entre centros de fabricación, servicios de reciclaje y laboratorios de fabricación.

A continuación se definirán algunas funcionalidades de éste módulo, las cuales permitirán la compresión del mapeo de la norma ISA S95 con SAP PP – PI.

Recursos. Los recursos forman una parte esencial de los datos maestros del sistema de la planificación de la producción PP-PI. En el Sistema R/3, los conceptos "puesto de trabajo" y recursos" se aplican en diferentes contextos, dependiendo de la clase de producción que está realizando. Por lo general, se encuentra un puesto de trabajo en la fabricación discreta, mientras

que el concepto "RECURSOS" es genérico y se refiere a puestos de trabajo así como a líneas de producción, unidades de tratamiento y otros medios de producción como por ejemplo, depósitos, recipientes, depósitos de almacén, servicios de transporte, etc. En resumen, se tiene que los recursos son los medios de fabricación y personas implicadas en el proceso de fabricación a los que se les han asignado capacidades. Los recursos se subdividen en *clases* para especificar su aptitud para ciertos propósitos o su utilización en ciertos procesos, por lo tanto pueden ser [9]:

 $\_$  . The contribution of the contribution of the contribution of the contribution of the contribution of the contribution of the contribution of the contribution of the contribution of the contribution of the contributio

- Personas implicadas en la fabricación que también están registradas como empleados en la gestión de personal.
- Partes de la planta que se usan para la fabricación (unidad de proceso).
- Partes de la planta que se usan como almacén intermedio (recursos de almacén).
- Partes de la planta que se usan como almacén intermedio y para la fabricación (recursos de almacén / unidades de proceso)

Los recursos se utilizan en las operaciones de recetas y órdenes de proceso. Las órdenes de proceso se generan a partir de recetas, por lo tanto, utilizando la funcionalidad de recursos, se puede especificar la receta para cada operación y fase, a través de la definición de [9]:

- Qué unidades de tratamiento, personas u otros recursos deben utilizarse.
- Cómo deben efectuarse el cálculo del costo, la planificación y programación de capacidades.

Recursos primarios y Recursos secundarios. Los recursos Primarios son la parte de una línea o unidad de tratamiento en la que se efectúa una operación, los cuales se ocupan para la duración de una operación. En SAP R/3 todas las fases de una operación se asignan automáticamente a los mismos recursos primarios que la operación [9].

Aparte de los recursos primarios, también se puede asignar otros recursos a una operación o a una fase, éstos son los denominados recursos secundarios. Esta asignación puede efectuarse con una hora de inicio o finalización flexible en relación al inicio y la finalización de la operación o

la fase. Es decir, se asigna un recurso secundario si además del recurso primario se requiere este recurso para un determinado periodo de tiempo [9].

 $\_$  . The contribution of the contribution of the contribution of the contribution of the contribution of the contribution of the contribution of the contribution of the contribution of the contribution of the contributio

Cada recurso tiene asociado una característica de "Capacidad", la cual hace referencia a la facultad que tiene para realizar una tarea. En el sistema R/3, las capacidades definen la producción que las unidades de tratamiento y las personas pueden proporcionar dentro de un período de tiempo determinado. Por lo tanto, se pueden presentar diferentes tipos de capacidades que se pueden crear en el sistema de SAP R/3 [9]:

Capacidades de recursos. Cada recurso puede tener varias capacidades de recursos que se dividen en clases, pudiéndose asignar solo una vez cada clase de capacidad a un recurso. Entre las clases de capacidad a ser asignadas se encuentran: Capacidad de horas extra de una línea o unidad de tratamiento, Capacidad de mano de obra, Capacidad de emisión y Consumo de energía.

Pool de capacidades. A diferencia de la capacidad de recursos, un pool de capacidad se puede asignar a varios recursos. Esto puede ser útil si, por ejemplo, desea que un grupo de personas pueda trabajar en varios recursos. Los pool de capacidades se actualizan independientemente de los recursos para posteriormente ser asignados a dichos recursos.

Capacidades propuestas. Una capacidad propuesta no corresponde a una capacidad real, sino que es definido como un valor prefijado para una combinación de clase de capacidad y planta. Estos valores propuestos se adoptan automáticamente cuando se crea una capacidad con la misma clase de capacidad.

Capacidad disponible. La capacidad disponible puede definirse para recursos individuales o para todos los recursos; esta definición debe realizarse individualmente para cada clase de capacidad en los recursos. En la figura 14 se muestra cómo se define la capacidad disponible en el Sistema R/3. El nodo de partida para definir la capacidad disponible son las horas de trabajo en un recurso determinado, por lo tanto los tiempos de inicio de trabajo y de fin de trabajo determinan las horas de trabajo.

## Figura 14. Capacidad Disponible.

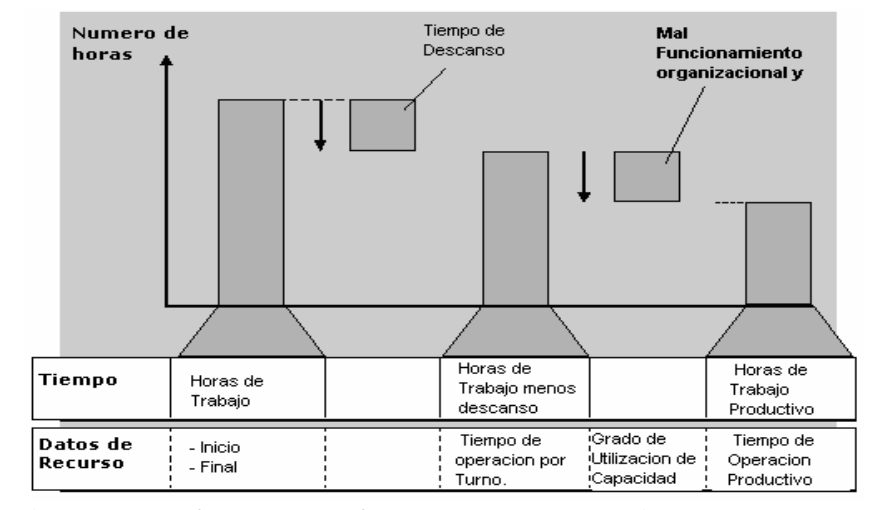

 $\_$  . The contribution of the contribution of the contribution of the contribution of the contribution of the contribution of the contribution of the contribution of the contribution of the contribution of the contributio

Fuente: SAP (Systems, Applications, Products in Data Processing).

La información de horas de trabajo es necesaria para calcular el ciclo de fabricación en la producción, ya que una operación en recursos sólo puede procesarse dentro de las horas de trabajo. Sin embargo, las horas de trabajo por sí solas no pueden utilizarse para la fabricación, debido a que existen factores que reducen las horas, entre los que se encuentran: tiempos de descanso, averías técnicas y problemas de organización [9].

Los tiempos de descanso se restan de las horas de trabajo reales para obtener las horas de trabajo productivas u horas teóricamente disponibles. Las horas de trabajo productivas se calculan restando los tiempos de parada técnicos y de organización. Estas horas de trabajo productivas se llaman tiempo de empleo en el sistema [9].

Se puede registrar el tiempo relacionado con tiempo de parada técnico y de organización como grado de utilización. Con este grado de utilización, se puede determinar el porcentaje de tiempo de empleo que es productivo en un turno para cada capacidad [9].

Las diferentes versiones de capacidad disponibles con la misma clase de capacidad son identificadas por un número de versión. La versión activa se utiliza en la programación y la planificación de capacidad [9].

Recetas de Planificación. El objeto de negocios Receta de Planificación describe un procedimiento específico de la empresa, independientemente de una orden específica, por lo tanto es utilizado especialmente en la planificación de la fabricación de productos. Sin embargo, también se puede utilizar para describir la depuración o el cambio de una línea de productos. Las recetas de planificación se utilizan como referencia para las órdenes de proceso y como base para el cálculo del costo del producto [9].

 $\_$  . The contribution of the contribution of the contribution of the contribution of the contribution of the contribution of the contribution of the contribution of the contribution of the contribution of the contributio

Las características de este componente se han definido de acuerdo con los estándares internacionales del European Batch Forum (EBF), del Norms Working Committee for Measuring and Control Techniques in the Chemical Industry (NAMUR), así como de acuerdo con el estándar S88 de la Instrument Society of America (ISA).

Una receta de planificación permite definir:

- Los pasos individuales que se efectuarán en el proceso, es decir, las operaciones y sus fases.
- Las actividades que se efectuarán en una fase, las cuales se utilizan como base para determinar fechas, necesidades de capacidad y costos.
- La secuencia de procedimiento actualizando relaciones entre fases.
- El uso y fabricación de materiales durante el procedimiento.
- El uso de recursos.
- Las actividades de calidad que se efectuarán durante la fabricación.

La receta de planificación consiste en un encabezado y varias operaciones cada una de las cuales se efectúa en un recurso primario. Estos campos se explican a continuación:

Encabezado. En la cabecera se encuentra la información general de la receta de producción, en la que se relaciona el estado y la utilización de la receta y los parámetros generales para la inspección de calidad, entre otros.

**Operaciones.** Una operación corresponde a un paso de proceso independiente que es ejecutado por completo utilizando un recurso, por tanto es utilizada para planificar el proceso general de fabricación y para determinar las partes de la línea de producción que se deben utilizar. Las operaciones se subdividen en fases, las cuales permiten planificar el procedimiento detalladamente.

 $\_$  . The contribution of the contribution of the contribution of the contribution of the contribution of the contribution of the contribution of the contribution of the contribution of the contribution of the contributio

Dependiendo de sus necesidades, las operaciones de una receta de planificación contienen los siguientes datos para el tratamiento de la orden (Ver figura 15):

- Una clave de control que determina cómo se abordará la operación en el tratamiento de la orden, por ejemplo, si se tendrá en cuenta en los documentos de fabricación.
- El recurso primario que se utilizará para llevar a cabo la operación y sus fases subordinadas, debiéndose tener en cuenta que sólo puede asignar un recurso primario a una operación.
- Una condición de selección para la elección de recursos en la orden de proceso.
- Valores prefijados, es decir, valores por defecto para las actividades realizadas en la operación.
- Campos con cualquier dato definido por el usuario.

Especificaciones de actividades de calidad que se llevará a cabo en la operación

Fases. Una fase es un paso de proceso independiente que contiene la descripción detallada de una parte del procedimiento de fabricación total. Se define que todo recurso primario que ha sido asignado a una operación superior es transferido automáticamente a la fase. Las fases son definidas en un nivel inferior a las operaciones con el objetivo de obtener una descripción detallada de los pasos del proceso, por lo tanto el sistema utiliza los datos de la fase para determinar las fechas, las necesidades de capacidad y los costos por procesos. De igual manera, durante el tratamiento de la orden permite confirmar las actividades reales que realizan las fases [9].

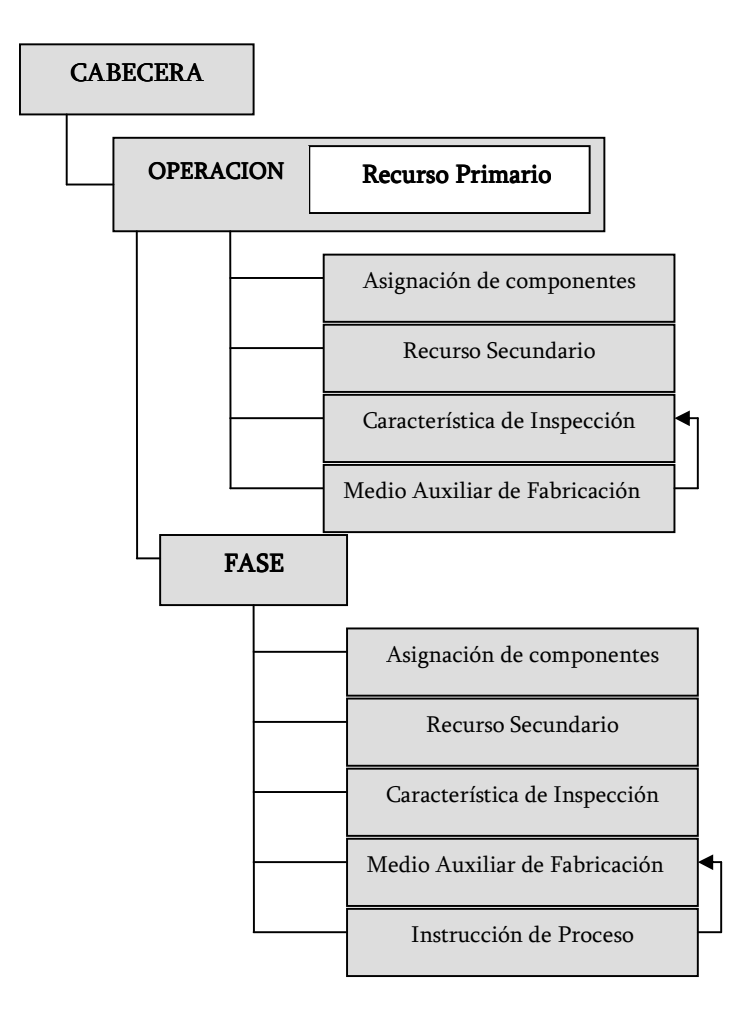

## Figura 15. Estructura de la Receta de Planificación

Fuente: SAP (Systems, Applications, Products in Data Processing).

Dependiendo de sus necesidades, las fases de una receta de planificación contienen los siguientes datos para el tratamiento de la orden:

- Una clave de control que especifica, por ejemplo:
	- o Si el paso correspondiente tiene tratamiento interno o si el proveedor recibirá una orden para trabajo externo.

o Si el sistema debe determinar fechas, necesidades de capacidad y costos para una fase del proceso.

 $\_$  . The contribution of the contribution of the contribution of the contribution of the contribution of the contribution of the contribution of the contribution of the contribution of the contribution of the contributio

- o Si debe o puede enviarse una confirmación durante el tratamiento de la orden.
- El receptor de receta control, es decir, el sistema de control de proceso o el operador responsable para la ejecución de la fase.
- Una clase de salario para liquidar incentivos.
- Datos de tratamiento externos que se utilizarán como base para las fases de trabajo externo de gestión de pedidos, programación y cálculo del costo.
- Valores prefijados, es decir, valores planeados para las actividades que se realizarán en la fase.
- Campos definidos por el usuario con cualquier dato definido por el usuario.
- Especificaciones de inspección para la inspección de calidad que se llevará a cabo en la operación.
- Relaciones que especifiquen el tipo de relación existente entre las fases con relación al tiempo.

Los siguientes objetos pueden ser asignados a una fase:

- Los componentes de material que se deben poner a disposición de una fase.
- Los recursos secundarios necesarios para llevar a cabo una fase. Se puede asignar cualquier cantidad de recursos secundarios a una operación o fase, éstos no están automáticamente comprometidos para toda la duración de la operación o fase.
- Las características de inspección que se verificarán para la fase en la inspección de calidad de la fabricación
- Los medios auxiliares de fabricación necesarios para la inspección de calidad de la fabricación.

• Las instrucciones de proceso que deben enviarse al control de proceso durante el tratamiento de la orden.

 $\_$  . The contribution of the contribution of the contribution of the contribution of the contribution of the contribution of the contribution of the contribution of the contribution of the contribution of the contributio

Lista de Materiales (BOM). Según la norma alemana (DIN) número 199, parte 2, número 51: "Una lista de materiales es una lista completa, formalmente estructurada, de todos los componentes que forman el producto. La lista contiene el número de objeto de cada componente, junto con la cantidad y la unidad de medida, por tanto una lista de materiales sólo puede referirse a una cantidad de por lo menos 1 unidad de un objeto". Es así como, las listas de materiales y las hojas de ruta contienen datos maestros esenciales para la gestión integrada de materiales y para el control de la fabricación, conteniendo datos básicos importantes para numerosas áreas de la empresa, por ejemplo [9]:

- Planificación de necesidades de material.
- Suministro de material para la fabricación
- Cálculo del coste del producto.
- Mantenimiento.

En la solución presentada por el sistema SAP R/3 se pueden crear las siguientes listas de materiales:

- Listas de materiales para material.
- Listas de materiales para equipo.
- Listas de materiales para ubicación técnica.
- Listas de materiales para documento.
- Lista de materiales para pedido.
- Lista de materiales para proyecto (PEP).

Los datos almacenados en las listas de materiales sirven de base para actividades de planificación de la producción, tales como:

 $\_$  . The contribution of the contribution of the contribution of the contribution of the contribution of the contribution of the contribution of the contribution of the contribution of the contribution of the contributio

- El departamento de diseño, el cual elabora actividades de CAD, puede basar su trabajo en listas de materiales, y adicionalmente se puede crear una lista de materiales en el Sistema R/3 a partir del programa de CAD por medio de la interfaz SAP-CAD.
- El departamento de planificación de necesidades de material (MRP) desglosa las listas de materiales en una fecha determinada para calcular cantidades de pedido rentables para los materiales.
- El departamento de planificación de trabajo utiliza las listas de materiales como base para la planificación de operaciones y el control de la producción.
- El departamento de gestión de órdenes de fabricación utiliza las listas de materiales para planificar el aprovisionamiento de materiales.

Este uso simultáneo de los datos de las listas de materiales en diferentes áreas de una empresa es una de las principales ventajas de un sistema basado en componentes integrados, en el cual los enlaces entre componentes facilitan el intercambio continuo de datos entre las diferentes áreas funcionales, ofreciendo a todos los usuarios acceso a los datos más recientes en cualquier momento.

Los datos de una lista de materiales en el Sistema SAP R/3 están estructurados de la forma que se muestra en la Figura 16.

En esta estructura, la cabecera de la lista de materiales contiene los datos aplicables a toda la lista de materiales, debido a que en esta cabecera se define la cantidad base del material que se desea elaborar. Los datos cuantitativos de la cabecera de una lista de materiales corresponden a la Cantidad Base, la Unidad de medida, el Tamaño del Lote y su Estado.

Por su parte, la Posición de la lista de materiales contiene los datos que sólo se aplican a componentes específicos de la lista de materiales, entre los que se encuentran: Componente, Unidad de medida del componente, Cantidad del Componente y el ID de posición.

Figura 16. Estructura de la lista de Materiales.

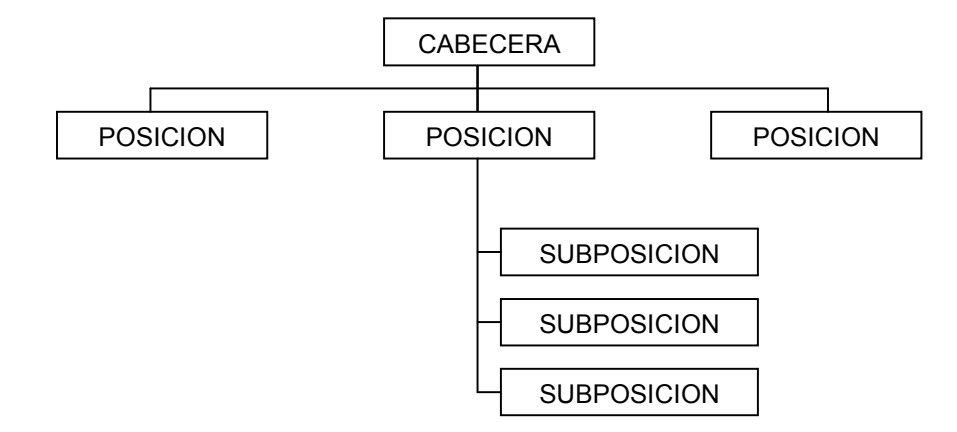

 $\_$  . The contribution of the contribution of the contribution of the contribution of the contribution of the contribution of the contribution of the contribution of the contribution of the contribution of the contributio

Fuente: SAP (Systems, Applications, Products in Data Processing).

Las Subposiciones contienen datos sobre los diferentes lugares de montaje para cantidades parciales de una posición. Las cantidades empezadas de una posición pueden montarse en diferentes puntos, por tanto las subposiciones se utilizan para describir los diferentes puntos de montaje de esas cantidades empezadas.

En resumen, se asignan todos los demás materiales junto con sus cantidades a la lista de materiales como posiciones de la lista de materiales o componentes de material. Se deben asignar los siguientes materiales:

- Ingredientes con cantidades positivas.
- Materiales output, es decir productos auxiliares y materiales residuales, correspondientes a cantidades negativas.
- Catalizadores con dos posiciones que representan el material entrante y el saliente en el proceso.

Planeación de Necesidades de Material (PP- MRP) [9]. La función principal de la planificación de necesidades de material es garantizar la disponibilidad de material, por lo tanto, se utiliza para el aprovisionamiento o la fabricación de cantidades necesarias en el momento oportuno tanto a efectos internos como externos. Este proceso implica la supervisión de stocks y, especialmente, la creación automática de propuestas de aprovisionamiento para el departamento de compras y producción. Con ello, MRP intenta obtener el mejor equilibrio entre la optimización del nivel de servicio y la reducción al mínimo de los costes y el bloqueo de capital.

 $\_$  . The contribution of the contribution of the contribution of the contribution of the contribution of the contribution of the contribution of the contribution of the contribution of the contribution of the contributio

El componente de MRP (PP-MRP) ofrece asistencia a los planificadores de necesidades en su área de responsabilidad. El planificador de necesidades se encarga de todas las actividades relacionadas con especificar la clase, la cantidad y el tiempo de las necesidades y, además, debe calcular para cuándo y para qué cantidad debe crearse una propuesta de pedido para cubrir estas necesidades. El planificador de necesidades requiere toda la información sobre stocks, reservas de stock y stock sobre pedido para calcular las cantidades y, además, necesita toda la información sobre los ciclos de fabricación y tiempos de aprovisionamiento para calcular las fechas. El planificador especifica una planificación de necesidades y un procedimiento de cálculo del tamaño de lote por material adecuado para determinar las propuestas de aprovisionamiento.

Para realizar la planificación de necesidades, el sistema suma los stocks de todos los almacenes individuales, salvo el stock individual del cliente, para determinar el stock total del centro. Las necesidades se combinan en el proceso de planificación y se crean elementos de aprovisionamiento para estos orígenes de necesidad con fuentes desconocidas. Los almacenes individuales pueden planificarse por separado o excluirse de la planificación.

Planificación de Capacidades [9]. En la planificación de la producción para las industrias de procesos, las funciones de ajuste de capacidades se utilizan para comprometer recursos. El objetivo es conseguir una utilización óptima de los recursos y llevar a cabo una planificación detallada de la secuencia.

La planificación de capacidad comprende los siguientes componentes parciales:

• Evaluación de capacidad: en la cual se especifican y comparan la capacidad disponible y las necesidades de capacidad en listas o gráficos.

Ajuste de capacidades: sus objetivos corresponden a la ocupación de carga óptima y la selección de los recursos apropiados.

 $\_$  . The contribution of the contribution of the contribution of the contribution of the contribution of the contribution of the contribution of the contribution of the contribution of the contribution of the contributio

Gestión de la Demanda [9]. La función de la gestión de demanda debe determinar las cantidades necesarias y las fechas de entrega para productos y conjuntos terminados. Para crear un plan de producción, la gestión de demanda utiliza necesidades primarias planificadas y necesidades primarias de cliente, en donde las necesidades primarias de cliente se crean en la gestión de pedidos.

Para crear el plan de producción se debe definir la estrategia de planificación para un producto. Las estrategias de planificación representan los distintos métodos de producción para la planificación, la fabricación o el aprovisionamiento de un producto.

Utilizando estas estrategias, se puede decidir si la producción se lanza por pedidos (fabricación sobre pedido), o no (fabricación contra stock), y adicionalmente se pueden tener pedidos y órdenes de stock en el plan de producción. Si el tiempo de fabricación es largo en comparación al tiempo de entrega estándar de mercado, es posible fabricar el producto o algunos conjuntos antes de que surjan pedidos.

Órdenes de Proceso [9]. Las órdenes de proceso son el elemento principal utilizado para la planificación detallada y la ejecución de fabricación por proceso, siendo utilizado para planificar las cantidades, fechas y recursos del procedimiento de fabricación, y de esta manera controlar la ejecución de una orden de proceso y definir reglas para la imputación y la liquidación de los costos incurridos.

Una orden de proceso describe la producción de lotes (materiales) en una ejecución de producción o la prestación de servicios. Por lo tanto, está generada desde la receta de planificación y contiene toda la información especificada durante la planificación de procesos, por tal razón se encuentra estructurada de la misma manera que la receta de planificación, tal como se muestra en la Figura 15 relacionada en el item 2.2.3.

La Gestión de la Orden de Proceso corresponde al procedimiento involucrado en la gestión de la orden de proceso en el sistema SAP R/3, el cual puede dividirse en los siguientes pasos:

• Planificación de procesos. Incluye todas las actividades que se realizan durante la creación y la liberación de una orden de proceso. Los pasos importantes en la planificación de procesos son:

 $\_$  . The contribution of the contribution of the contribution of the contribution of the contribution of the contribution of the contribution of the contribution of the contribution of the contribution of the contributio

- o Creación de la orden. Este paso incluye seleccionar una receta de planificación, crear reservas o copiarlas desde las órdenes provisionales, calcular los costes planificados y crear necesidades de capacidad para los recursos.
- o Programación.
- o Planificación de capacidad.
- o Verificación de disponibilidad de material.
- o Liberación de la orden. Representa el final de la planificación de procesos y es la condición previa para realizar las funciones empresariales para la ejecución de la orden de proceso y la gestión de proceso.

En la gestión de procesos, las instrucciones de proceso actualizadas en la orden se agrupan en las Recetas de control. Las recetas de control se transfieren a un sistema de control de proceso a través de una interfaz específica (Interfase PP -PI) o se visualizan en lenguaje natural en forma de una hoja PI, que puede actualizarse mediante el operador de una instalación.

- Ejecución de la orden de proceso. Esta función incluye las siguientes actividades:
	- o Toma de material de los componentes de material requeridos desde el almacén.
	- o Notificación sobre el estado de tratamiento de la orden.
	- o Inspecciones de calidad durante el proceso para el lote de inspección.
	- o Entrada de mercancías desde fabricación.

o Envío de los datos reales del proceso a diferentes lugares de destino utilizando mensajes de proceso, por ejemplo, con fines de documentación o evaluación.

 $\_$  . The contribution of the contribution of the contribution of the contribution of the contribution of the contribution of the contribution of the contribution of the contribution of the contribution of the contributio

En PP-PI las actividades de la ejecución de la orden se realizan utilizando MENSAJES DE PROCESO. Como contrapartida a la transferencia de las Recetas de Control, la gestión de procesos recibe mensajes de proceso desde el nivel de control de procesos y los cede a diferentes lugares de destino.

- Cierre de la orden. Incluye las siguientes actividades:
	- o Liquidación de la orden de proceso.
	- o Documentación de los datos de proceso.
	- o Reorganización de las órdenes de proceso (archivar y borrar).

Hasta el momento se ha descrito la terminología del modulo PP-PI del SAP R/3, encontrándose relevante los aspectos técnicos que corresponden a la Receta de Planificación, Orden de Proceso y Receta de Control, los cuales cumplen la misma función general de describir estructuradamente que es lo que se va producir, cómo y con qué recursos. En este aspecto se puede concluir que la Receta de Planificación es utilizada para la planificación de la fabricación de un producto, definiendo entre otros aspectos los recursos planificados y los componentes de material. Durante la planificación de la producción se crea una Orden de Proceso automáticamente, la cual al ejecutarse genera las Recetas de control que son trasferidas a los sistemas de control por medio de la interfaz PP-PI-PCS, la cual se describe en el ítem siguiente.

2.2.3 Interfaz PP-PI - PCS [10]. En el sector industrial se utilizan diferentes tipos de sistemas de control, desde algunas líneas de producción controladas mediante equipos de control de procesos totalmente automatizados, hasta el control manual de empresas con un bajo nivel de automatización. SAP ha diseñado la interfaz PP-PI - PCS<sup>4</sup> que permite enlazar los módulos PP-PI con líneas controladas manualmente, parcialmente automatizadas y totalmente automatizadas.

l

<sup>4</sup> PCS: Sistemas de Control de Procesos (por sus siglas del inglés Process Control Systems).

La interfaz PI-PCS se utiliza para transferir toda la información relevante a fabricación, permitiendo efectuar la descarga (download) de recetas de control al sistema de control y soportar los procesos de upload de datos relativos al proceso en forma de mensajes de proceso. Adicionalmente, la interfaz PI-PCS puede ser usada para efectuar un download de datos generales sobre características que incluyen las recetas de control y los mensajes de proceso.

 $\_$  . The contribution of the contribution of the contribution of the contribution of the contribution of the contribution of the contribution of the contribution of the contribution of the contribution of the contributio

Las recetas de control son utilizadas para transferir datos como: parámetros de proceso y de control, textos con instrucciones para el operador de una instalación en el caso de líneas controladas manualmente (total o parcialmente) e información sobre mensajes de proceso que se deben reasignar. Mientras que los mensajes de proceso proporcionan información sobre: el estado de las órdenes de proceso, el consumo y la fabricación de materiales, el estado de los recursos y los eventos de proceso seleccionados. Estos aspectos serán abordados con profundidad a continuación.

Recetas de Control [10]. Las recetas de control se utilizan para bajar la información requerida en la ejecución de la orden de trabajo en el sistema de ejecución y control de manufactura, la cual es asignada exactamente a los equipos de control en el nivel 2, y si se tienen involucrados varios equipos de control de proceso en la ejecución de la orden proceso se pueden crear y enviar varias recetas de control para cada uno de ellos.

El contenido de las recetas de control se define asignando las instrucciones de proceso a las fases de su receta de planificación o a la orden de proceso. Las instrucciones de proceso son estructuras de comunicación que se utilizan para transferir datos desde el sistema SAP R/3 (PP-PI) al control de producción, por tanto cada instrucción de procesos utilizada en una Receta de Control hace referencia a una clase de instrucción de proceso, éstas se definen cuando se configura el sistema. Las instrucciones de proceso están formadas por los siguientes elementos: una cabecera, características de la instrucción y valores de la misma, tal como se muestra en la figura 17.

Dentro de la estructura de las instrucciones de proceso, la Cabecera o encabezado contiene información general acerca de la instrucción de proceso, por ejemplo, la clase y el tipo de la instrucción de proceso. Por su parte, el campo de características de la instrucción de proceso se utiliza para especificar el tipo de información transferida o solicitada, por ejemplo, "número de orden de proceso", "estado de la receta de control" o "instrucción de control", y la información de cómo se deberían procesar los datos solicitados, por ejemplo, qué control de proceso debe proporcionar un valor específico o qué tipo de mensaje se debe utilizar para notificar este valor

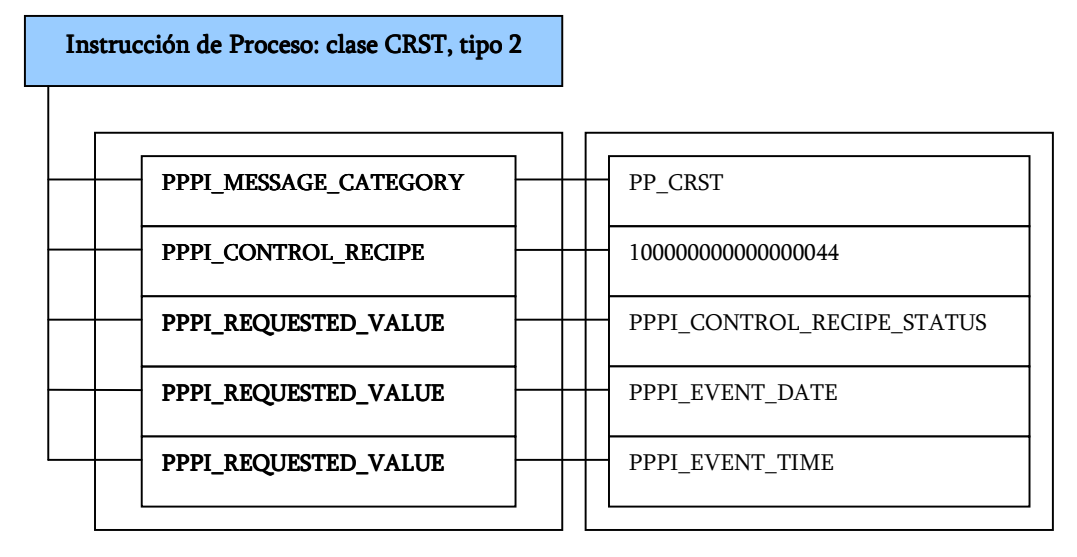

Figura 17. Estructura de las instrucciones de Proceso.

Fuente: SAP (Systems, Applications, Products in Data Processing).

Las características de instrucciones de proceso se definen y se asignan a las clases de instrucciones de proceso en la configuración del sistema (Customizing) para Coordinación de procesos, además se pueden asignar tantas características a una instrucción de proceso y se puede asignar una característica a la misma instrucción de proceso tantas veces como desee.

A las características de la instrucción de proceso se le asignan valores para Clases de instrucción de proceso dependiendo si es una receta de planificación o en la orden de proceso. En la receta de planificación los valores de las características deben contener la información específica del proceso como la cantidad de material requerida para el proceso o una norma de verificación específica. Mientras que en la orden de proceso, los valores de las características que sólo son válidas para la ejecución de fabricación individual como la denominación del dispositivo del que se debe obtener un valor medido.

El valor de una característica de instrucción de proceso puede ser una clave numérica o alfanumérica, un texto breve o un texto explicativo, o el nombre de una característica de mensaje que debe procesarse de un modo específico. Cuando se asignan los valores de la característica en la receta o el pedido, los valores registrados deben cumplir con el formato y el ámbito de valores definidos.

Las instrucciones de proceso se clasifican en clases o categorías, las cuales permiten especificar la información contenida en una instrucción de proceso mediante la asignación de características de instrucción de proceso, así como el tipo de instrucción de proceso. En el Anexo A. AMPLIACION DE LAS INTRUCCIONES Y MENSAJES DE PROCESO DE SAP se presentan las clases de instrucciones de proceso, su descripción y el tipo donde se encuentran clasificadas.

 $\_$  . The contribution of the contribution of the contribution of the contribution of the contribution of the contribution of the contribution of the contribution of the contribution of the contribution of the contributio

Los tipos de instrucción de proceso que son relevantes para los sistemas de control externos corresponden a:

• Tipo 1. Parámetro de proceso. Este tipo de instrucciones se utilizan para transferir parámetros de control y de proceso, a que antes del inicio de fabricación, el sistema de control de proceso necesita información acerca de los materiales y las cantidades de material que deben cargarse. En la Figura 18 se muestra un ejemplo de una instrucción de proceso del tipo Parámetro de proceso.

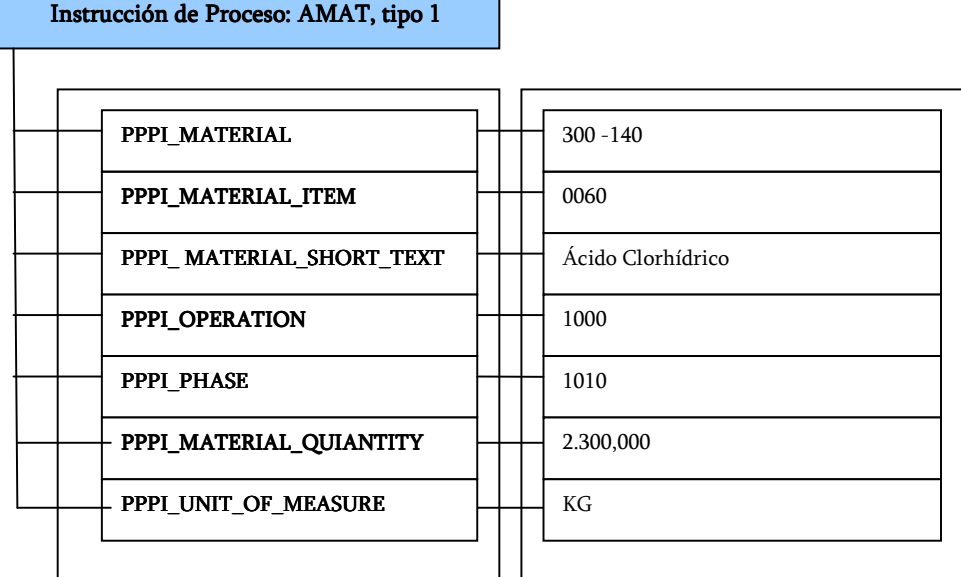

Figura 18. Ejemplo de una instrucción de proceso tipo parámetro de proceso.

Fuente: SAP (Systems, Applications, Products in Data Processing).

 Tipo 2. Solicitud de datos de proceso. Este tipo de instrucciones hacen referencia a eventos planificados, en las cuales se definen los mensajes con datos de proceso actualizados se deben transferir del sistema de control a R/3 PP-PI, por tanto se especifica:

 $\_$  . The contribution of the contribution of the contribution of the contribution of the contribution of the contribution of the contribution of the contribution of the contribution of the contribution of the contributio

- o Las clases de los mensajes de proceso que se deben crear.
- o Las características de mensaje de proceso que deben incluirse en los mensajes.
- o La información que debe proporcionar el sistema de control en los mensajes como valores de característica.
- o Datos adicionales (valores de característica) que el sistema de control desconoce y que deben incluirse en los mensajes al crearlos.

En la Figura 19 se muestra un ejemplo de una instrucción de proceso del tipo solicitud de datos de proceso.

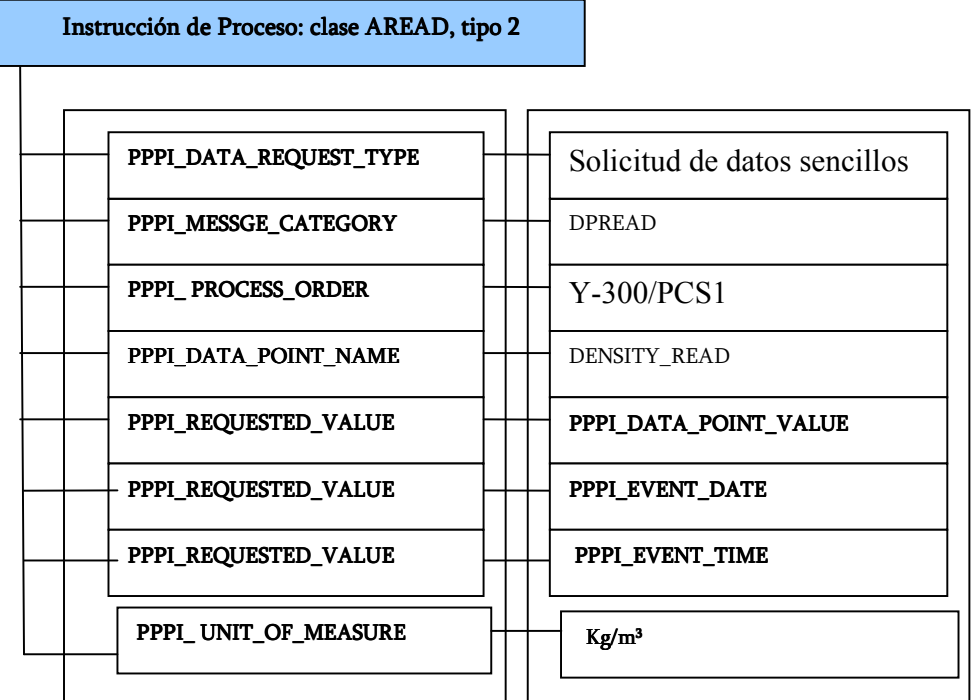

Figura 19. Ejemplo de una instrucción del tipo solicitud de datos de proceso.

Fuente: SAP (Systems, Applications, Products in Data Processing).

 Tipo 3. Suscripción datos de proceso. Las instrucciones del tipo subscripciones de datos de proceso especifican que el control de proceso deberá enviar un mensaje cada vez que tenga lugar un evento determinado, por ejemplo, una entrada de mercancías, por lo tanto contienen información sobre el tipo de mensaje a utilizar y el contenido del mensaje. En la Figura 20 se muestra un ejemplo de una instrucción de proceso del tipo suscripción de datos de proceso.

 $\_$  . The contribution of the contribution of the contribution of the contribution of the contribution of the contribution of the contribution of the contribution of the contribution of the contribution of the contributio

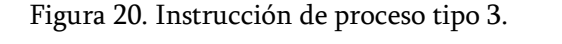

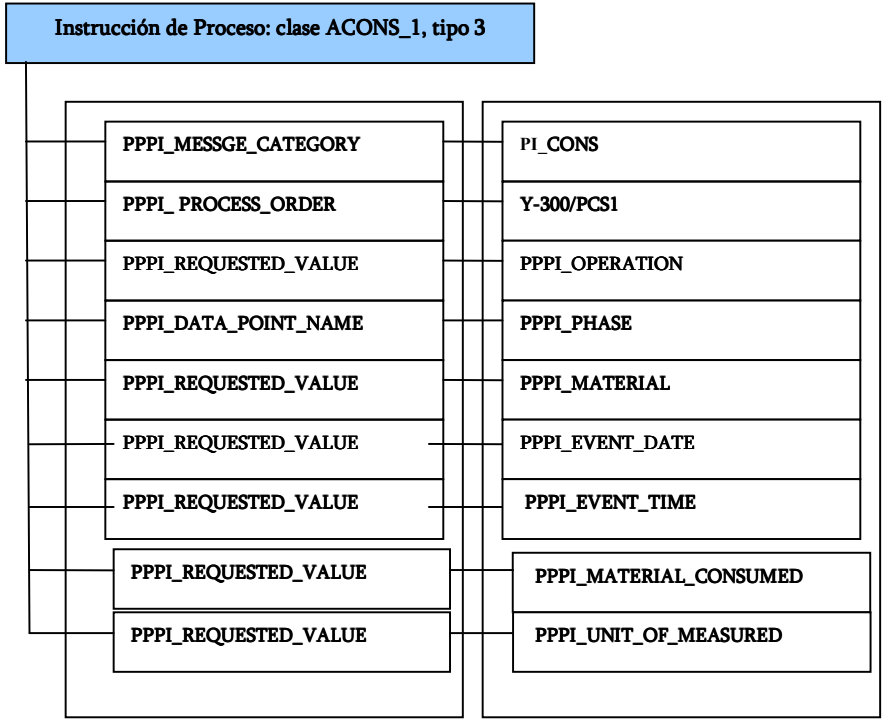

Fuente: SAP (Systems, Applications, Products in Data Processing).

Mensajes de Proceso y Categorías de Mensaje de Proceso [10]. Los mensajes de proceso son estructuras de comunicación que se utilizan para trasladar datos de proceso reales desde control de proceso a uno o a varios receptores de las siguientes clases:

Otros componentes R/3.

- Tablas ABAP definidas por el usuario.
- Usuarios del sistema de mail de SAPoffice: Módulos de funciones externas.

La información que contiene un mensaje de proceso se especifica mediante las características del mensaje de proceso asignadas al mensaje y a sus valores, en la cual cada mensaje de proceso hace referencia a una clase de mensaje de proceso definida en el Customizing SAP. Por tanto, una clase de mensaje de proceso debe describir la información que contiene un mensaje de proceso asignando características de mensaje de proceso, así como el tratamiento posterior del mensaje asignando destinos.

 $\_$  . The contribution of the contribution of the contribution of the contribution of the contribution of the contribution of the contribution of the contribution of the contribution of the contribution of the contributio

Un mensaje de proceso se encuentra constituido por una cabecera de mensaje y varias características de mensaje así como de los valores de la característica asignados a estas características, tal como se muestra en la Figura 21.

Clase de Mensaje READ PPPI\_PROCESS\_ORDER PPPI\_OPERATION PPPI\_PHASE PPPI\_SOURCE **TEMPERATURE** PPPI\_UNIT\_OF\_MEASURE PPPI\_EVENT\_DATE PPPI\_EVENT\_TIME Mensaje de Proceso 1000057, cl. READ PPPI\_PROCESS\_ORDER PPPI\_PHASE PPPI\_SOURCE **TEMPERATURE** PPPI\_UNIT\_OF\_MEASURE PPPI\_EVENT\_DATE PPPI\_EVENT\_TIME 600047 4020 T-01 57 °C 040506 15:36

Figura 21. Estructura de los mensajes Proceso.

Fuente: SAP (Systems, Applications, Products in Data Processing).

Dentro de la estructura de los mensajes de proceso, la cabecera de un mensaje de proceso contiene datos de mensaje generales de los siguientes tipos:

 $\_$  . The contribution of the contribution of the contribution of the contribution of the contribution of the contribution of the contribution of the contribution of the contribution of the contribution of the contributio

- Datos de gestión en el mensaje.
- Centro en el que se creó el mensaje.
- El tipo de mensaje al cual pertenece el mensaje.
- Un indicador que determina si el mensaje se ha creado por motivos de prueba o si en realidad debe enviarse.

Los datos de proceso que deben existir en mensajes de una determinada clase se especifican al asignar características. Estas características de mensaje de proceso se definen y se asignan a las clases de mensaje en el Customizing, por tanto la coordinación de procesos verifica todos los mensajes recibidos contra las clases de mensaje predefinidas, en la cual cada mensaje debe contener por lo menos aquellas características que se hayan marcado como necesarias en la clase de mensaje.

De igual manera, en el mensaje de proceso se puede asignar a cada característica contenida en la clase de mensaje un valor de característica, este valor expresa los datos específicos de proceso para las características. Según el formato, el valor de una característica de mensaje puede ser una fecha, una hora, una clave numérica o alfanumérica, un texto breve o un texto explicativo. El formato de un valor de característica, así como el ámbito de valores al que debe pertenecer, se definen en la característica en el Customizing.

Las clases de mensajes de proceso son mensajes de proceso estándar que se han definido en el Customizing para Coordinación de procesos, los cuales se utilizan por procesos en los cuales se adaptan los procesos de coordinación a necesidades propias del sistema. Por lo tanto, la clase de mensaje de proceso permite especificar:

- Qué características de mensaje deben existir, es decir, qué información se debe transferir en un mensaje de proceso de una determinada clase.
- Los receptores de mensaje a los cuales debe enviarse el mensaje de proceso.
- Si es necesario, los campos destino específicos de receptor a los que deben trasladarse los datos de mensaje individual.

Esta característica de las clases de mensajes permite obtener las siguientes ventajas:

 $\_$  . The contribution of the contribution of the contribution of the contribution of the contribution of the contribution of the contribution of the contribution of the contribution of the contribution of the contributio

- La estructura y el destino de mensajes similares se deben definir solo una vez en el proceso.
- Sólo los usuarios que definen clases de mensaje en el Customizing deben tener un conocimiento detallado de los destinos y los datos que necesitan. Las personas que crean mensajes de proceso durante el proceso de producción pueden utilizar las clases de mensaje predefinidas.

Existen dos tipos diferentes de clases de mensaje de proceso: las predefinidas por SAP, y las definidas por los usuarios según sus necesidades de información específicas al configurar el sistema SAP.

Los tipos de mensaje predefinidos por SAP se utilizan para la integración de datos de proceso en los componentes de logística de R/3, tales como: Planificación de la producción, Gestión de materiales y Gestión de calidad. En la tabla 13 se presentan las clases de mensaje de proceso predefinidas por SAP, mientras que las características de mensaje de cada clase de mensaje de proceso y sus respectiva explicación se relacionan en el Anexo A. AMPLIACION DE LAS INTRUCCIONES Y MENSAJES DE PROCESO DE SAP.

| Tipo de mensaje | Operación                                                                                                    |  |  |
|-----------------|----------------------------------------------------------------------------------------------------|--|--|
| PI_CRST         | Actualización del estado de la receta de control.                                                               |  |  |
| PI_OPST         | Actualización del estado del sistema de una operación.                                                          |  |  |
| PI_PHST         | Confirmación del estado del sistema de una fase.                                                                |  |  |
| PI PHACT        | Confirmación<br>de la actividad<br>realizada<br>fase.<br>en<br>una<br>(Hecho temporal para actividad variable). |  |  |
| PI SRST         | Confirmación del estado del sistema de un recurso<br>secundario.<br>(Evento de tiempo de tratamiento).          |  |  |
| PI_SRACT        | Confirmación de la actividad realizada para un recurso secundario.<br>(hecho temporal para actividad variable)  |  |  |

Tabla 13. Clases de mensajes de Proceso.

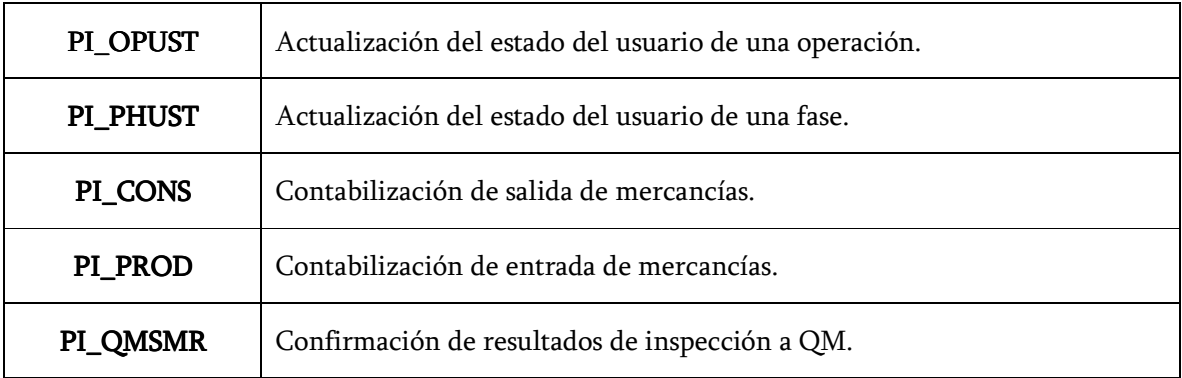

Fuente: SAP (Systems, Applications, Products in Data Processing).

Comunicación Técnica [10]. Para llevar a cabo la transferencia de datos entre PP-PI y el sistema de control, el sistema R/3 proporciona las tecnologías alternativas siguientes:

- Módulos de funciones.
- BAPI (Business Application Programming Interfaces), como se había planteado anteriormente, se definen como métodos aplicados a los business objects de SAP y permiten el acceso orientado a objetos a funciones empresariales del sistema R/3.

En ambos casos, se utiliza Remote Function Call (RFC) para la comunicación técnica. RFC es una forma de comunicación desarrollada por SAP que permite una transferencia de datos adecuada entre sistemas diferentes. Los interlocutores intercambian datos mediante Common Program Interface Communication (CPI-C).

Las tablas que se muestran a continuación (Tabla 14) proporcionan un resumen de las BAPI que se utilizan en ésta interfase.

El sistema R/3 verifica la autorización del usuario de R/3 utilizada para las llamadas iniciadas por el sistema de control (es decir, para todas las BAPI y los módulos de funciones RFC que estén marcados).

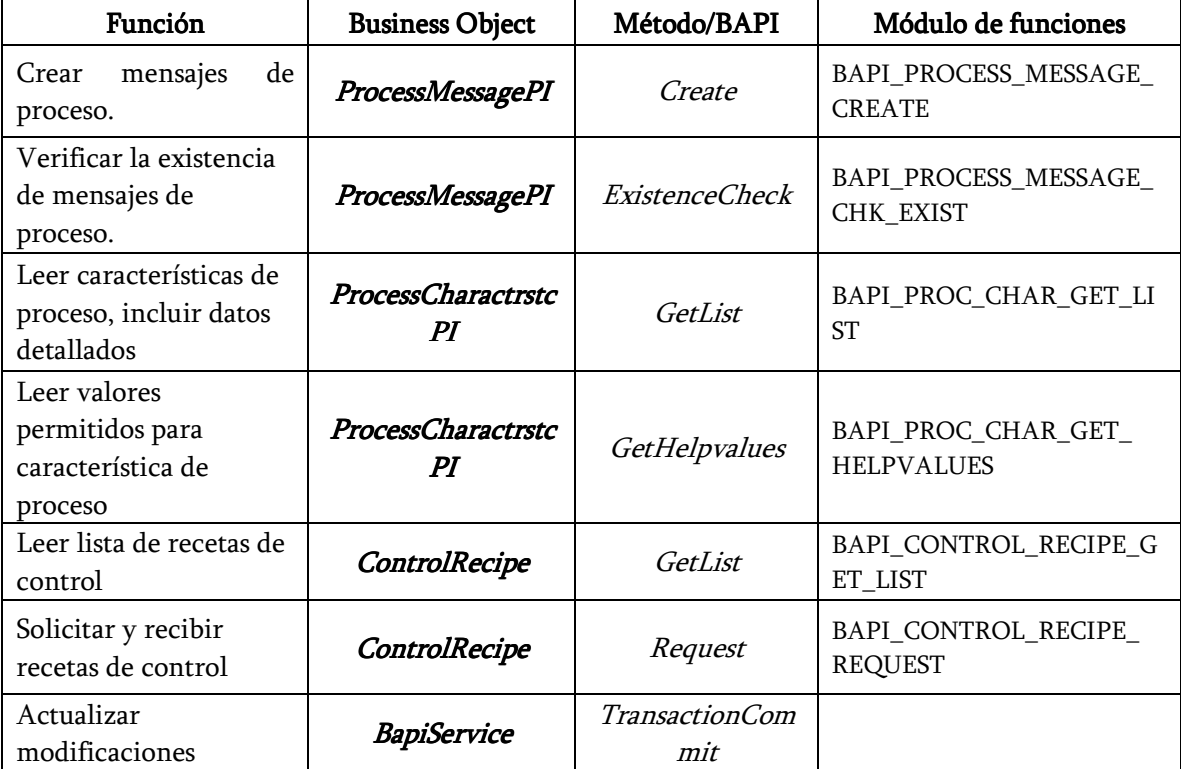

Tabla 14. BAPIs de la interfase PI-PCS.

Fuente: SAP (Systems, Applications, Products in Data Processing).

2.2.4 Métodos Utilizados por la Interfaz SAP PPPI-PCS Para Bajar Recetas de Control. [10]. Para bajar las Recetas de Control el sistema de control utiliza distintas BAPIs para realizar los pasos siguientes:

- 1) Lee los datos de cabecera de las recetas de control existentes y obtiene así una lista de todas las recetas de control que están listas para ser bajadas en el sistema R/3.
- 2) Solicita las recetas de control necesarias y recibe los datos.
- 3) Actualiza las modificaciones que se han producido debido al download de la receta de control (por ejemplo, el nuevo estado de receta de control) en la base de datos de R/3.
Leer listas de recetas de control. [10]. Para leer los datos de cabecera de las recetas de control que están listas para ser enviadas en el Sistema R/3, se utiliza el método GetList (Leer lista de recetas de control) del business object de SAP ControlRecipe.

 $\_$  . The contribution of the contribution of the contribution of the contribution of the contribution of the contribution of the contribution of the contribution of the contribution of the contribution of the contributio

Se pueden utilizar los parámetros presentados en la Tabla 15 para seleccionar que Recetas de Control se desea bajar.

| Parámetro a<br>Importar | Formato      | Longitud       | Ob.         | Descripción                                                                                                    |
|-------------------------|--------------|----------------|-------------|----------------------------------------------------------------------------------------------------|
| Plant                   | $CAR^*$      | 04             | $\mathbf X$ | Planta de las recetas de control.                                                                                     |
| <i>DestAddress</i>      | CAR          | 32             |             | Dirección del receptor de la receta de control,<br>es decir, el destino RFC.                                          |
| DestType                | CAR          | 01             |             | Clase de receptor de la receta de control:<br>Valor propuesto:<br>3 (Download iniciado por el sistema de<br>control). |
| ProcessOrder            | CAR          | 12             |             | Número de orden de proceso.                                                                                           |
| Material                | CAR          | 18             |             | Material de cabecera de la orden de proceso.                                                                          |
| <b>TestCntlRec</b>      | CAR          | 01             |             | Indicador: Leer recetas de control de prueba.                                                                         |
| ProdCntlRec             | CAR          | 01             |             | Indicador: Leer recetas de control<br>productivas.<br>Valor propuesto:<br>X (Leer recetas de control productivas).    |
| <b>CntlRecStatus</b>    | CAR          | 0 <sub>5</sub> |             | Status de receta de control:<br>0001 (Creada, se puede efectuar un<br>download)                                       |
| <b>DateFrom</b>         | <b>DATOS</b> | 08             |             | Fecha de creación de recetas de control más<br>antigua.<br>Valor propuesto:<br>00000000 (ninguna restricción).        |
| DateTo                  | <b>DATOS</b> | 08             |             | Fecha de la receta de control últimamente<br>creada.<br>Valor propuesto:                                              |

Tabla 15. Parámetros de Selección de las Recetas de Control

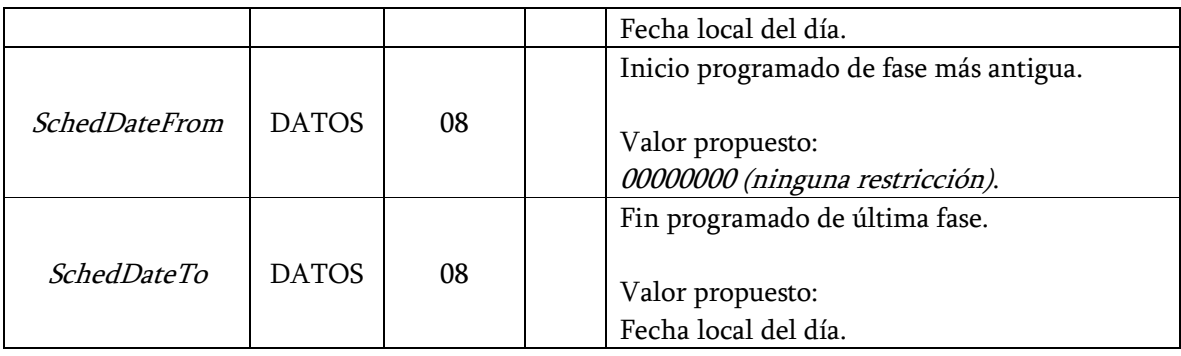

Fuente: SAP (Systems, Applications, Products in Data Processing). \*\*\* Ob. = Obligatorio.

\*\* CAR = Caracter.

El sistema R/3 devuelve los datos del encabezado o cabecera de las recetas de control que selecciona en el parámetro *CntlRecHeader*. Los campos de éste parámetro son mostrados en la Tabla 16.

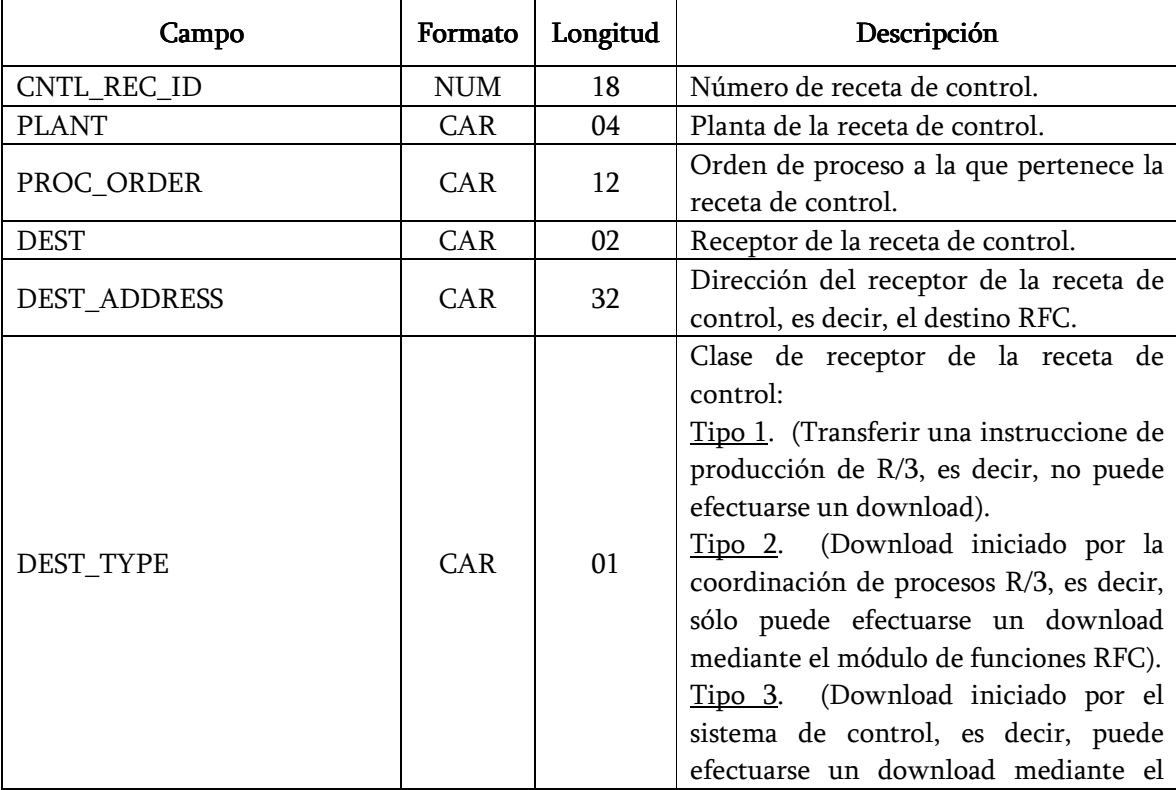

Tabla 16. Campos del parámetro CntlRecHeader.

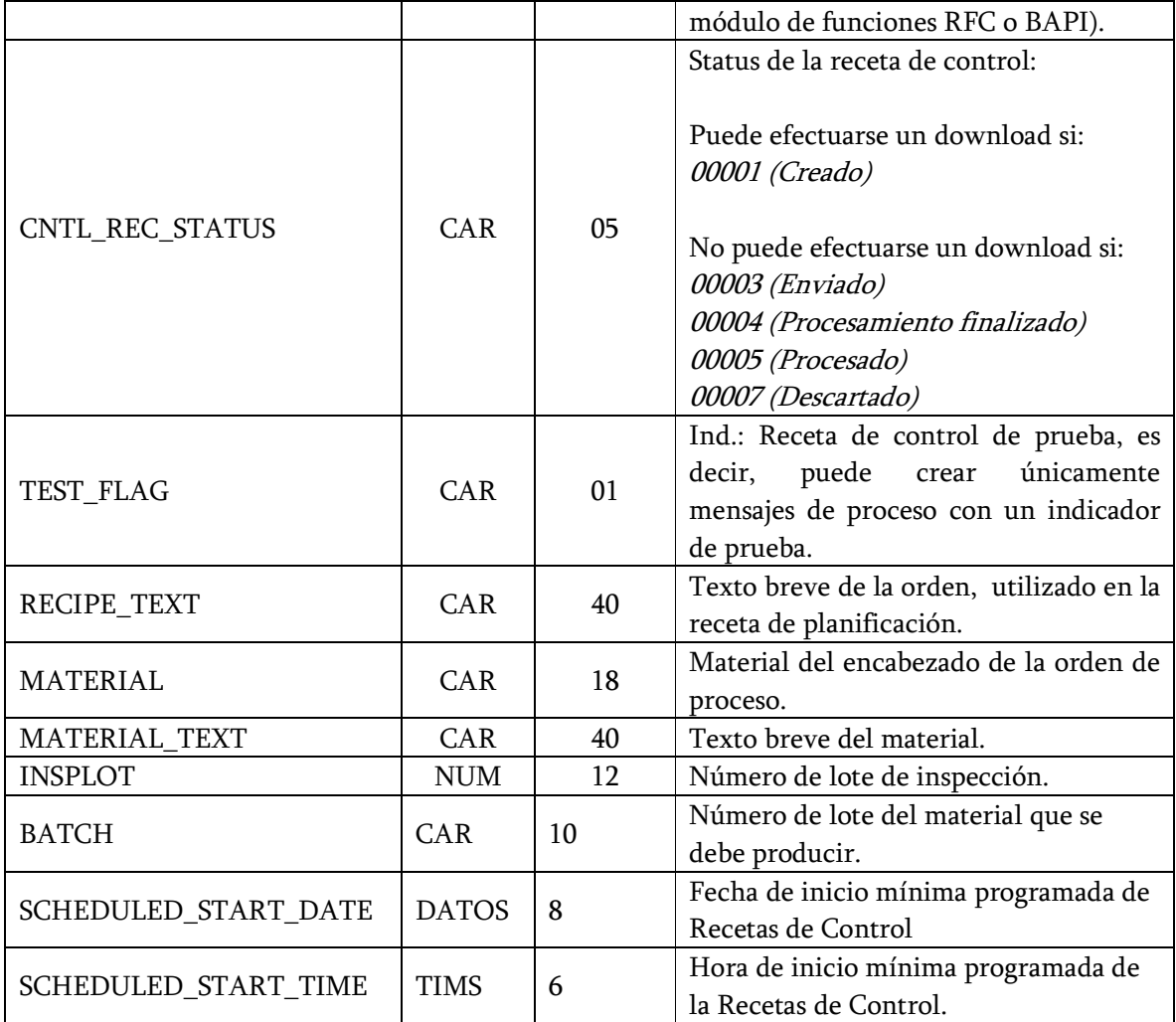

Fuente: SAP (Systems, Applications, Products in Data Processing).

Download de Recetas de Control [10]. Para solicitar y recibir recetas de control desde el sistema R/3, se utiliza el método *Request* del *business object* de SAP ControlRecipe.

Este método sólo efectúa downloads de las recetas de control que cumplan los siguientes requisitos:

• Se les haya asignado un receptor de clase 3 (Download a un sistema externo iniciado por el control de proceso).

• No se hayan procesado todavía, es decir, que tengan el estado de Creado, Tras la actualización, las recetas de control reciben el estado de Enviado.

 $\_$  . The contribution of the contribution of the contribution of the contribution of the contribution of the contribution of the contribution of the contribution of the contribution of the contribution of the contributio

Se pueden utilizar el parámetro CotrolRecipe para especificar cuales Recetas de Control, de las que están listas deben ser descargadas, éste parámetro contiene un campo donde se especifica el numero de la Receta de Control (Ver tabla 17).

Tabla 17. Parámetro ControlRecipe.

| ampo.       | Formato    | Longitud | Descripción                     |
|-------------|------------|----------|---------------------------------|
| CNTL REC ID | <b>NUM</b> | 18       | Numero de la Receta de Control. |
|             |            |          |                                 |

Fuente: SAP (Systems, Applications, Products in Data Processing).

Al solicitar las Recetas de Control deseadas, el sistema R/3 retorna los datos de las Recetas de Control pedidas bajo los siguientes parámetros:

- CntlRecHeader: exportar los datos del Encabezado de las Recetas de Control (Ver Tabla 16 Arriba).
- CntlRecProcInstr: exportar las Instrucciones de Proceso de la Receta de Control (Ver Tabla 18).
- CntlRecCharaac: exportar las Características de Instrucción de Proceso (Ver Tabla 19).

| Parámetro           | Formato          | Longitud | Descripción                                                                                                    |  |
|---------------------|------------------|----------|----------------------------------------------------------------------------------------------------|--|
| CNTL_REC_ID         | <b>NUM</b>       | 18       | Numero de la Receta de Control.                                                                                                    |  |
| PROC_INSTR_NUMBER   | <b>NUM</b><br>08 |          | Numero serial de la instrucción de                                                                                                    |  |
|                     |                  |          | Proceso en la Receta de Control.                                                                                                    |  |
| PROC INSTR TYPE     | <b>CAR</b>       | 01       | Tipo de Instrucción de Proceso:<br>(Parámetro de Proceso)<br>01<br>(Petición de Datos de Proceso)<br>02<br>(Suscripción de Mensaje de<br>03<br>Proceso) |  |
| PROC INSTR CATEGORY | CAR              | 08       | Clase de Instrucción de Proceso.                                                                                                    |  |

Tabla 18. Campos del parámetro CntlRecProcInstr.

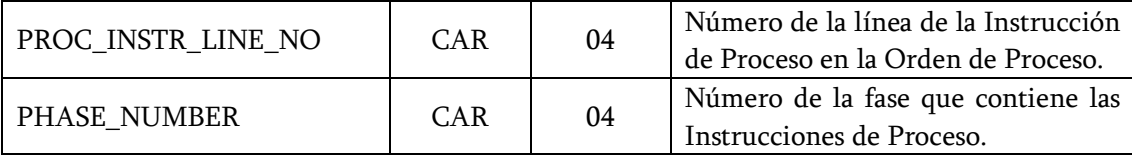

Fuente: SAP (Systems, Applications, Products in Data Processing).

| Parámetro                   | Formato    | Longitud | Descripción                              |
|-----------------------------|------------|----------|------------------------------------------|
| CNTL_REC_ID                 | NUM        | 18       | Numero de la Receta de Control.          |
| PROC_INSTR_NUMBER           | <b>NUM</b> | 08       | Numero serial de la instrucción de       |
|                             |            |          | Proceso en la Receta de Control.         |
|                             |            |          | de<br>la<br>línea<br>Numero<br>de<br>la  |
| <b>CHAR_LINE_NUMBER</b>     | NUM        | 04       | Característica de la Instrucción de      |
|                             |            |          | en la Instrucción<br>Proceso<br>de       |
|                             |            |          | Proceso.                                 |
| <b>CHAR_NAME</b>            | <b>CAR</b> | 30       | Nombre de la Característica<br>de        |
|                             |            |          | Instrucción de Proceso.                  |
| <b>CHAR_VALUE</b>           | CAR        | 3004     | Valor de la Característica.              |
|                             |            |          | del<br>la.<br>Valor<br>de<br>Formato     |
|                             | <b>CAR</b> | 04       | característica:                          |
|                             |            |          |                                          |
| DATA TYPE                   |            |          | CHAR (Valor Alfanumérico)                |
|                             |            |          | (Numero Punto Flotante)<br>NUM           |
|                             |            |          | (Fecha: YYYYMMDD)<br>DATE                |
|                             |            |          | (Hora: HHMMSS)<br>TIME                   |
| <b>INSTR_CHAR_LINE_NUMB</b> |            |          | Número<br>de<br>la<br>la.<br>línea<br>de |
| ER                          | <b>CAR</b> | 04       | característica de Instrucción<br>de      |
|                             |            |          | Proceso en la Orden.                     |

Tabla 19. Campos del parámetro CntlRecCharac

Fuente: SAP (Systems, Applications, Products in Data Processing).

2.3.5 Métodos Utilizados para Subir Mensajes de Proceso [10]. Para subir los mensajes de proceso al sistema R/3, el sistema de control utiliza diferentes métodos BAPI, siguiendo los siguientes pasos:

- 1. Crear uno o más Mensajes de Proceso en el Sistema R/3.
- 2. Actualizar los mensajes de Proceso a la base de datos del Sistema R/3.

3. Si ocurre un error, la interfase chequea cuáles Mensajes de Proceso han sido creados en el Sistema R/3, esto significa, cuales Mensajes han sido actualizados.

 $\_$  . The contribution of the contribution of the contribution of the contribution of the contribution of the contribution of the contribution of the contribution of the contribution of the contribution of the contributio

Creación de Mensajes de Proceso. [10]. Para subir Mensajes de Proceso del Sistema de Control al Sistema R/3, se utiliza el método *CreateMultiple* (Creación de Mensajes de Proceso) del *object* business de SAP ProcessMessagePI.

En los datos de los Mensajes de Proceso se puede pasar los siguientes parámetros:

- ProcMessHeader: importa los datos del Encabezado de los Mensaje de Proceso (Ver Tabla 20).
- ProcMessCharac: importa las Características de Mensajes de Proceso (Ver Tabla 21).

| Campo              | Formato    | Longitud | Descripción                          |  |  |
|--------------------|------------|----------|--------------------------------------|--|--|
|                    | <b>NUM</b> | 18       | Clave Temporal de un Mensaje de      |  |  |
| PRO_MESS_ID_TMP    |            |          | Proceso; Cualquier número que es     |  |  |
|                    |            |          | único<br>dentro del método de        |  |  |
|                    |            |          | llamado o en la tabla.               |  |  |
| <b>PLANT</b>       | <b>CAR</b> | 04       | Planta del Mensaje de Proceso.       |  |  |
| PROC_MESS_CATEGORY | CAR        | 08       | Categoría de Mensaje de Proceso.     |  |  |
| TEST FLAG          | CAR        | 01       | Indicador: Para objetivos de Prueba  |  |  |
|                    |            |          | del Mensaje.                         |  |  |
|                    | CAR        | 32       | Remitente del Mensaje de Proceso,    |  |  |
| <b>SENDER_NAME</b> |            |          | información<br>sirve<br>esta<br>para |  |  |
|                    |            |          | objetivos de Documentación.          |  |  |

Tabla 20. Campos del Parámetro ProcMessHeader.

Fuente: SAP (Systems, Applications, Products in Data Processing).

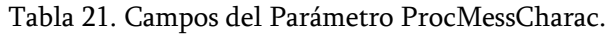

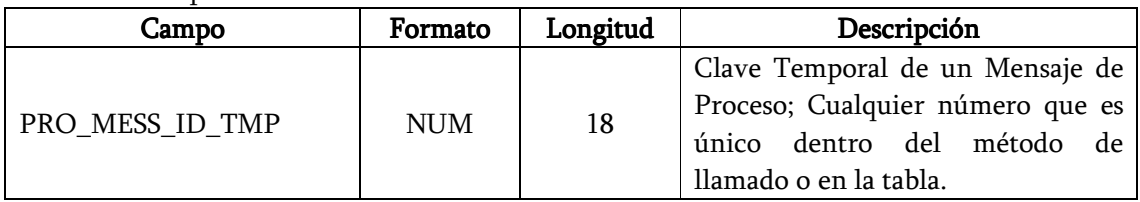

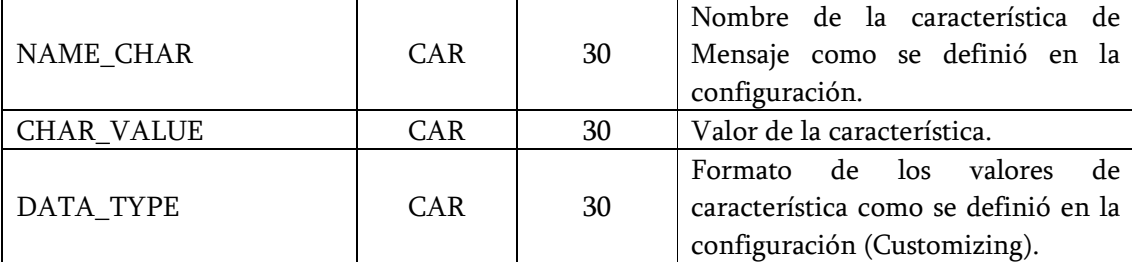

Fuente: SAP (Systems, Applications, Products in Data Processing).

Dependiendo del formato (Campo DATA\_TYPE) se mostrarán los valores de característica de la siguiente manera:

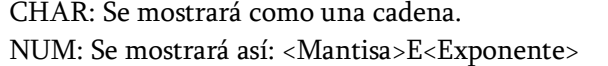

 <Mantisa> Consiste en un signo alfanumérico (+/-), un caracter antes del punto decimal, un punto decimal (, /.) y dígitos decimales por encima de 15.

<Exponente> consiste de un signo aritmético y dígitos decimales por encima de 2.

DATE: yyyymmdd. TIME: hhmmss.

#### 2.3 RELACIÓN RECETA DE CONTROL DE SAP PP-PI Y LA NORMA S88.

Haciendo una relación entre el formato de las Recetas de Control de SAP PP - PI con las Recetas de Control que define la Norma ISA S88, se puede concluir que las recetas manejadas por SAP no se ajustan al tipo de Recetas de Control descritas por este estándar, debido a que las Recetas de Control de la ISA S88 se caracterizan porque se concentran en la célula de proceso o en un subconjunto de equipo de célula de proceso, es decir suministra un nivel de detalle necesario para iniciar y supervisar los equipos existentes en las entidades de procedimiento de una célula de proceso. Es así como en una receta de control definida por la norma ISA S88 se pueden incluir asignaciones especificas del equipo de célula de proceso que se va a utilizar, como por ejemplo Reactor R-501[11]; en la Recetas de Control que maneja SAP PP - PI en ningún momento se especifica el equipo exacto o la célula de proceso donde se efectuará el proceso de producción, en éstas recetas se especifican parámetros de proceso tales como, las cantidades y la materia prima a consumir, y detalles de cual va a ser el procesamiento que se le realizará a los componentes o materiales, esto especificado en la operaciones, más detalladamente en sus fases.

 $\_$  . The contribution of the contribution of the contribution of the contribution of the contribution of the contribution of the contribution of the contribution of the contribution of the contribution of the contributio

Realizando una analogía con las diferentes recetas que define Norma ISA S88, se puede observar que la Receta de Control manejada por SAP PP - PI presenta características de la Receta General o incluso con la Receta de Sitio, pues éste tipo de Recetas describen la técnica, esto es, cómo hacer el producto. Estas recetas se crean sin conocimiento específico del equipo de la célula de proceso que se utilizará para fabricar un producto, indicando materias primas, sus cantidades relativas y procesamiento requerido, pero sin consideración del equipo disponible en un sitio particular.

Además de lo presentado anteriormente se puede plantear una relación entre la Receta de Control de SAP PP – PI y el modelo de Procedimiento definido en la Norma ISA S88, en el cual se puede concluir que la diferencia entre éstos dos radica básicamente en la distribución de los datos por todas las capas de las recetas, como se puede observar en la tabla 22 existe una correspondencia entre cada una de las capas.

| RECETA DE CONTROL (SAP PP-PI) | MODELO DE PROCEDIMIENTO (ISA<br>S88)     |  |  |
|-------------------------------|------------------------------------------|--|--|
|                               | Procedimiento de Unidad.                 |  |  |
| Operación.                    | Conjunto de operaciones que causan una   |  |  |
|                               | secuencia de producción continúa que     |  |  |
|                               | ocurren dentro de unidad [11].           |  |  |
| Fase.                         | Operación.                               |  |  |
|                               | Secuencia que causa un cambio físico o   |  |  |
|                               | químico del material [11].               |  |  |
| Instrucción de Proceso.       | Fase.                                    |  |  |
|                               | Origina o define una acción orientada al |  |  |
|                               | proceso $[5]$ .                          |  |  |

Tabla 22. Tabla Resumen de la Relación Receta de Control de SAP PP –PI –Modelo de Procedimiento ISA S88.

Fuente: Elaboración Propia.

## 3. DESARROLLO DEL PROTOTIPO PARA L A INTEGRACION DE L A INFORMACION ENTREGADA POR EL ERP Y LA ESTRUCTURA DE B2MML.

 $\_$  . The contribution of the contribution of the contribution of the contribution of the contribution of the contribution of the contribution of the contribution of the contribution of the contribution of the contributio

En este capitulo se presentará el procedimiento seguido para la realización del prototipo que integra la información entregada por el nivel 4 (ERP) como lo es el Programa de Producción, que en la interfase PPPI/PCS de SAP corresponde a las Recetas de Control, y la información que envía el MES en B2MML, como lo es el Desempeño de la Producción, que corresponde a los Mensaje de Proceso en SAP.

A continuación se presenta la metodología seguida para el desarrollo de prototipo:

- 1. Mapeo de la información que permite identificar que campos del ERP propietario (SAP) corresponden a campos de B2MML.
- 2. Desarrollo del prototipo.

# 3.1 MAPEO DE LOS DOCUMENTOS B2MML EN LOS PARAMETROS DE LA INTERFAZ PPPI/PCS DE SAP

Teniendo en cuenta que las Recetas de Control de SAP son utilizadas para transferir parámetros de proceso y de control e información sobre mensajes de proceso que se deben reasignar y que los Mensajes de Proceso proporcionan información sobre el consumo y la fabricación de materiales, el estado de los recursos y eventos de proceso seleccionados, se pudo establecer que éstos corresponden a los documentos B2MML del Programa de Producción y del Desempeño de Producción respectivamente (Ver Figura 22).

En la siguiente sección se presenta el mapeo detallado entre SAP PP-PI (Recetas de Control y Mensajes de Proceso) e ISA S95 (Programa de Producción y del Desempeño de la Producción), primero se muestra el enrutamiento general de cada uno de los documentos (Ver figura 23 y 24), continuo a esto se presentará el mapeo detallado de cada uno de los campos.

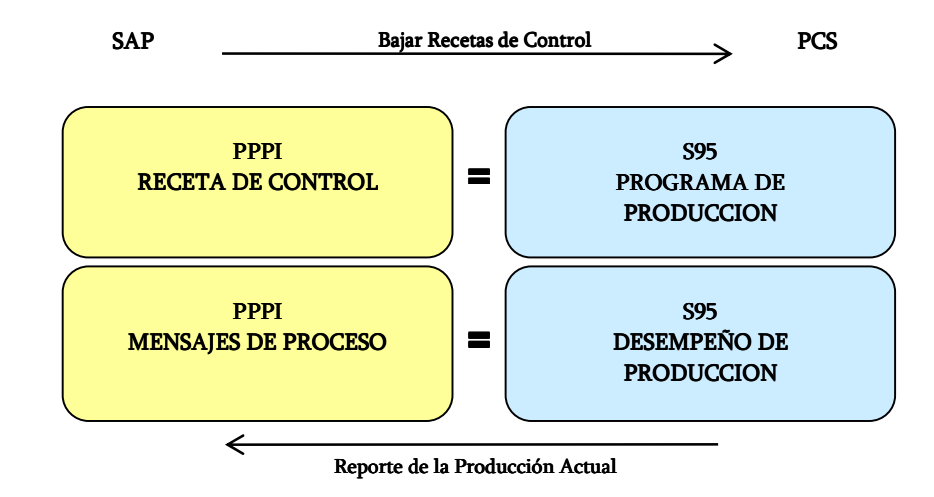

Figura 22. Equivalencia entre SAP PPPI e ISA S95.

Fuente: Elaboración Propia.

En la figura 23 se ilustra la equivalencia de cada uno de los campos del Programa de Producción con los campos manejados por SAP:

- Orden de Proceso se utiliza para planificar las cantidades, fechas, recursos del procedimiento de fabricación, es decir toda la información requerida para realizar la producción programada lo cual corresponde a las Solicitudes de Producción manejadas en B2MML. Una orden de proceso puede contener una o más Recetas de Control.
- Receta de Control, establecen detalladamente qué recursos: materiales, equipos e insumos con sus respectivas cantidades, unidades de medida, etc., e información requerida para la ejecución de las órdenes de proceso, de acuerdo, a esto la información corresponde a los Requerimientos de Segmento de las Solicitudes de Producción, mas exactamente corresponden a los Segmentos de Producto.
- Operación, como se mencionó con anterioridad las Recetas de Control se componen de Operaciones, en estés se describe de forma muy general qué pasos se deben realizar en un proceso de producción específico, tales como Recepción, Mezclado, lavado, etc. Así,

las operaciones de la Receta de Control corresponden a los Segmentos de Proceso de los Requerimientos de Segmento.

 $\_$  . The contribution of the contribution of the contribution of the contribution of the contribution of the contribution of the contribution of the contribution of the contribution of the contribution of the contributio

Figura 23. Enrutamiento SAP PPPI al Programa de Producción de B2MML.

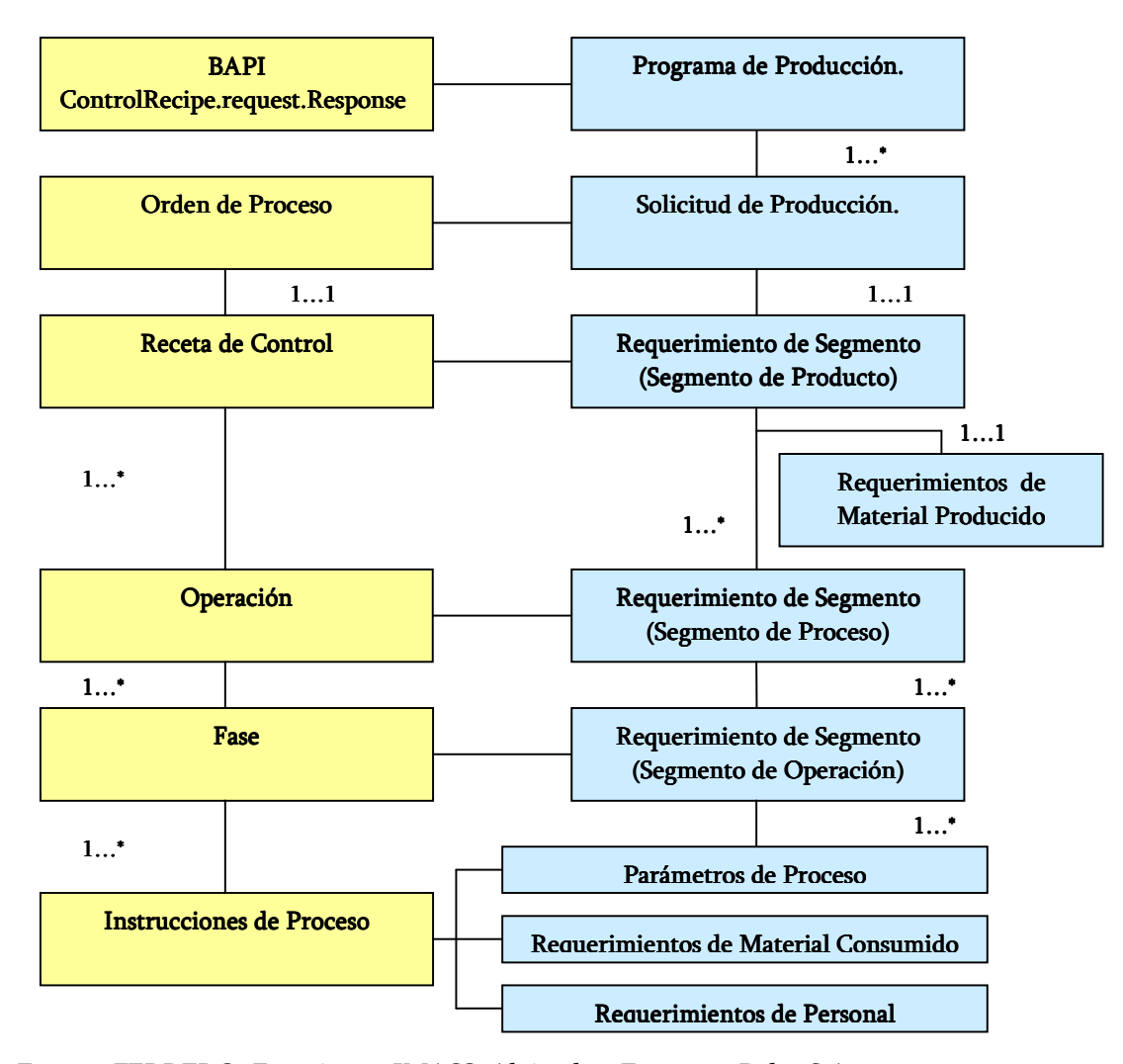

Fuente: FERRERO, Francisco y IMASS, Alejandro. Empresas Polar S.A.

• Fase, son la subdivisión con descripciones más detalladas de las operaciones, ellas se componen de instrucciones de proceso las cuales referencian los parámetros de proceso, los materiales a consumir y recursos a utilizar. De esta manera se puede decir que las instrucciones de proceso se refieren o equivalen a los parámetros de Proceso y Requerimientos de Material Consumido de B2MML.

De esta misma manera se encontró la equivalencia de los campos de SAP correspondientes al Desempeño de Producción de B2MML, esto es mostrado en la Figura 24.

 $\_$  . The contribution of the contribution of the contribution of the contribution of the contribution of the contribution of the contribution of the contribution of the contribution of the contribution of the contributio

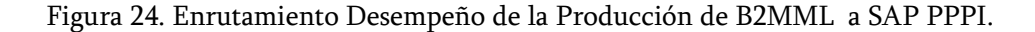

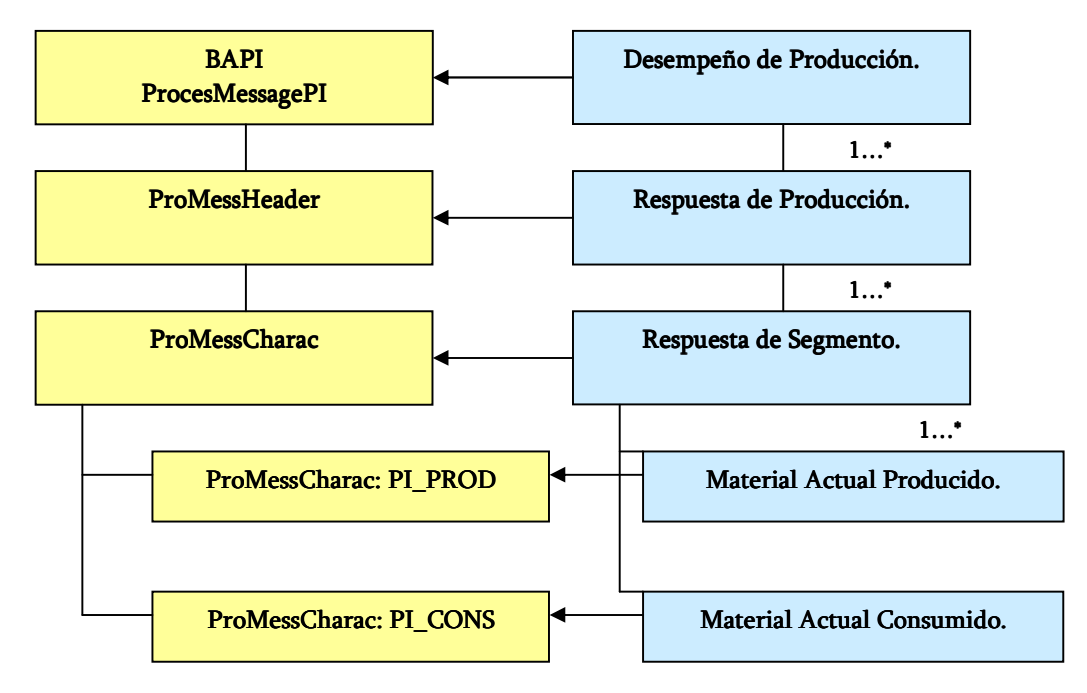

Fuente: Elaboración Propia.

3.1.1 Mapeo del Documento B2MML del Programa de Producción en los Parámetros de la Interfaz PPPI/PCS de SAP. A continuación se presenta el mapeo realizado entre los campos del documento B2MML para el Programa de Producción y los campos que tiene la interfaz PP-PI/PCS de SAP.

El programa de producción se compone de un conjunto de una o más peticiones de producción, por tanto contiene información que define el contexto del programa, tal como tiempos de inicio, tiempos de finalización, localización y fechas de publicación; y como se explicó anteriormente la interfase PPPI/PCS es la encargada de la gestión de las Recetas de Control que se utilizan para bajar la información requerida para ejecutar las Ordenes de Proceso en los Sistemas de Ejecución y Control de Manufactura, que en el caso de B2MML tienen sus correspondencia en el Programa de Producción.

 $\_$  . The contribution of the contribution of the contribution of the contribution of the contribution of the contribution of the contribution of the contribution of the contribution of the contribution of the contributio

La tabla se compone de dos columnas, la primera contiene los campos del documento B2MML del Programa de Producción y la segunda contiene los campos de la interfaz PP-PI/PCS de SAP que corresponden a dichos campos, cada uno con su respectiva explicación. En los campos de la interfaz PP-PI/PCS de SAP también se relaciona el nombre de la tabla de SAP de procedencia del campo mapeado entre paréntesis, los primeros campos no tendrán ésta opción ya que son parámetros aislados como se explico en el capitulo anterior.

Se utilizará una notación de colores (Tabla 23) para especificar la jerarquía de cada uno de los campos del documento B2MML del Programa de Producción, como se explicó en capítulos anteriores un Programa de producción está compuesto por una o más peticiones de producción, las cuales se componen de 1 o más requerimientos de segmento, que a su vez se compone de parámetros de producción, requerimientos de equipo, etc.

| $\sim$ . Solid choice to consider the mappire and integral |                        |
|------------------------------------------------------------|------------------------|
| Campo de B2MML                                             | Convención de colores. |
| ProductionSchedule                                         |                        |
| ProductionRequest                                          |                        |
| SegmentRequirement                                         |                        |
| <b>ProductionParameter</b>                                 |                        |
| <b>EquipmentRequirement</b>                                |                        |
| MaterialProducedRequirement                                |                        |
| MaterialComsumedRequirement                                |                        |
| SegmentResponse                                            |                        |
| <b>MaterialProducedActual</b>                              |                        |

Tabla 23. Convención de colores para el mapeo del Programa de Producción.

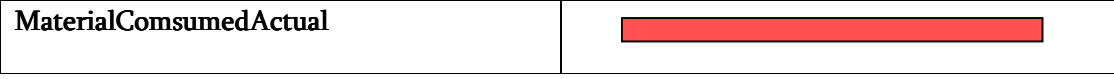

Fuente: Elaboración Propia.

En la Tabla 24 se relaciona el mapeo del documento B2MML del programa de Producción en los parámetros de la interfaz PPPI/PCS de SAP.

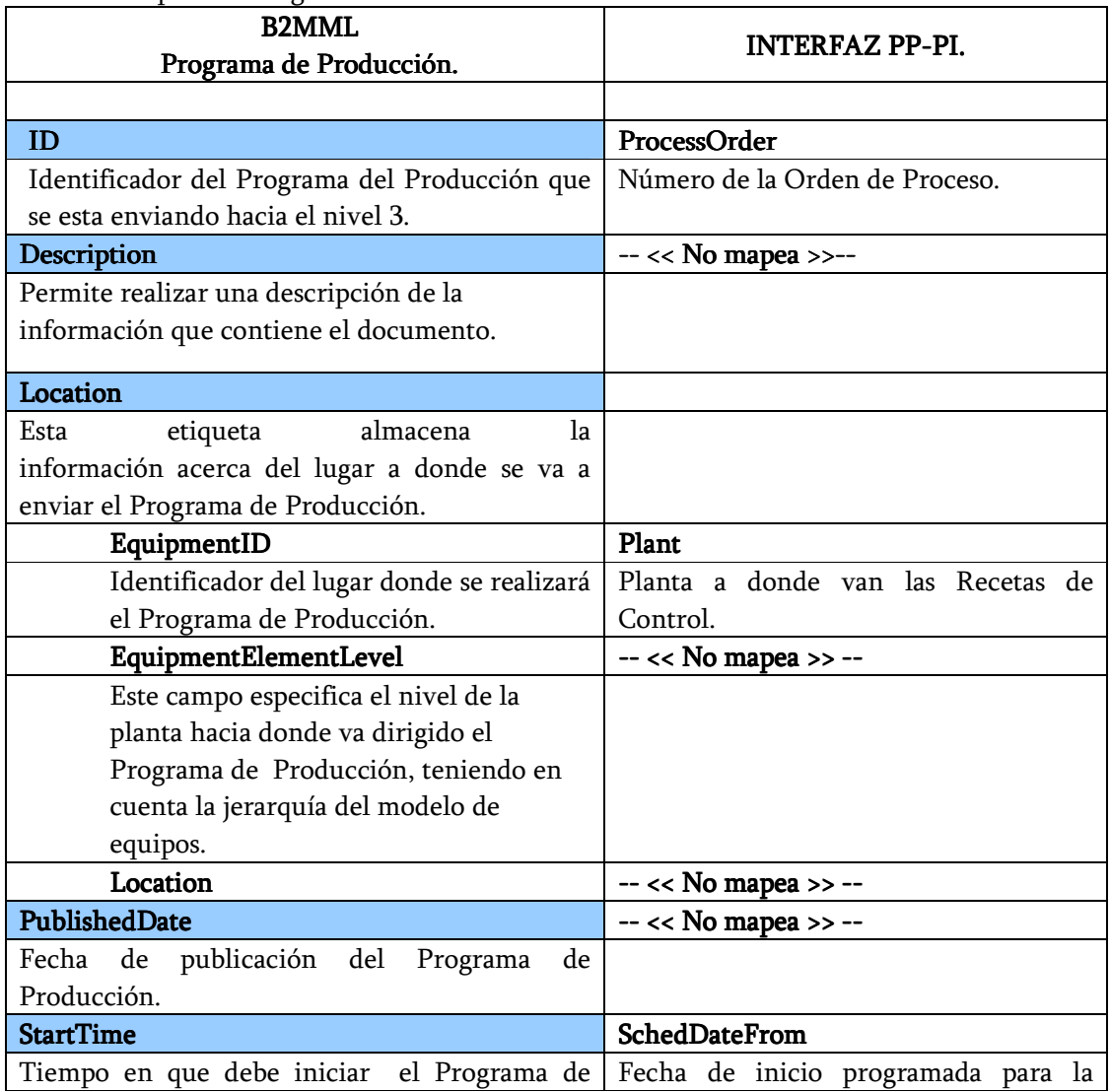

Tabla 24. Mapeo del Programa de Producción en SAP.

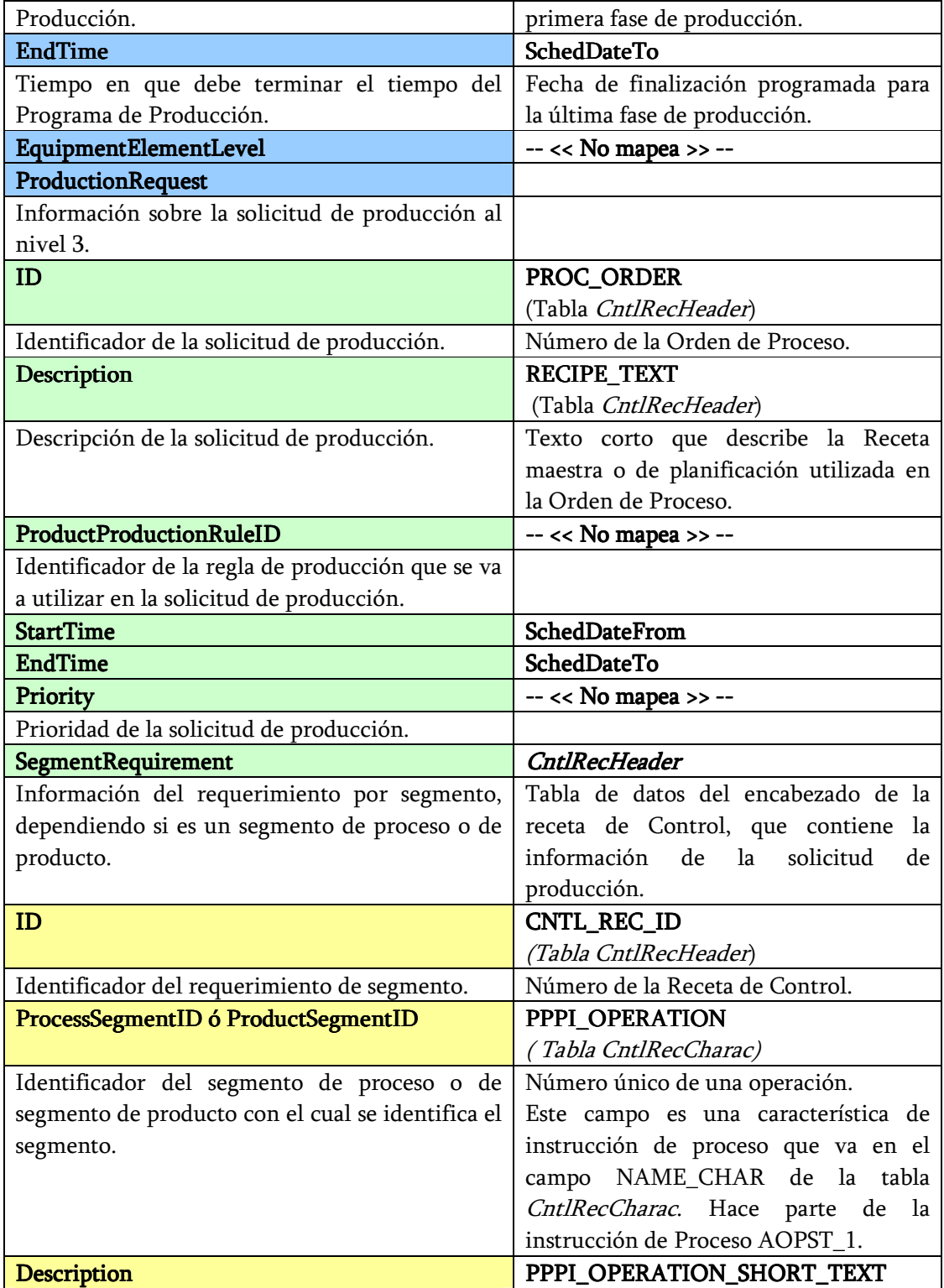

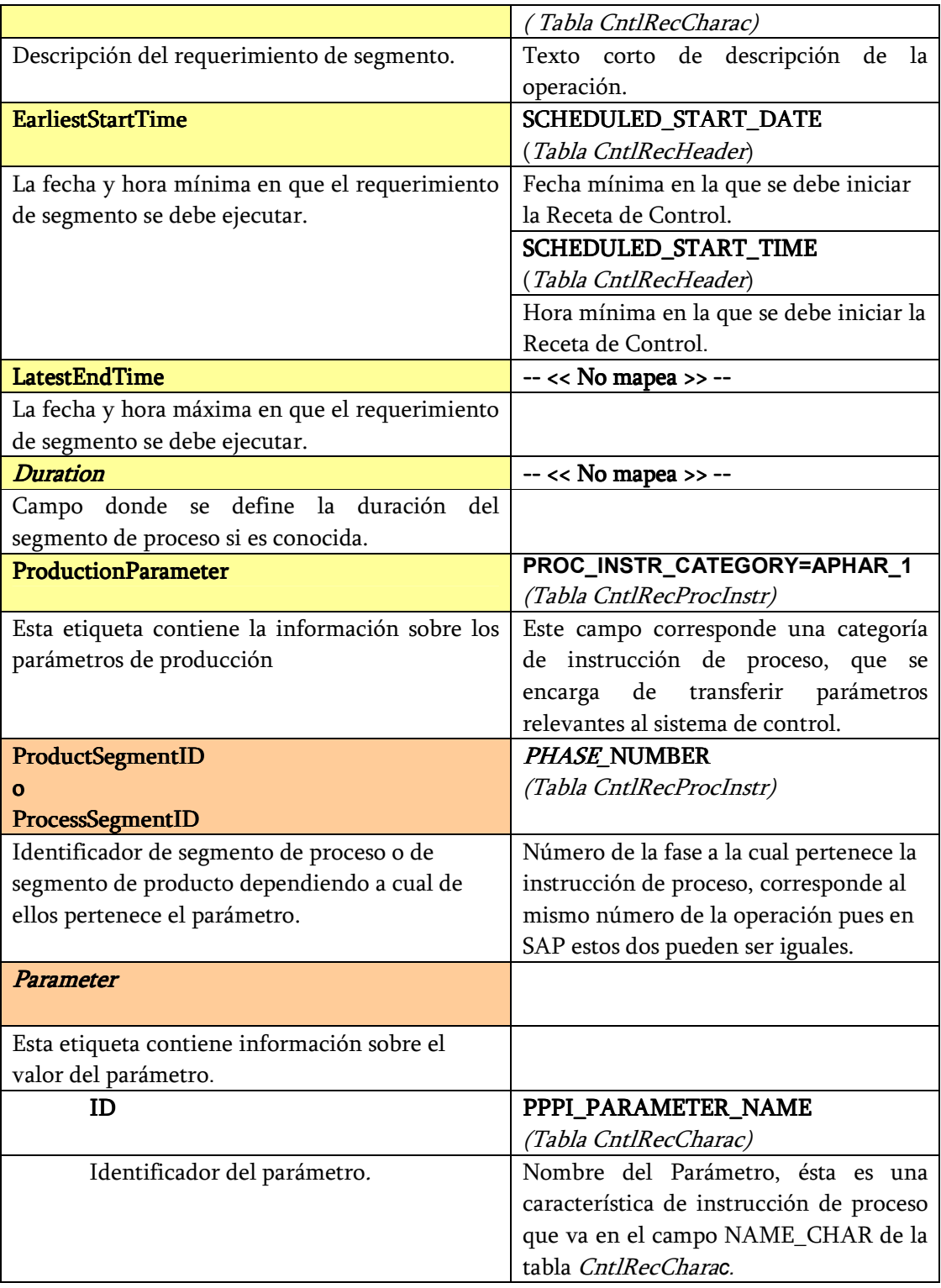

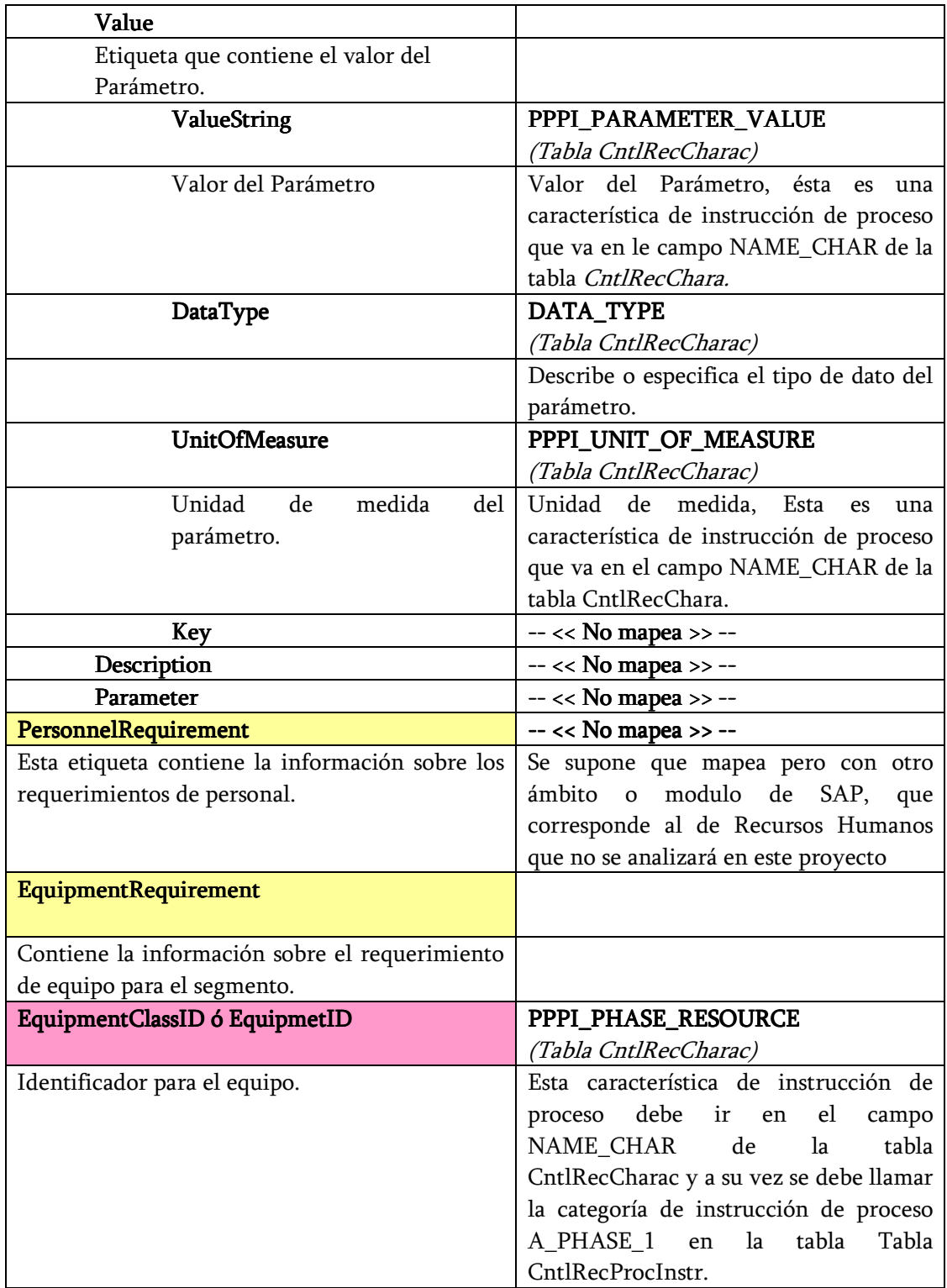

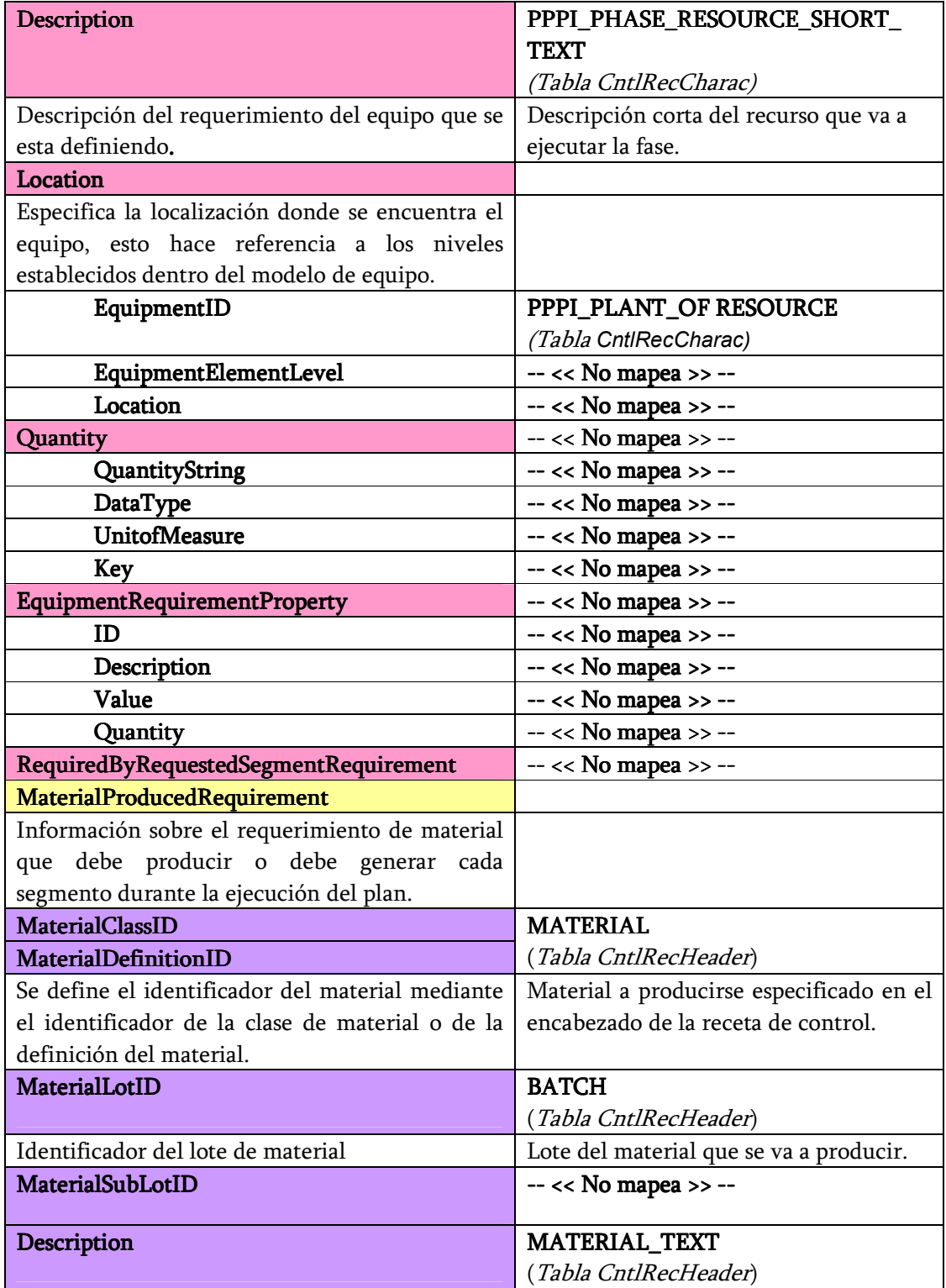

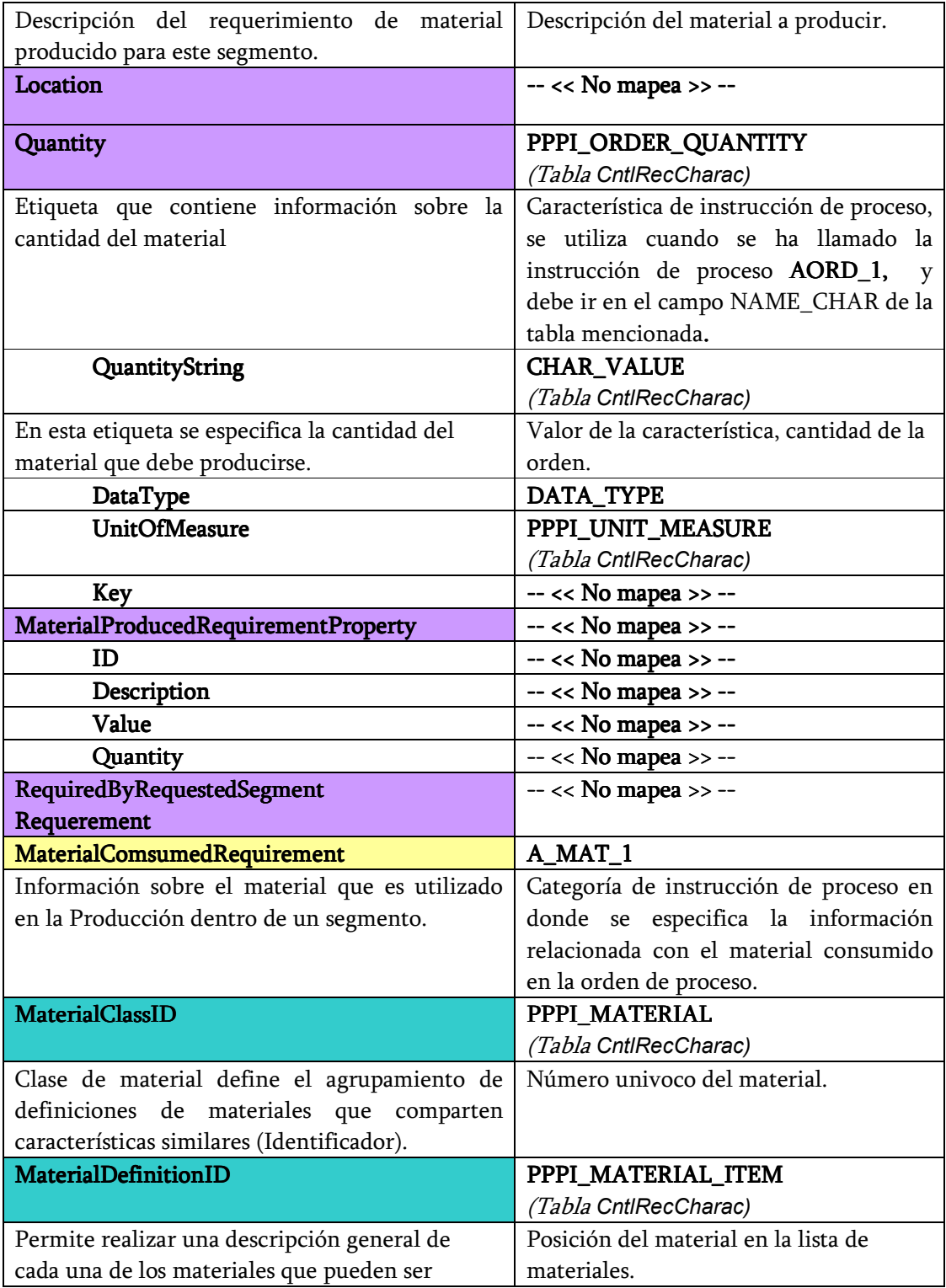

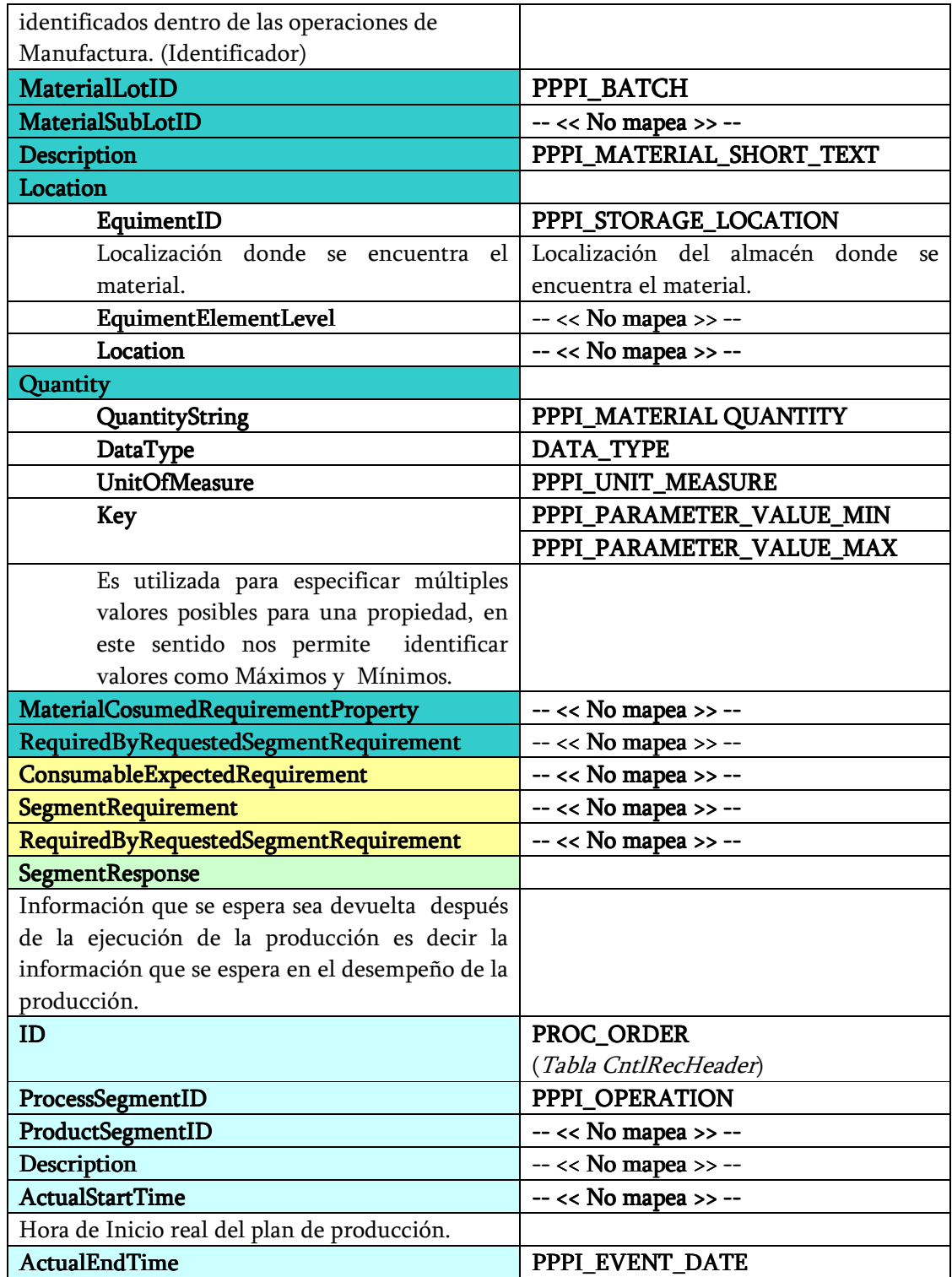

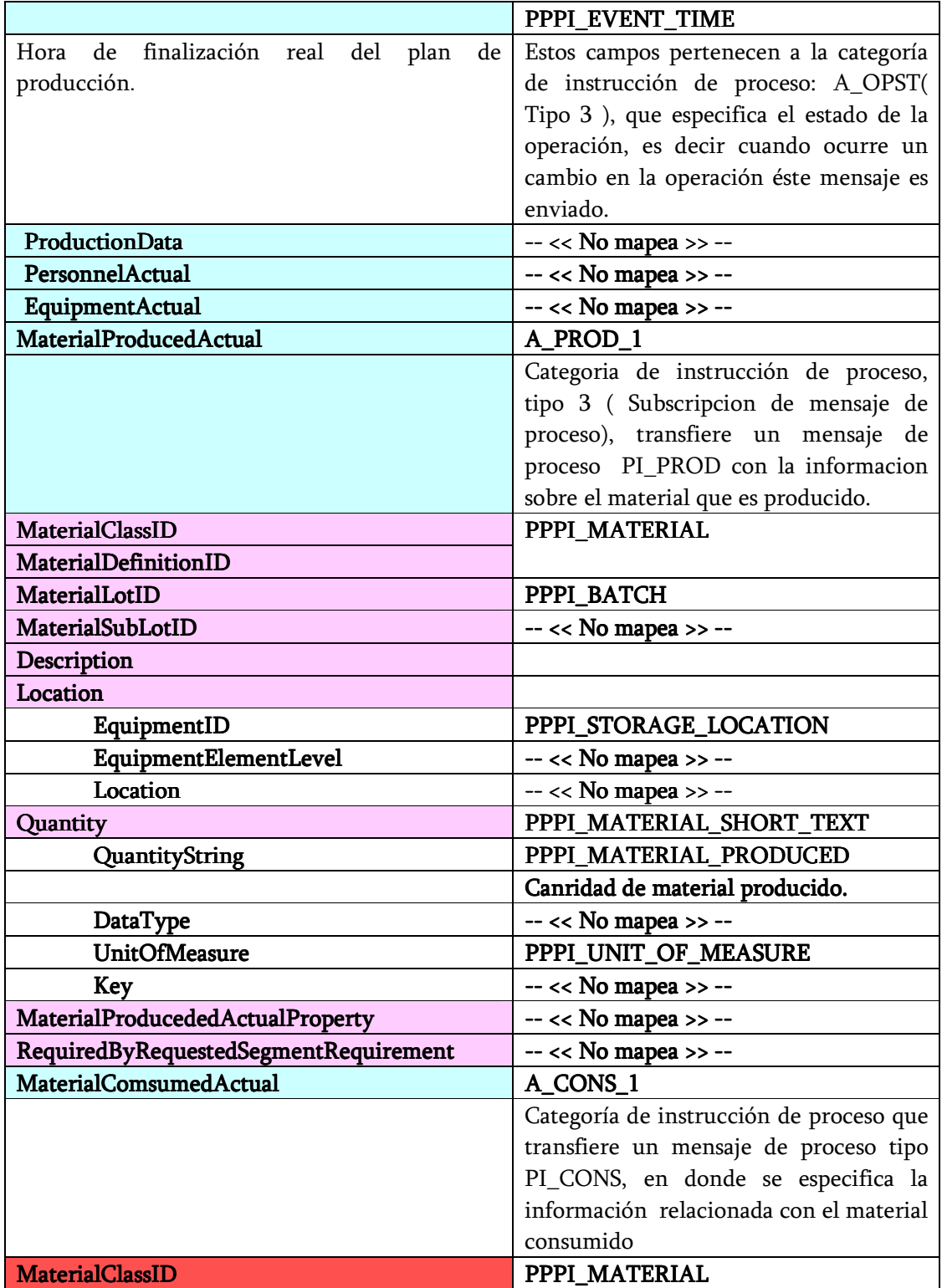

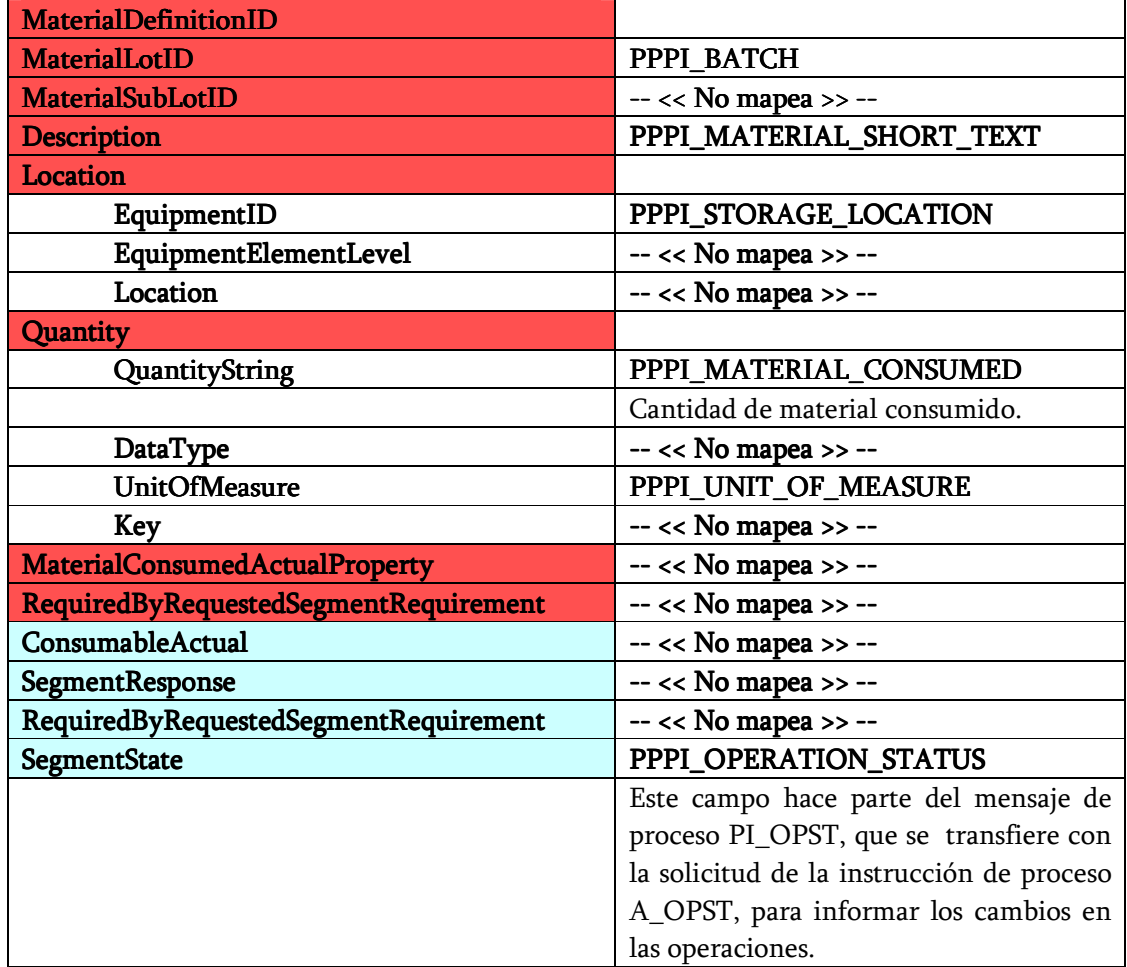

Fuente: Elaboración Propia.

Cabe notar que algunos de los campos que no se encuentran mapeados pertenecen a otra funcionalidad de SAP que estan fuera del alcance de este proyecto, ya que el estudio de los campos o funcionalidades de SAP es muy amplio, solo se ha escogido la parte del modulo de Planificación de la Producción para industrias por Proceso (PPPI), ejemplo de los campos que no se han mapeado son los relacionados con: Recursos consumidos que tienen que ver con los insumos como agua, energía eléctrica, vapor, entre otras y los Recursos humanos, pues este tipo de recursos tienen un módulo que se encarga de gestionarlos.

3.1.2 Mapeo del Documento B2MML del Desempeño de Producción en los Parámetros de la Interfaz PPPI/PCS de SAP. Mostrado el mapeo del documento B2MML del Programa de Producción, se presenta a continuación el mapeo del documento B2MML del desempeño de la Producción en los parámetros de la interfaz PPPI/PCS de SAP (Tabla 26), en donde se manejará la misma metodología anterior, utilizándose la convención de colores que aparece en la Tabla 25.

 $\_$  . The contribution of the contribution of the contribution of the contribution of the contribution of the contribution of the contribution of the contribution of the contribution of the contribution of the contributio

| Campo de B2MML                | Convención de colores. |
|-------------------------------|------------------------|
| <b>ProductionPerformance</b>  |                        |
| ProductionResponse            |                        |
| SegmentResponse               |                        |
| ProductionData                |                        |
| EquipmentActual               |                        |
| MaterialProducedActual        |                        |
| <b>MaterialConsumedActual</b> |                        |
| ComsumableActual              |                        |

Tabla 25. Convención de colores para el desempeño de la producción

Fuente: Elaboración Propia.

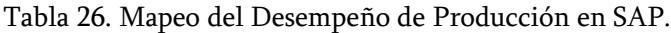

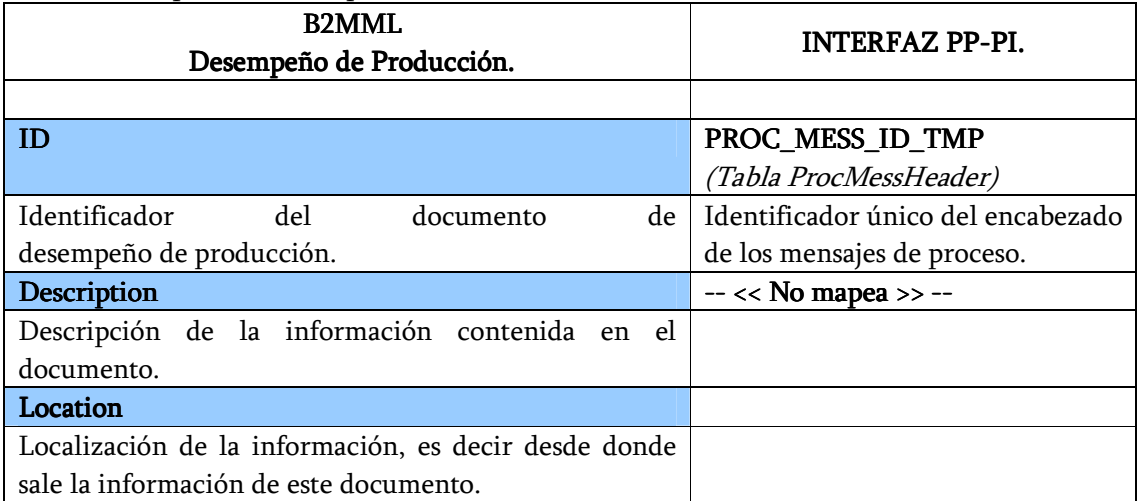

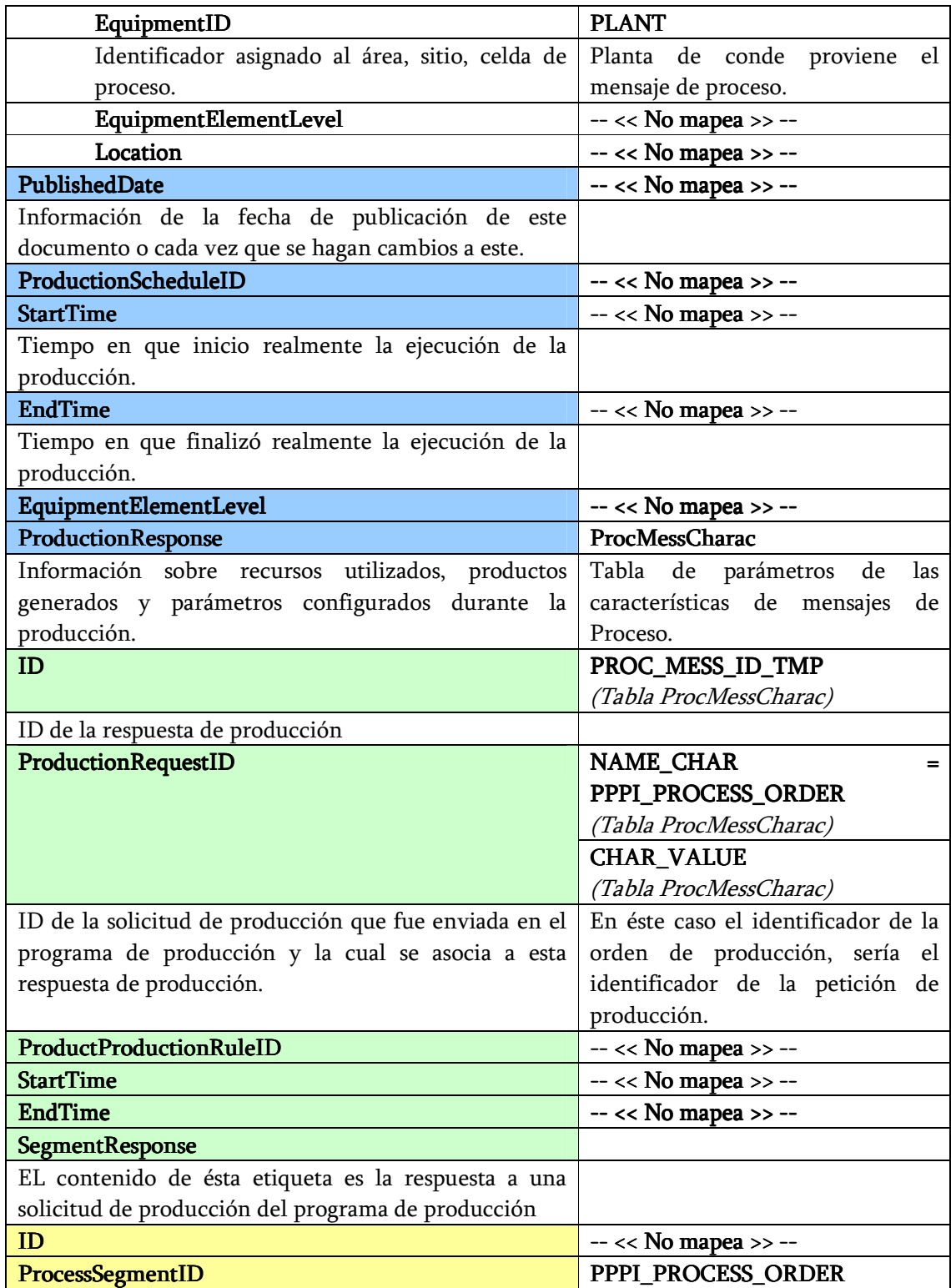

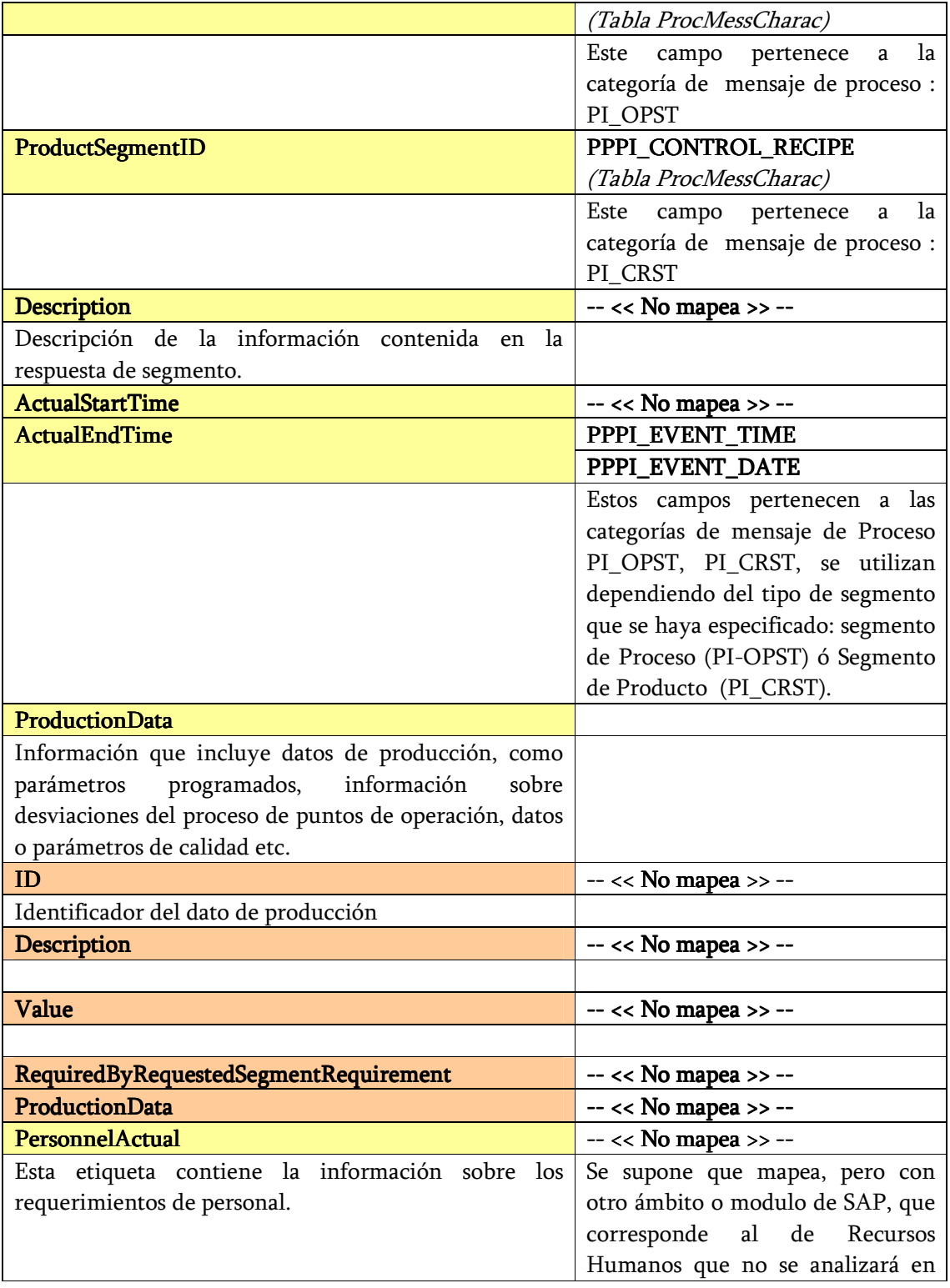

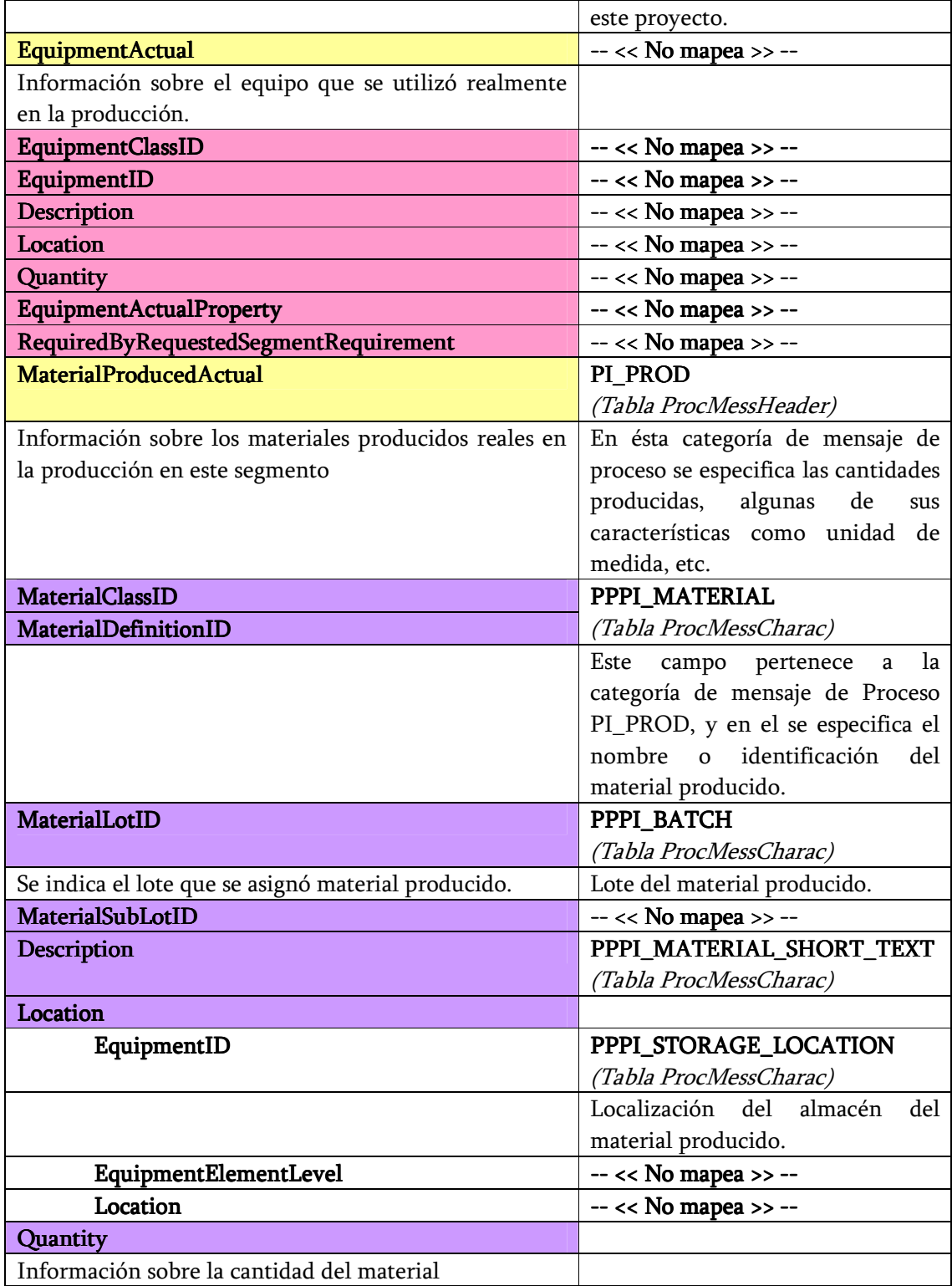

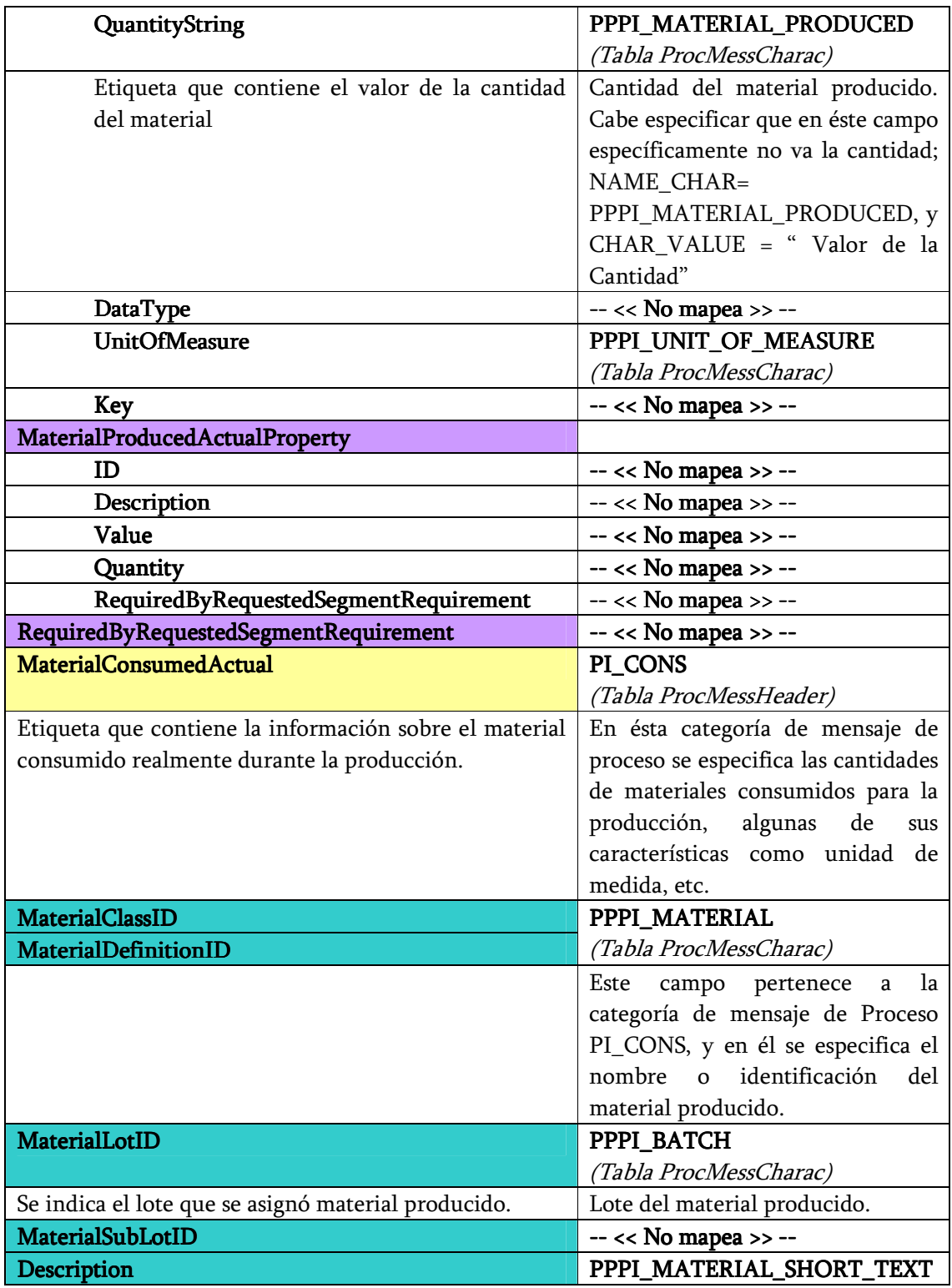

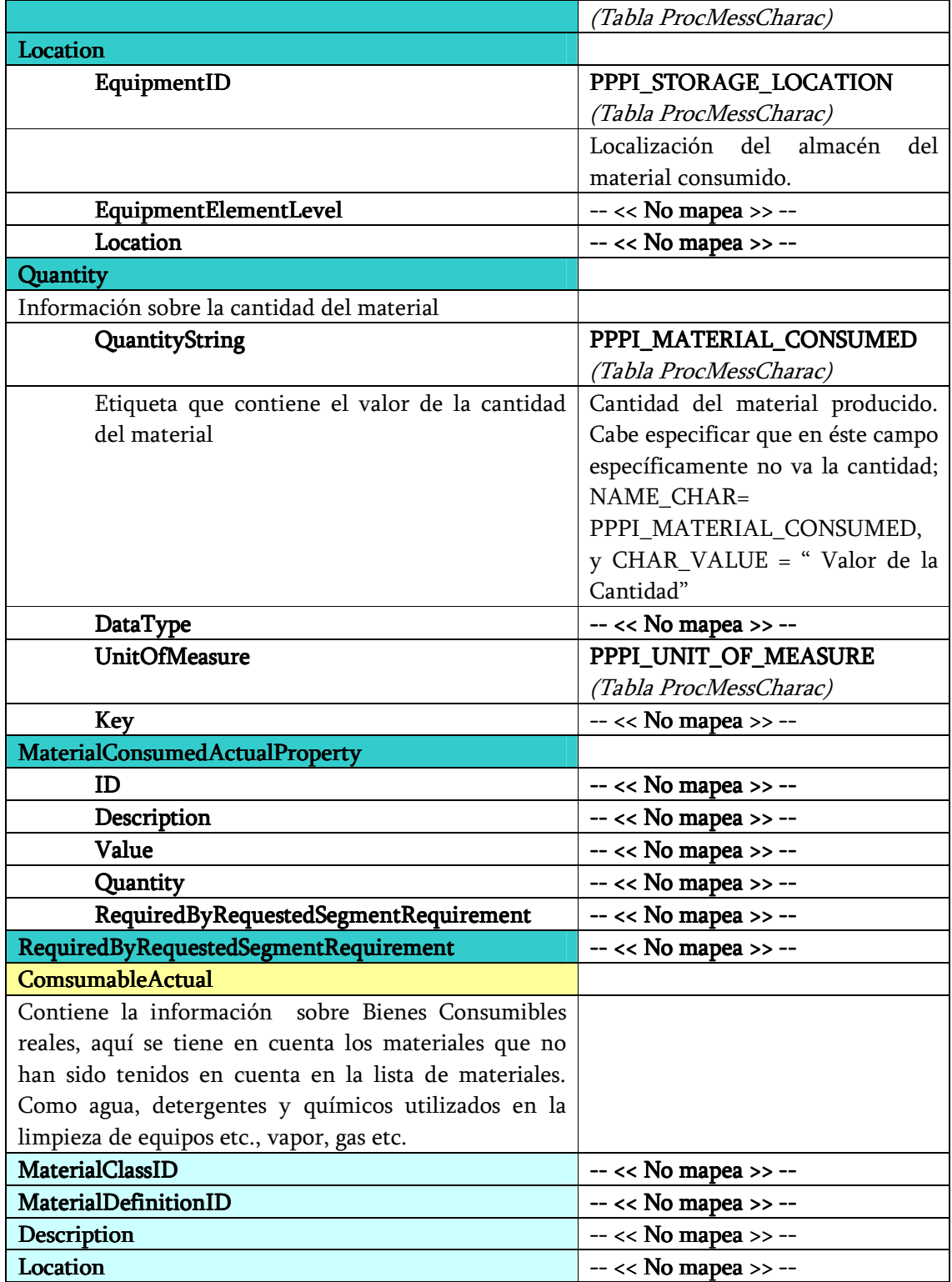

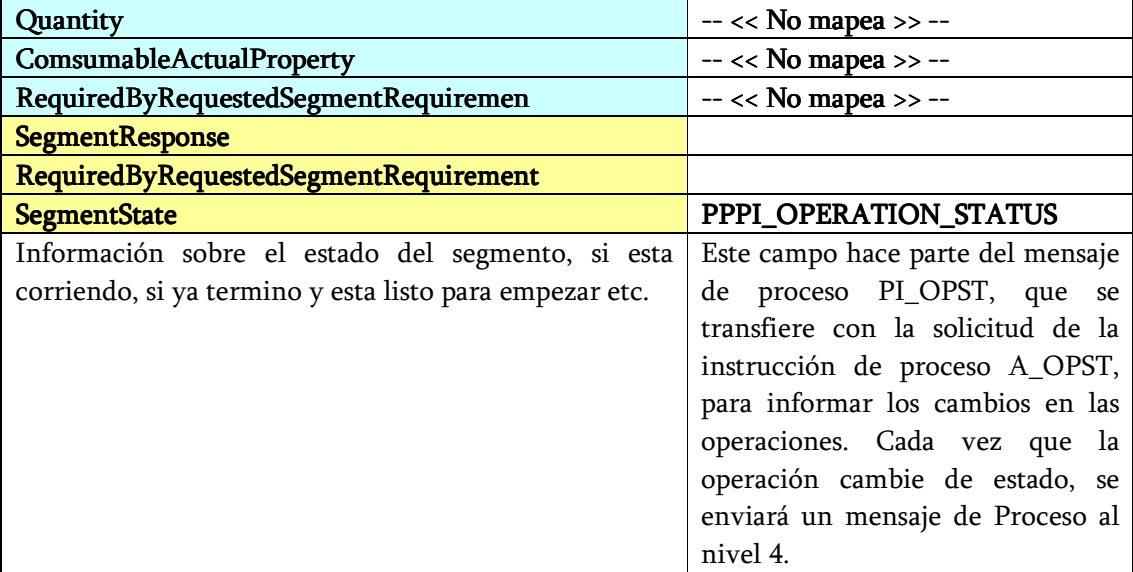

Fuente: Elaboración Propia.

De acuerdo al anterior mapeo se dedujo el siguiente gráfico (figura 25), en donde se ejemplifica como la información del ERP propietario se encuentra distribuida dentro de la estructura del programa de Producción de B2MML, esto demuestra las ventajas que ofrece acoger estándares como lo es B2MML, pues brinda una mayor organización de la información, lo cual facilita el intercambio de la misma. La ilustración además muestra como SAP maneja un método complejo y sin estructura.

### 3.2 CONSIDERACIONES PARA EL DESARROLLO Y VALIDACION DEL PROTOTIPO

Para la validación del prototipo se tienen en cuenta los siguientes aspectos:

• Los sistemas involucrados en los proyectos de integración son sistemas muy costosos y a los cuales no se tiene acceso (Sistemas ERP y MES), por lo que se considera que existe un ERP en el nivel de negocios (SAP) que realiza la programación de la producción y además un sistema MES que recibe dicha información, administra el proceso productivo y la información de proceso para generar los reportes de desempeño de la producción.

• En la interfaz que representa el ERP quien envía la Receta de control con los datos correspondientes a la ejecución del batch los datos son ingresados de manera manual, luego se carga la información y se genera un documento XML que será el que se mapeará a B2MML.

 $\_$  . The contribution of the contribution of the contribution of the contribution of the contribution of the contribution of the contribution of the contribution of the contribution of the contribution of the contributio

Figura 25. Diferenciación entre la estructura de tablas manejadas por SAP y la estructura de B2MML.

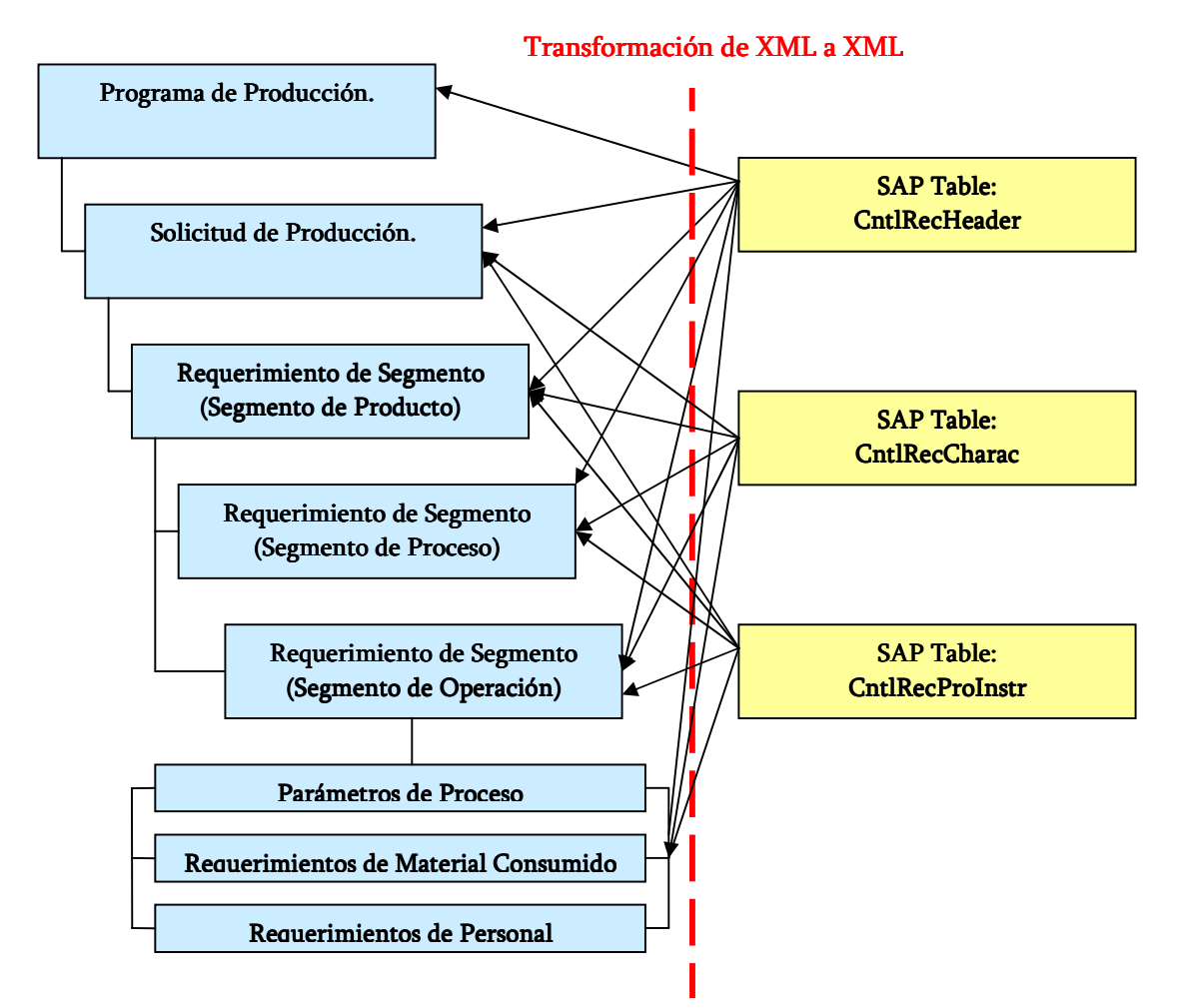

Fuente: FERRERO, Francisco y IMASS, Alejandro. Empresas Polar S.A.

### 3.3 DESARROLLO DEL PROTOTIPO. 3.3 DESARROLLO DEL PROTOTIPO.

Teniendo la información mapeada correctamente y de acuerdo al objetivo del proyecto:

 $\_$  . The contribution of the contribution of the contribution of the contribution of the contribution of the contribution of the contribution of the contribution of the contribution of the contribution of the contributio

Implementar un prototipo para la implementación del estándar ISA S95 que permita integrar la información entregada en el formato propietario de un ERP a una estructura B2MML, y viceversa, se desarrollarán las interfases mostradas en la Figura 26, en donde se ilustra el procedimiento que realizará el prototipo desarrollado, se asume que el nivel ERP envía la Receta de Control, el Middleware la recibe y mapea en B2MML y la envía al MES; luego el MES define qué otra información se necesita para enviar al administrador del Batch, completar, guardar y enviar al nivel 2. Obtenidos los resultados de la producción el MES envía el Desempeño de producción, el Middleware recibe y transforma en Mensajes de Proceso y los envía a nivel 3 (ERP) (Figura 27).

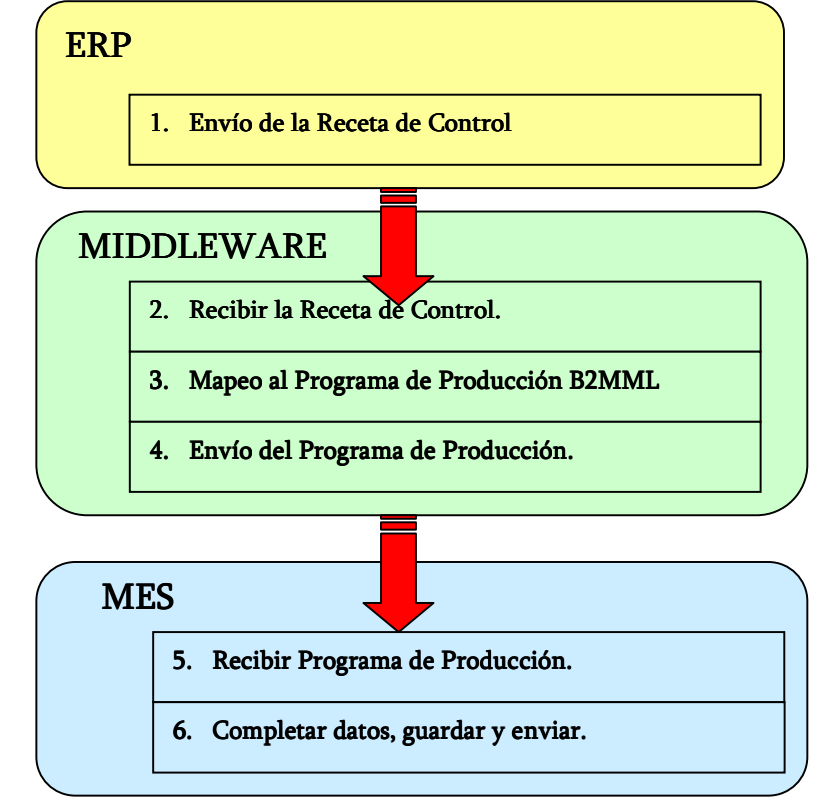

Figura 26. Procedimiento seguido para el Mapeo de la Receta de Control.

Fuente: Elaboración Propia.

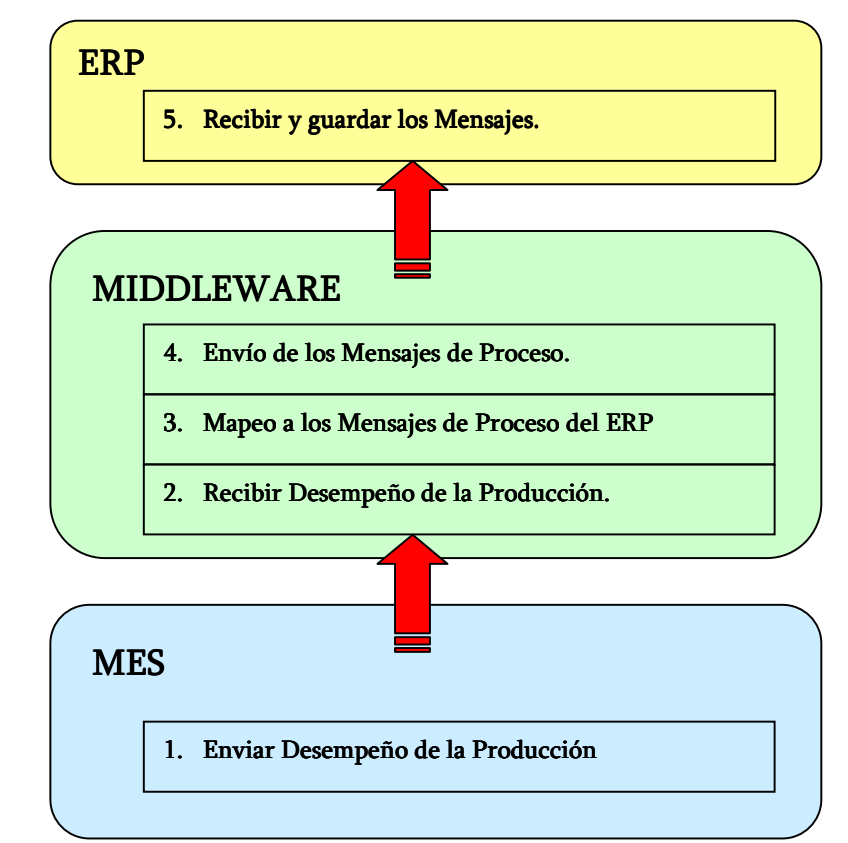

Figura 27. Procedimiento seguido para el mapeo del Desempeño de la Producción.

 $\_$  . The contribution of the contribution of the contribution of the contribution of the contribution of the contribution of the contribution of the contribution of the contribution of the contribution of the contributio

Fuente: Elaboración Propia.

En la Figura 28 se ilustran de forma general las 4 interfaces desarrolladas para el prototipo: Receta de Control, Programa de Producción, Desempeño de la producción y Mensajes de Proceso.

Antes de presentar el resultado de las interfaces se mostrará la estructura de tablas manejada por SAP para la generación de las Recetas de Control y los Mensajes de Proceso, esto es mostrado de una forma en que se resalta cuales son los principales componentes de la Receta o de los Mensajes de Proceso y sus respectivos subcomponentes, en la ilustración se presenta el documento XML en tablas para un mejor entendimiento del lector. El documento completo de la Receta de Control y de los Mensajes de Proceso se entrega en formato digital.

En la figura 29 y 30 se muestra el documento XML generado para la Receta de Control que entregaría el nivel 4 (ERP), en la Figura 29 se presenta la estructura del encabezado de la Receta de Control y en la Figura 30 se ilustran la estructura de las Instrucciones de Proceso.

 $\_$  . The contribution of the contribution of the contribution of the contribution of the contribution of the contribution of the contribution of the contribution of the contribution of the contribution of the contributio

En la figura 31 se presenta la estructura de los Mensajes de Proceso, con su respectivo encabezado y categorías de mensajes de Proceso.

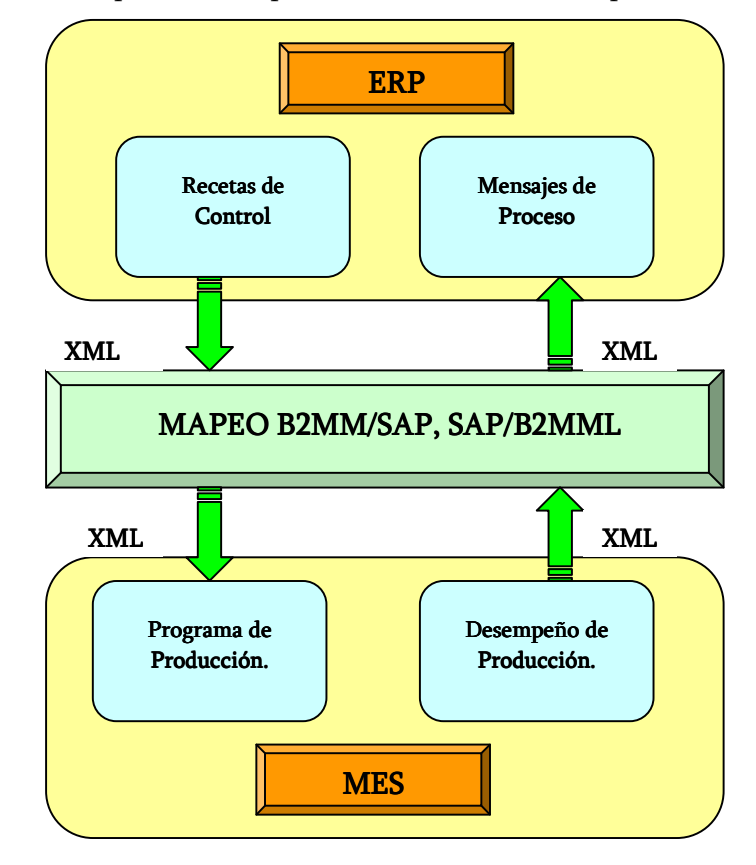

Figura 28. Interfases implementadas para el desarrollo del Prototipo.

Fuente: Elaboración Propia.

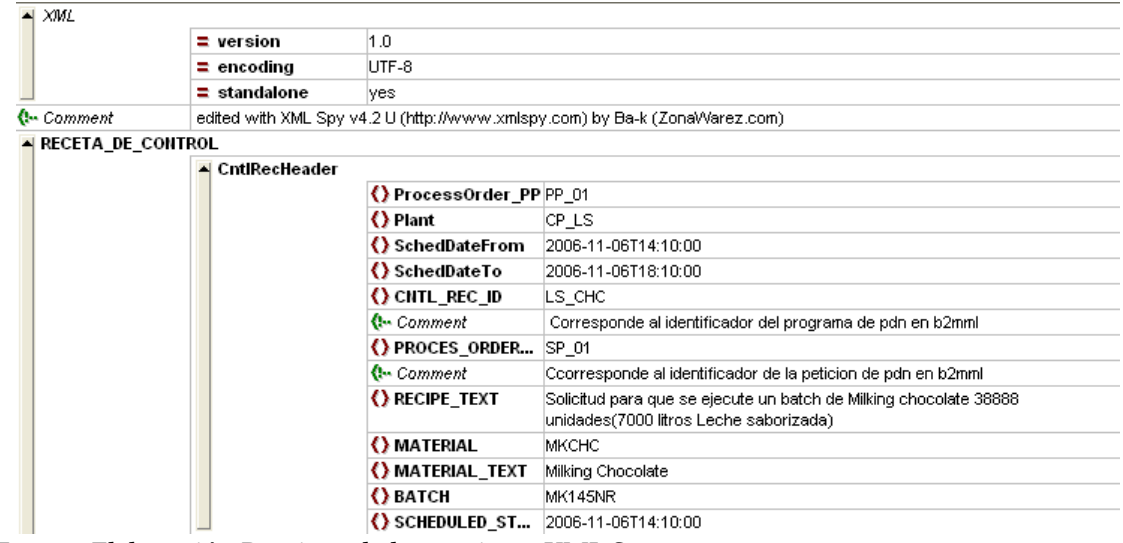

Figura 29.Estructura del Encabezado de la Receta de Control.

Fuente: Elaboración Propia en la herramienta XML Spy.

| $\triangleq$ XML         |                     |                       |                                                                            |                    |                      |  |  |
|--------------------------|---------------------|-----------------------|----------------------------------------------------------------------------|--------------------|----------------------|--|--|
|                          | $=$ version         | 1.0                   |                                                                            |                    |                      |  |  |
|                          | $\equiv$ encoding   | UTF-8                 |                                                                            |                    |                      |  |  |
|                          | $\equiv$ standalone | yes                   |                                                                            |                    |                      |  |  |
| <b>Comment</b>           |                     |                       | edited with XML Spy v4.2 U (http://www.xmlspy.com) by Ba-k (ZonaWarez.com) |                    |                      |  |  |
| <b>RECETA DE CONTROL</b> |                     |                       |                                                                            |                    |                      |  |  |
|                          | ▼ CntlRecHeader     |                       |                                                                            |                    |                      |  |  |
|                          | ▲ CntlRecProcinstr  |                       |                                                                            |                    |                      |  |  |
|                          |                     |                       | - PROC_INSTR_CATEGORY_1                                                    |                    |                      |  |  |
|                          |                     |                       | $=$ NAME                                                                   | APHAR 1            |                      |  |  |
|                          |                     | <b>Comment</b>        | PARAMETROS DE PROCESO                                                      |                    |                      |  |  |
|                          |                     | PROC INSTR CATEGORY 1 |                                                                            |                    |                      |  |  |
|                          |                     |                       |                                                                            | $=$ TYPE           | $\overline{1}$       |  |  |
|                          |                     |                       | ▲ CntlRecCharac                                                            |                    |                      |  |  |
|                          |                     |                       |                                                                            | () HAME_CHAR       | PPPI_PHASE_NUMBER    |  |  |
|                          |                     |                       |                                                                            | () CHAR VALUE      | 0040                 |  |  |
|                          |                     |                       |                                                                            | () HAME CHAR       | PPPI PARAMETER NAME  |  |  |
|                          |                     |                       |                                                                            | CHAR VALUE 1       | Sabor                |  |  |
|                          |                     |                       |                                                                            | () HAME_CHAR       | PPPI_PARAMETER_VALUE |  |  |
|                          |                     |                       |                                                                            | () CHAR_VALUE      | Chocolate            |  |  |
|                          |                     | PRO INSTR_CATEGORY_2  |                                                                            |                    |                      |  |  |
|                          |                     |                       | $=$ NAME                                                                   | APHAR <sub>1</sub> |                      |  |  |
|                          |                     |                       | PRO INSTR CATEGORY 2                                                       |                    |                      |  |  |
|                          |                     |                       |                                                                            | $=$ TYPE           | $\overline{1}$       |  |  |
|                          |                     |                       | <b>CntlRecCharac</b>                                                       |                    |                      |  |  |
|                          |                     |                       |                                                                            | () HAME_CHAR       | PPPI_PHASE_NUMBER    |  |  |
|                          |                     |                       |                                                                            | () CHAR_VALUE      | 0050                 |  |  |
|                          |                     |                       |                                                                            | () HAME CHAR       | PPPI_PARAMETER_NAME  |  |  |
|                          |                     |                       |                                                                            | CHAR VALUE         | Presentacion         |  |  |
|                          |                     |                       |                                                                            | () HAME_CHAR       | PPPI PARAMETER VALUE |  |  |
|                          |                     |                       |                                                                            | () CHAR VALUE      | 180                  |  |  |
|                          |                     |                       |                                                                            | () HAME_CHAR       | PPPI_UNIT_OF_MEASURE |  |  |
|                          |                     |                       |                                                                            | () CHAR VALUE      | ml                   |  |  |

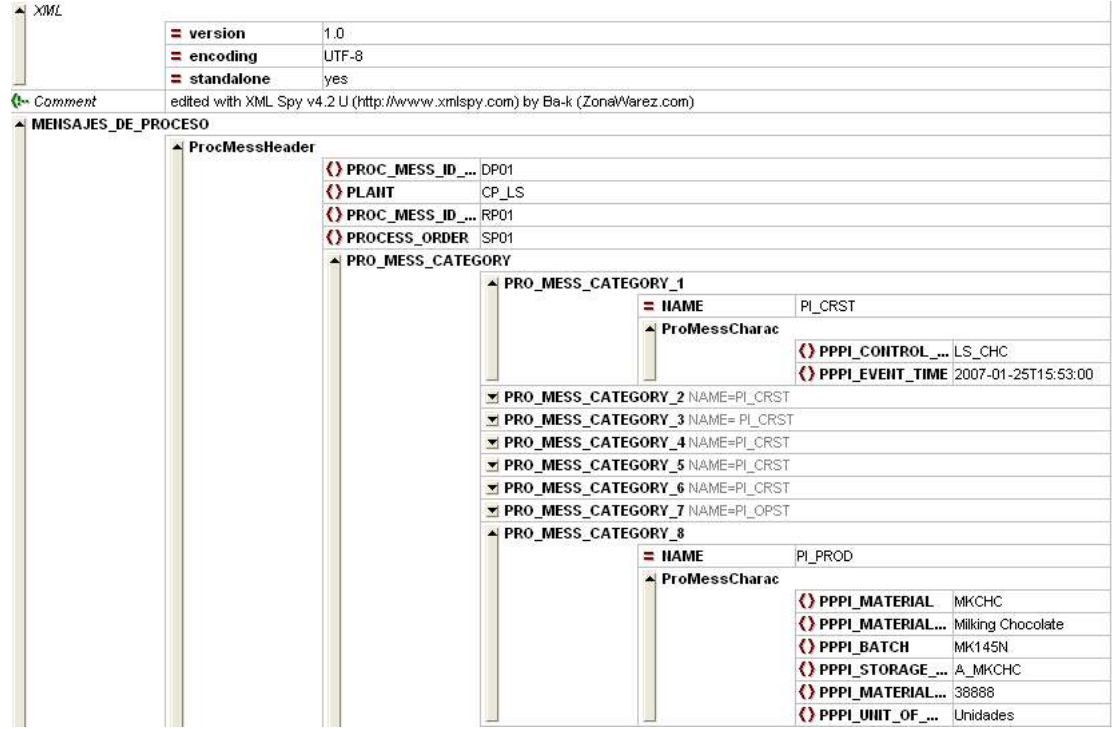

Figura 31. Estructura de los Mensajes de Proceso

Fuente: Elaboración Propia en la herramienta XML Spy.

A continuación se presenta las interfaces implementadas para el desarrollo del prototipo.

.

3.3.1 Interfaz: Receta de Control. La primera interfaz desarrollada es la correspondiente a la Receta de Control, ésta se presenta en la Figura 32 en donde se muestra cómo la ventana está distribuida: primero aparecen las dos opciones Cargar Información y Programa de Producción, la primera cumple la función de generar el documento XML y la segunda enlaza la interfaz de la Receta de Control con la interfaz que contiene el Programa de Producción de B2MML, en donde será mapeada la información, luego de las opciones mencionadas está el cuerpo de la interfaz, que se compone de 4 pestañas que corresponden a los componentes de la Receta de Control, la primera pestaña es la de *Datos Generales* donde se especifican identificadores de la Orden de Proceso, de la planta donde se realizará la producción y también se especifica la fecha en que debe ejecutarse y debe terminarse la orden. La segunda pestaña corresponde al Encabezado de la Receta de Control (Ver figura 33), aquí se detallan otros identificadores importantes como lo son el de la Receta de Control, el identificador de la orden solicitada,

también se hace una pequeña descripción de la Orden de Proceso, se especifica y describe que material o producto se va a producir y la hora y fecha en que debe iniciar la producción exactamente.

 $\_$  . The contribution of the contribution of the contribution of the contribution of the contribution of the contribution of the contribution of the contribution of the contribution of the contribution of the contributio

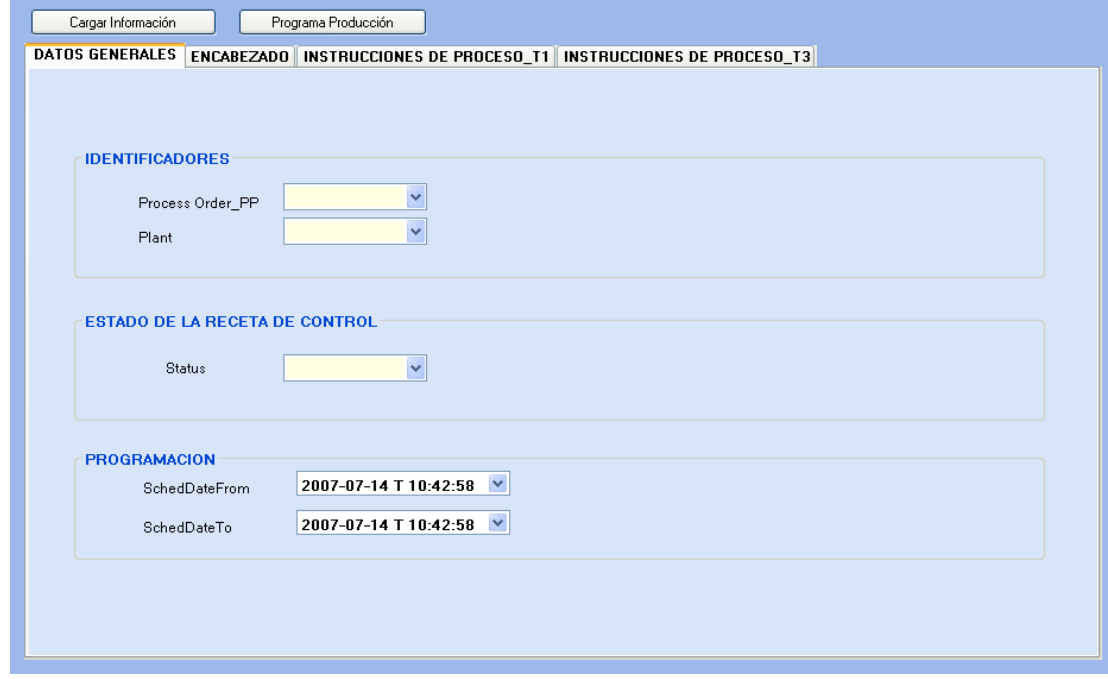

Figura 32. Pantalla principal de la Receta de Control.

Fuente: Elaboración propia en la herramienta Visual Studio 2005.
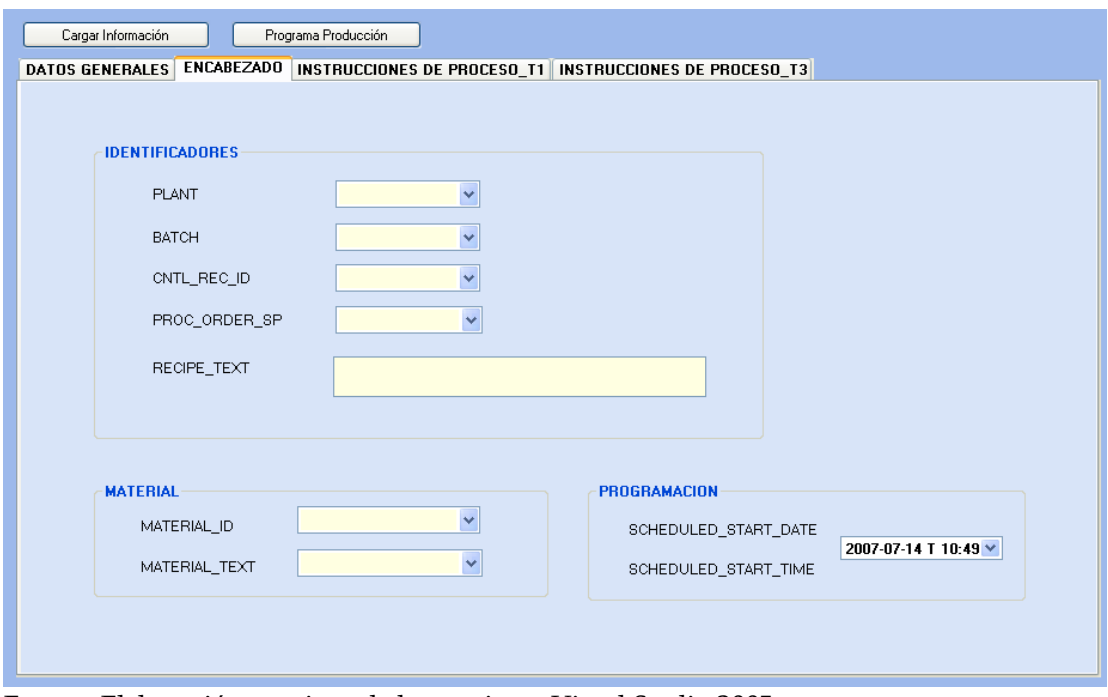

Figura 33. Encabezado de la Receta de Control.

Fuente: Elaboración propia en la herramienta Visual Studio 2005.

Luego del Encabezado se tienen las Instrucciones de Proceso Tipo 1, es decir la información relacionada con las características del Proceso como lo son Parámetros (APHAR\_1 Ver Figura 34), las Fases (APHASE\_1, ver Figura 35) con sus respectivos recursos y cantidades, Cantidad a Producir con su respectivo identificador (AORD\_1, Ver figura 36) y los materiales a consumir en el proceso (AMAT\_1, Ver figura 37).

La información de cada una de las instrucciones de Proceso es presentada en las denominadas Características de Proceso correspondientes al tipo de información que se desea especificar.

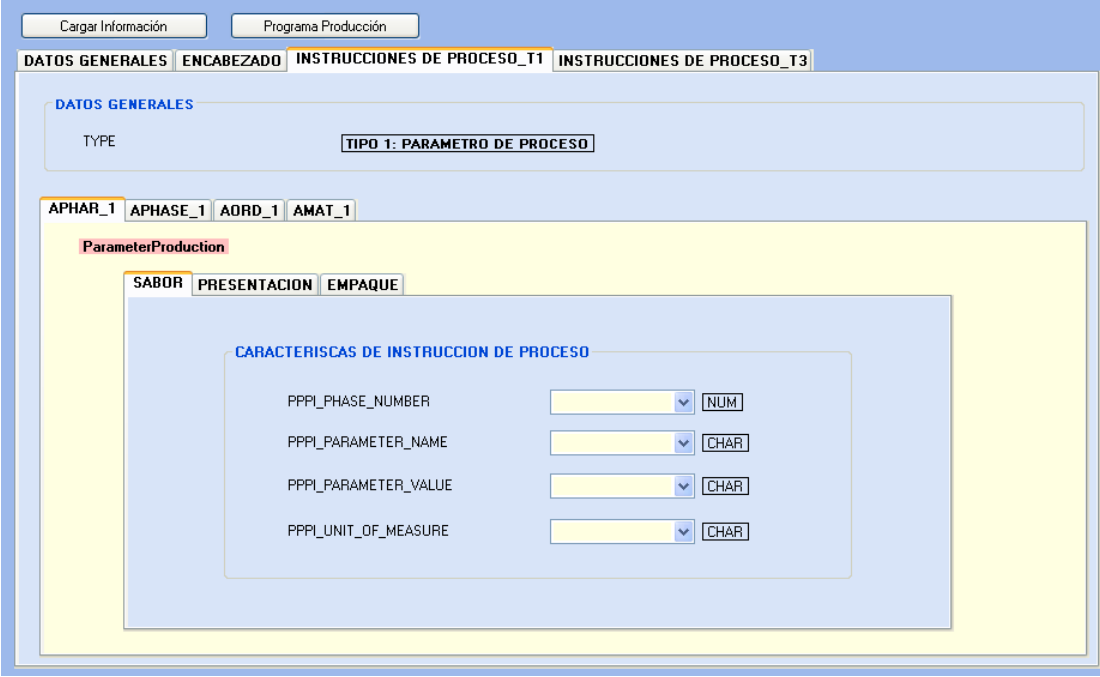

Figura 34. Instrucciones de Proceso T1 de la Receta de Control.

Fuente: Elaboración propia en la herramienta Visual Studio 2005.

Figura 35. Instrucción de Proceso T1: APHASE\_1.

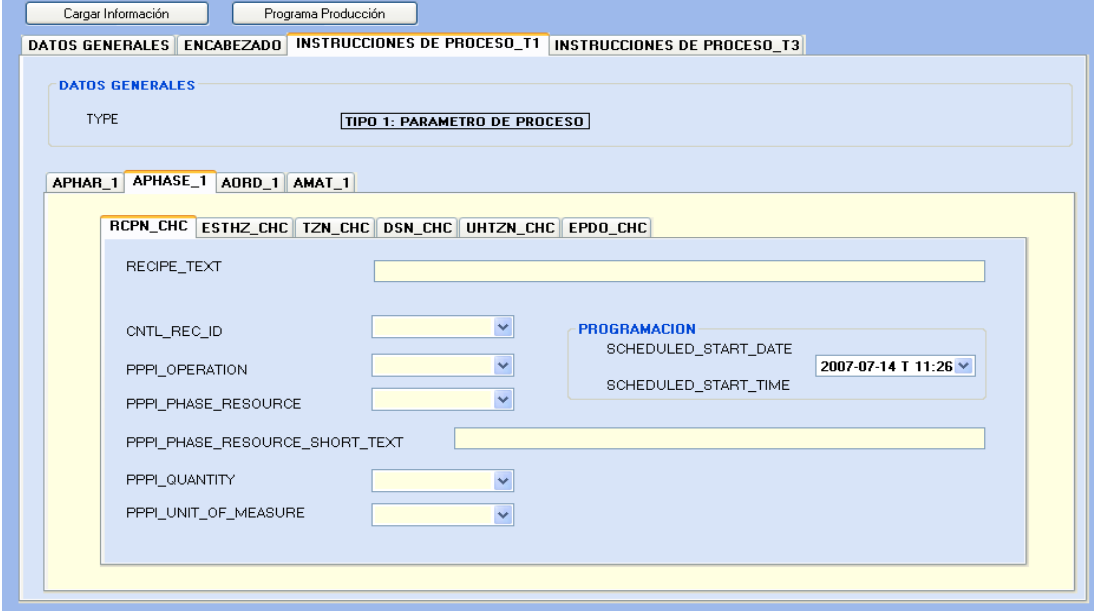

Fuente: Elaboración propia en la herramienta Visual Studio 2005.

Figura 36. Instrucción de Proceso T1: AORD\_1.

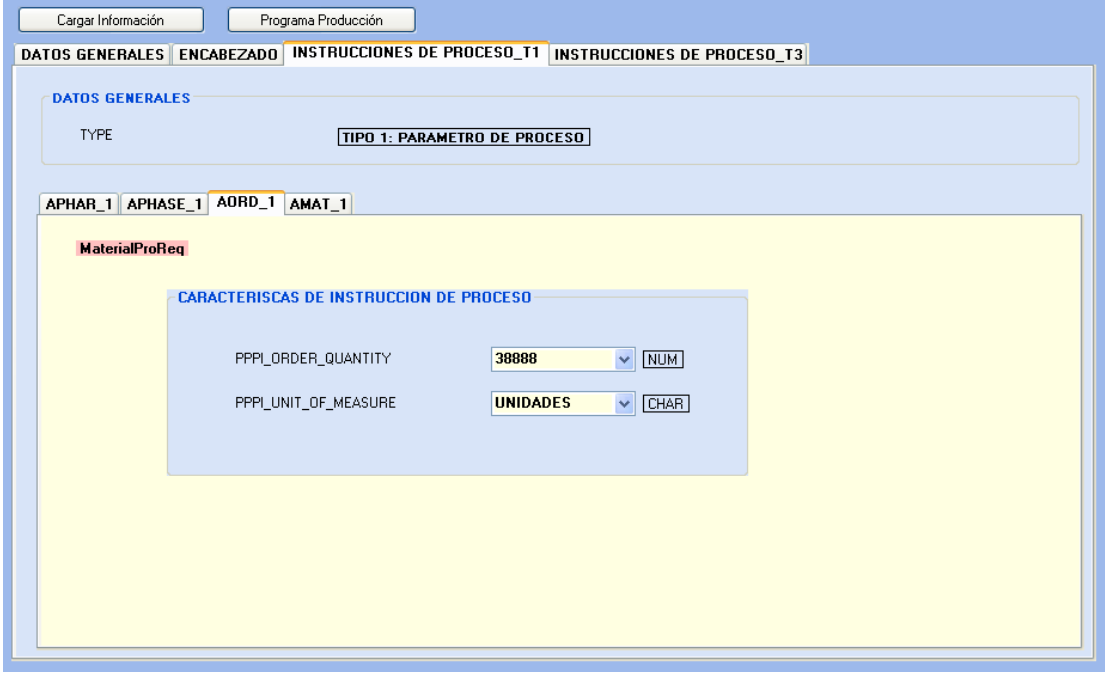

 $\_$  . The contribution of the contribution of the contribution of the contribution of the contribution of the contribution of the contribution of the contribution of the contribution of the contribution of the contributio

Fuente: Elaboración propia en la herramienta Visual Studio 2005.

Como se mencionó anteriormente en la figura 37 se presenta la instrucción de Proceso tipo 1 AMAT\_1, en donde se especifican las características de Instrucciones de Proceso que detallan qué materiales se van a utilizar con sus respectivas cantidades, unidad de medida, lugar de almacenaje y una breve descripción del material.

Figura 37. Instrucción de Proceso T1: AMAT\_1.

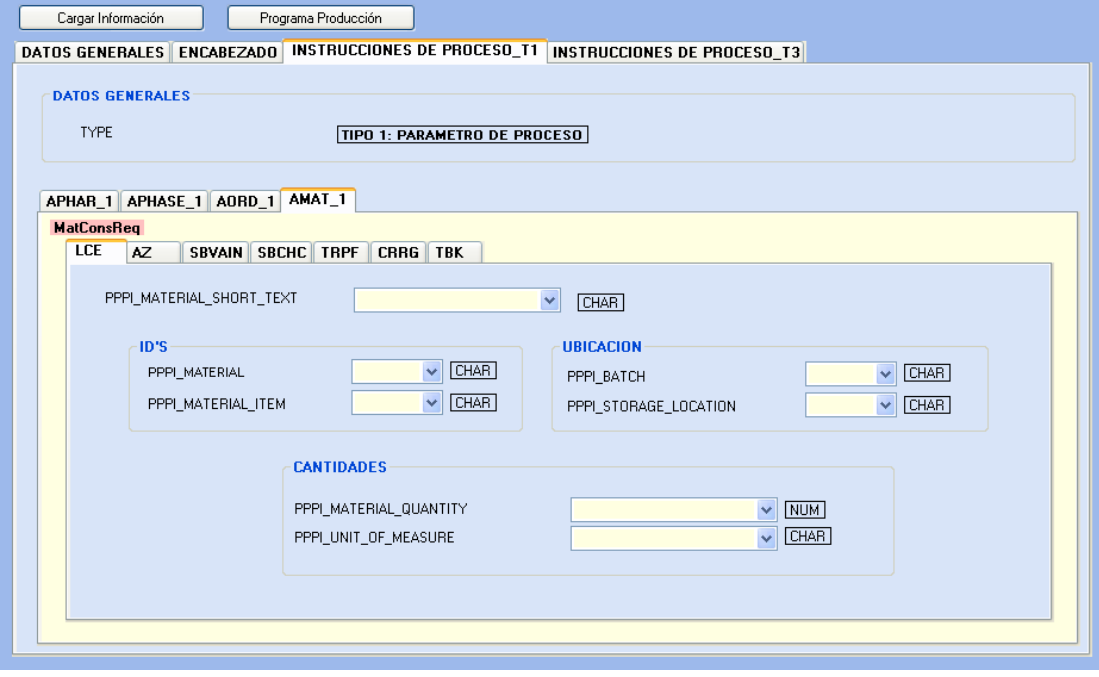

 $\_$  . The contribution of the contribution of the contribution of the contribution of the contribution of the contribution of the contribution of the contribution of the contribution of the contribution of the contributio

Fuente: Elaboración propia en la herramienta Visual Studio 2005.

Las Instrucciones de Proceso Tipo 3, se presentan en la cuarta y última pestaña, estas instrucciones hacen referencia los mensajes de proceso que especifican la información que solicita el nivel 4 para que le sea devuelta, tal como estados de las operaciones (AOPST\_1, Ver Figura 38), resultado de la producción es decir unidades producidas (APROD\_1, Ver figura 39) y también información actual y final de los materiales consumidos (ACONS\_1, Ver figura 40).

Figura 38. Instrucción de Proceso T3: AOPST\_1.

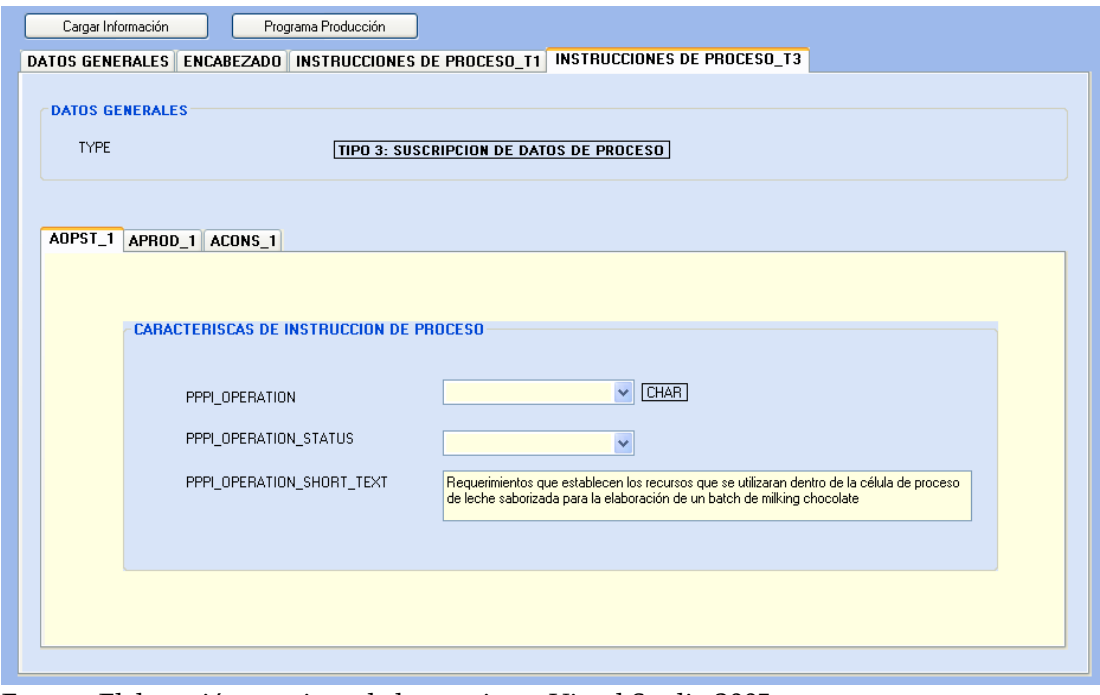

 $\_$  . The contribution of the contribution of the contribution of the contribution of the contribution of the contribution of the contribution of the contribution of the contribution of the contribution of the contributio

Fuente: Elaboración propia en la herramienta Visual Studio 2005.

Figura 39. Instrucción de Proceso T3: APROD\_1.

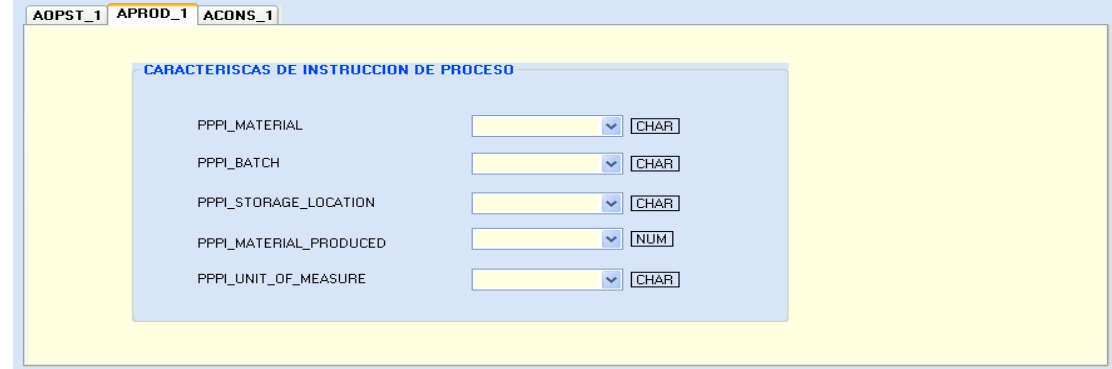

Fuente: Elaboración propia en la herramienta Visual Studio 2005.

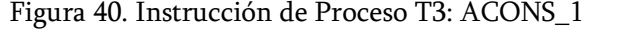

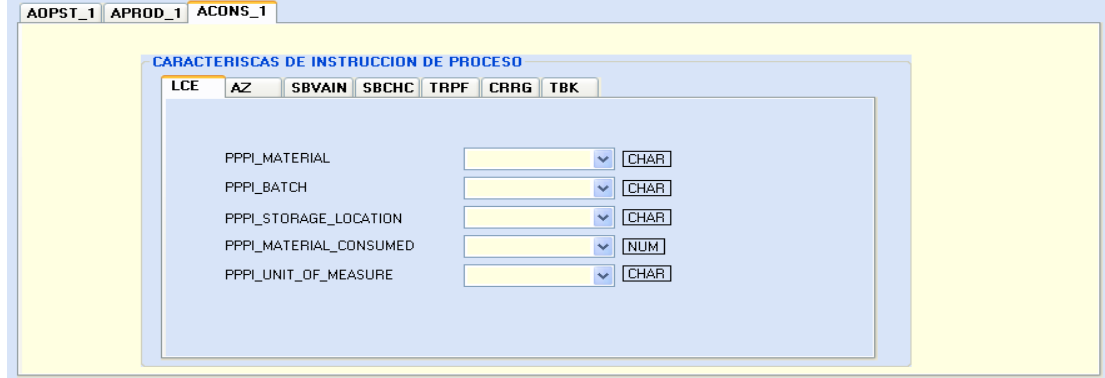

Fuente: Elaboración propia en la herramienta Visual Studio 2005.

3.3.2 Interfaz: Programa de Producción. En esta interfaz se realiza el mapeo de la Receta de Control hacia B2MML, ésta se encuentra ordenada de manera tal que se entienda la estructura del Programa de Producción de B2MML, primero se tienen dos opciones: Mapeo y Guardar Información XML, la primera opción se utiliza para cargar la información de la Receta de Control en el Programa de Producción, es decir como su nombre lo indica realiza el mapeo de la información, y la segunda genera el documento XML del Programa de Producción con la información mapeada. El cuerpo de la Interfaz del Programa de Producción (Figura 41) se compone de: Programa de Producción, Solicitud de Producción, Requerimientos de Segmento General, Requerimientos de Material Consumido y Requerimientos de Segmento Específicos. En la primera ficha o pestaña de la interfaz Programa de Producción se especifican identificadores del mismo, la ubicación de donde se realizará este y el lapso de tiempo en el cual el sistema de negocios espera que todo el programa de producción sea ejecutado. En la segunda pestaña (Figura 42) se presenta la Solicitud de Producción aquí se especifican los identificadores de la misma, el identificador de la Regla de Producción que define como se debe elaborar el producto, además se establece el lapso de tiempo en el cual el sistema de negocios espera que la solicitud de producción sea ejecutada. Como toda solicitud de Producción debe tener como mínimo un requerimiento de segmento, la pestaña siguiente corresponde al Requerimiento de Segmento General en donde se especifica información general sobre la célula de proceso o células de proceso, información como identificadores, programación en la cual se detalla el tiempo mínimo para que se ejecute el Requerimiento de Segmento.

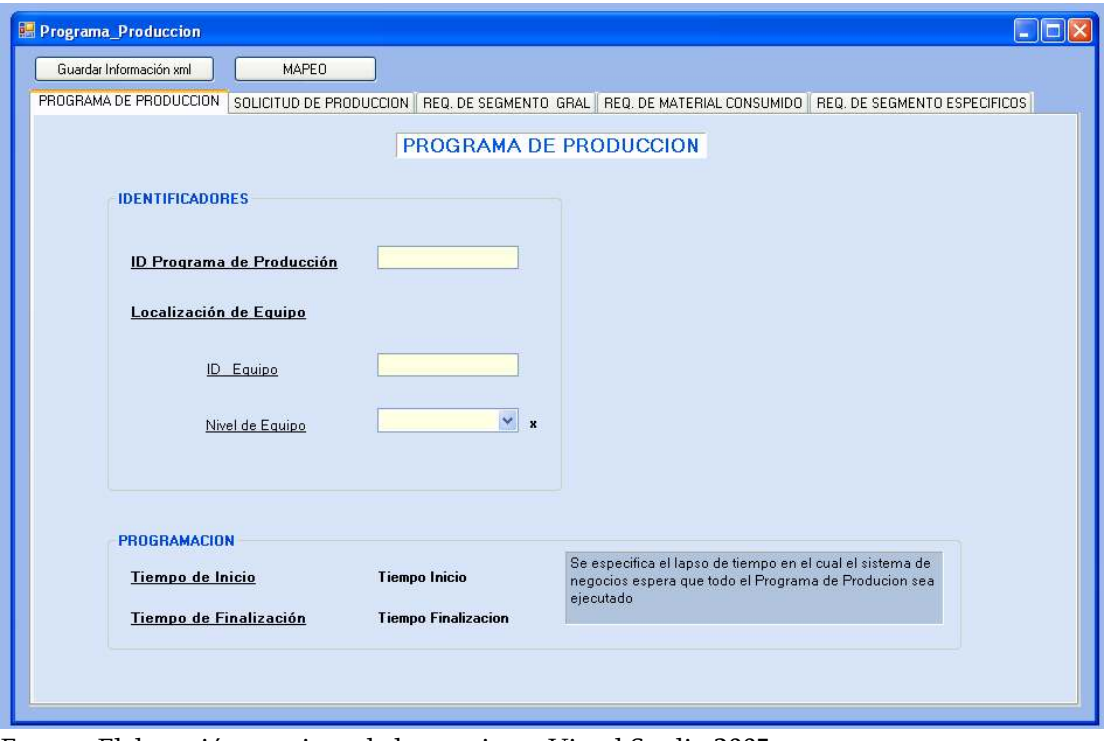

Figura 41. Pantalla Principal del Programa de Producción.

Fuente: Elaboración propia en la herramienta Visual Studio 2005.

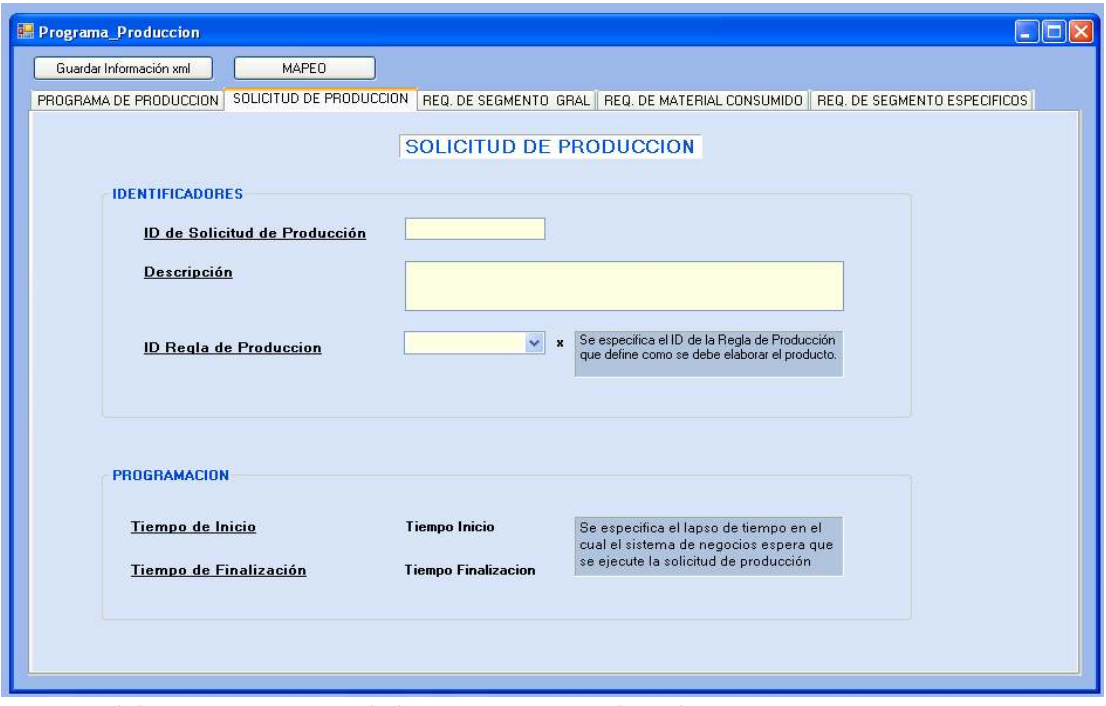

Figura 42. Solicitud de Producción del Programa de Producción.

Fuente: Elaboración propia en la herramienta Visual Studio 2005.

Teniendo en cuenta que el Requerimiento de segmento establece qué recursos se utilizarán, se debe mencionar los Parámetros de Producción y los Requerimientos de Material Producido (Ver Figura 43) donde se define el producto a elaborar, una descripción y su cantidad y unidad de medida. El Requerimiento de Segmento puede contener más Requerimientos de Segmento dependiendo de las fases o etapas de cada proceso, en este caso se tienen 6 Requerimientos de Segmento específicos, esto se ve en la quinta pestaña (Figura 44) de Requerimientos de Segmento Específicos, en donde se definen los requerimientos para los diferentes segmentos que conforman el segmento de Proceso, cada uno tiene sus respectivos requerimientos de equipo, requerimientos de material consumido, requerimientos de material producido y sus parámetros de Producción, dependiendo de la etapa del Proceso o del Segmento de Producto.

En la pestaña de Requerimientos de Material Consumido (Figura 45) se definen los materiales a ser utilizados en la elaboración del producto con sus respectivas características y cantidades.

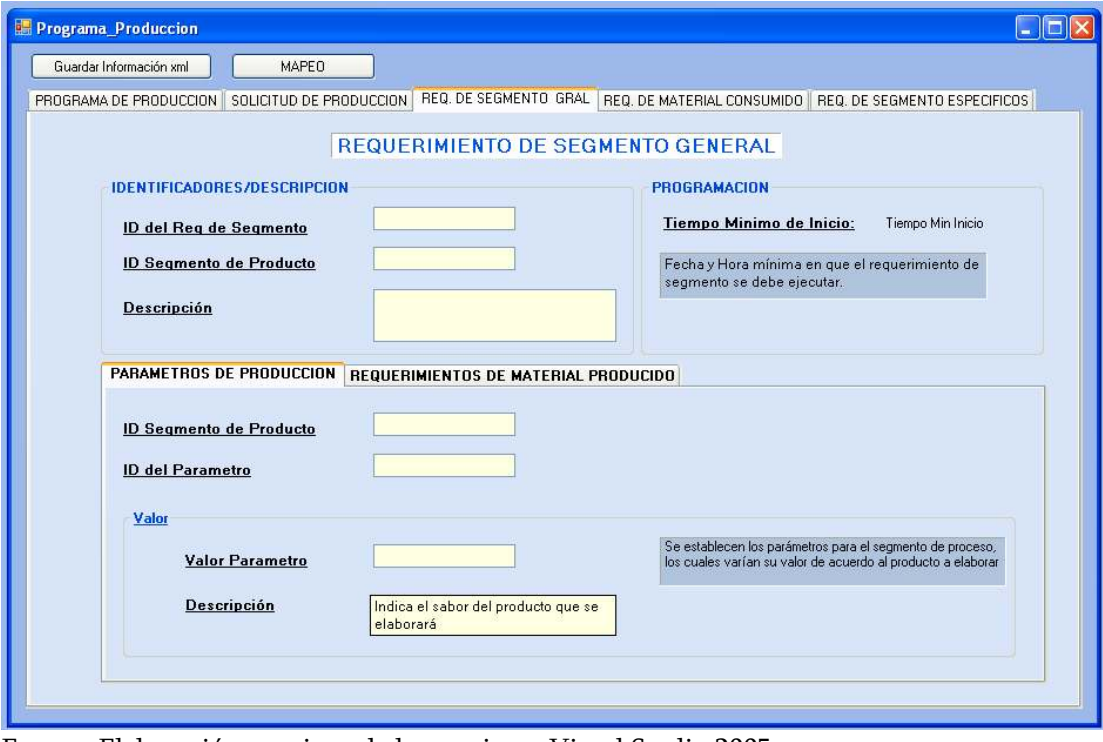

Figura 43. Requerimiento de Segmento.

Fuente: Elaboración propia en la herramienta Visual Studio 2005.

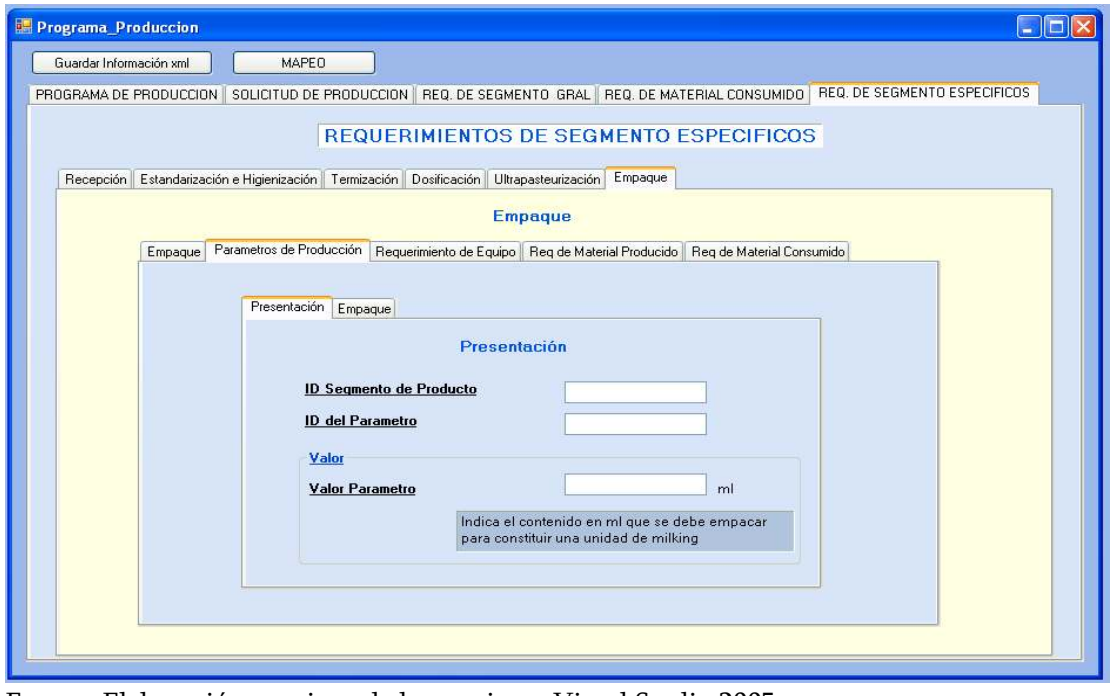

Figura 44. Requerimientos de Segmento Específicos.

Fuente: Elaboración propia en la herramienta Visual Studio 2005.

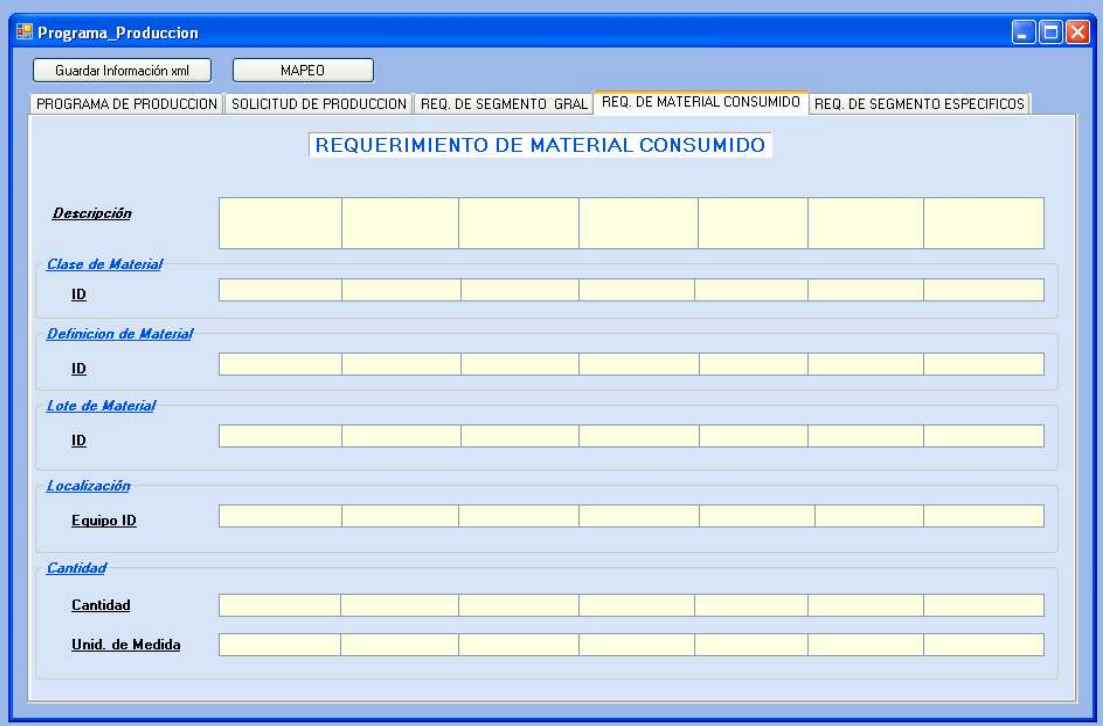

Figura 45. Requerimientos de Material Consumido.

Fuente: Elaboración propia en la herramienta Visual Studio 2005.

3.3.3 Interfaz: Desempeño de la Producción. En la Figura 46 se presenta la pantalla principal de la Interfaz del Desempeño de la Producción, ésta al igual que las anteriores interfaces tiene dos opciones, la primera: Guardar Información, con la cual se genera el documento XML que será mapeado en los Mensajes de Proceso y la segunda: Mensajes de Proceso, con la cual se direcciona hacia la interfaz del mismo nombre. Además de éstas dos opciones se tienen las pestañas del cuerpo del Desempeño de Producción, estas son:

Desempeño de Producción, donde se encuentran los idenficadores del desempeño de la producción y del Programa de Producción que fue enviado desde el nivel de negocios, además de información general sobre la localización de la producción, como por ejemplo Nivel del Elemento de Equipo, esto se refiere a si esta en Área, Sitio ó Celda de Proceso. También se detalla el tiempo que tomo la ejecución del Programa de Producción.

Respuesta de Producción (Figura 47), aquí se detalla información general sobre la solicitud de producción a la cual se le esta especificando el desempeño, información como identificadores de la solicitud de producción, de la regla de Producción y el tiempo que tomo la ejecución de esa Solicitud de Producción.

 $\_$  . The contribution of the contribution of the contribution of the contribution of the contribution of the contribution of the contribution of the contribution of the contribution of the contribution of the contributio

Figura 46. Pantalla Principal del Desempeño de la Producción

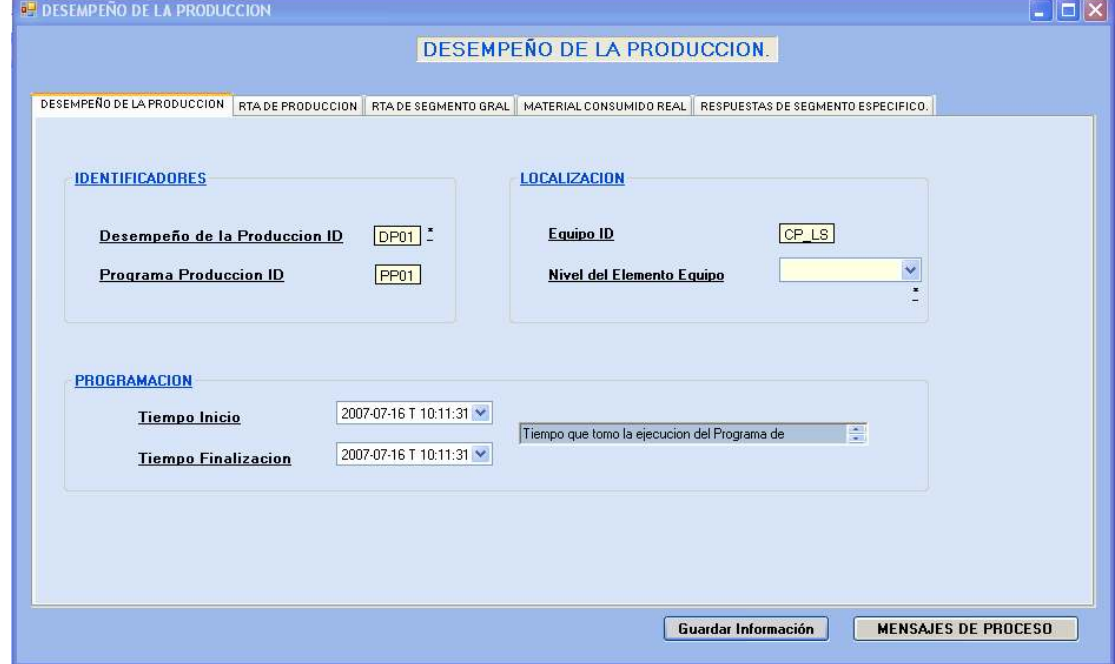

Fuente: Elaboración propia en la herramienta Visual Studio 2005.

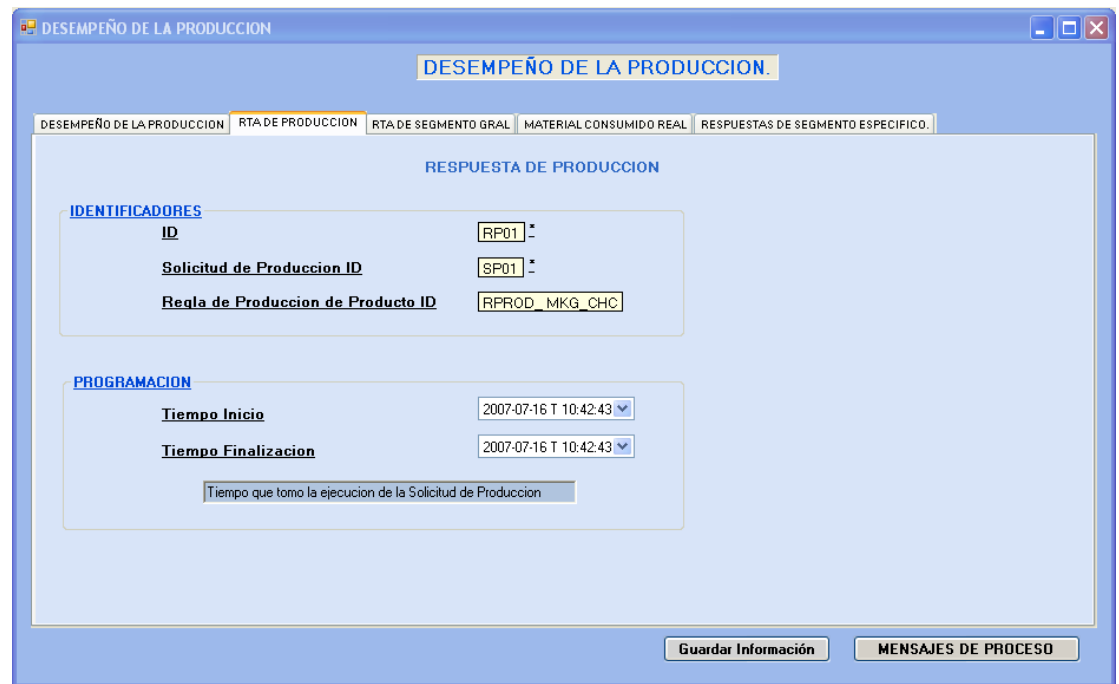

Figura 47. Respuesta de Producción del Desempeño de la Producción.

Fuente: Elaboración propia en la herramienta Visual Studio 2005.

Respuesta de Segmento General (Figura 48), se detalla información general sobre los Segmento de Producto (en este caso solo existe un solo segmento de Producto), se detallan Datos de Producción como los parámetros de la Celda de Proceso, además se especifica la ubicación de la celda de Proceso y la cantidad de material que se produjo (Ver Figura 49)

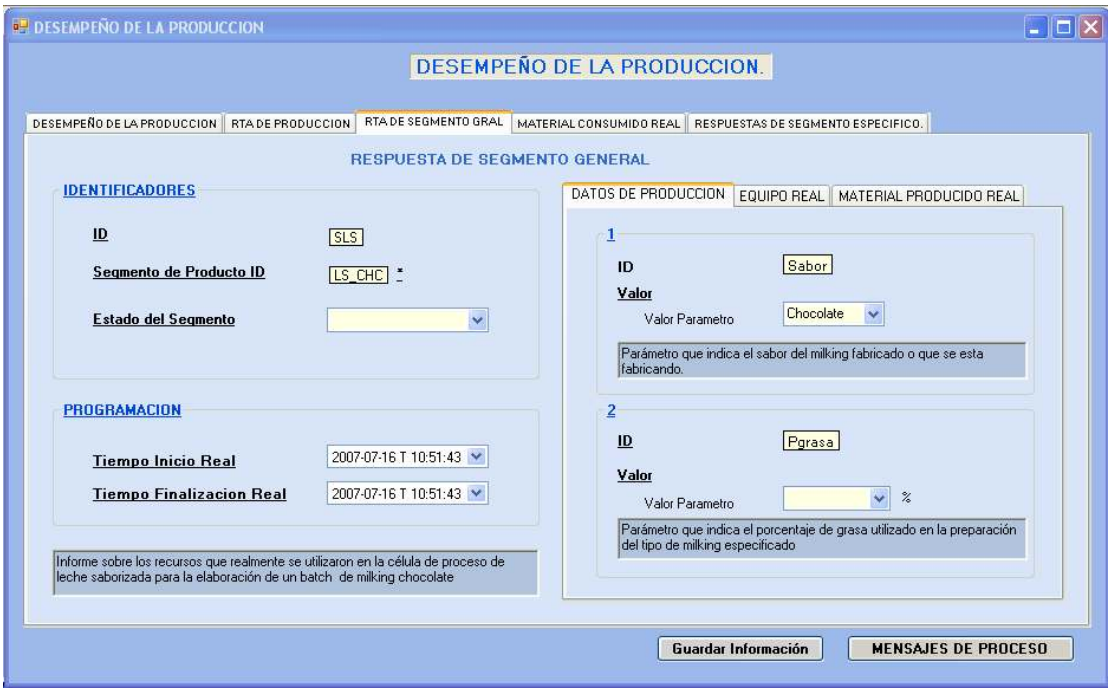

Figura 48. Respuesta de Segmento General del Desempeño de la Producción.

Fuente: Elaboración propia en la herramienta Visual Studio 2005.

Figura 49.Material Producido Real del Segmento de Producto

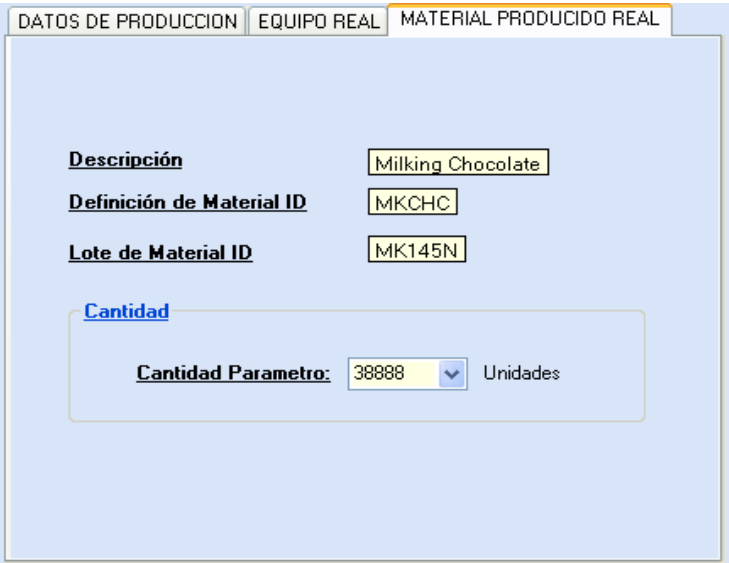

Fuente: Elaboración propia en la herramienta Visual Studio 2005.

Respuestas de Segmento Específico (Figura 50), En esta pestaña se especifica el desempeño por segmentos, en éste caso son 6 segmentos de Proceso y cada uno contiene la información necesaria para detallar el desempeño del segmento, tal información es: identificadores de los equipos o unidades utilizadas, el material consumido y el material producido en el segmento.

 $\_$  . The contribution of the contribution of the contribution of the contribution of the contribution of the contribution of the contribution of the contribution of the contribution of the contribution of the contributio

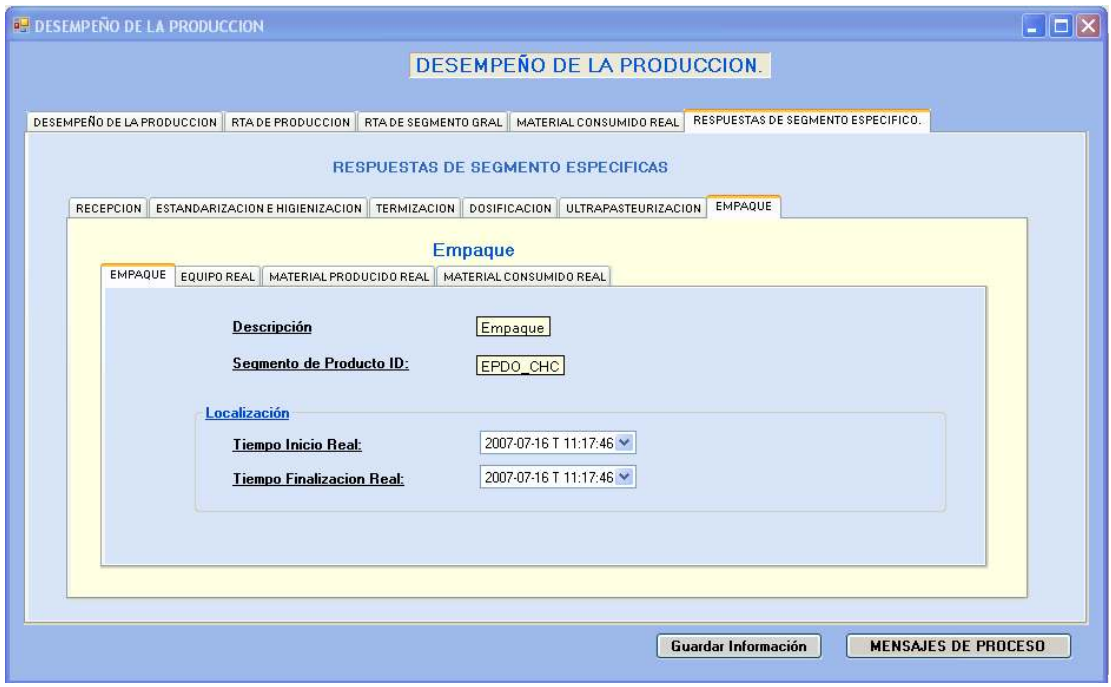

Figura 50. Respuesta de Segmento Específicos del Desempeño de la Producción.

Fuente: Elaboración propia en la herramienta Visual Studio 2005.

Material Consumido Real (Figura 51), Última pestaña de la interfaz donde se detalla las cantidades e información necesaria sobre los materiales consumidos en todo el segmento de Producto.

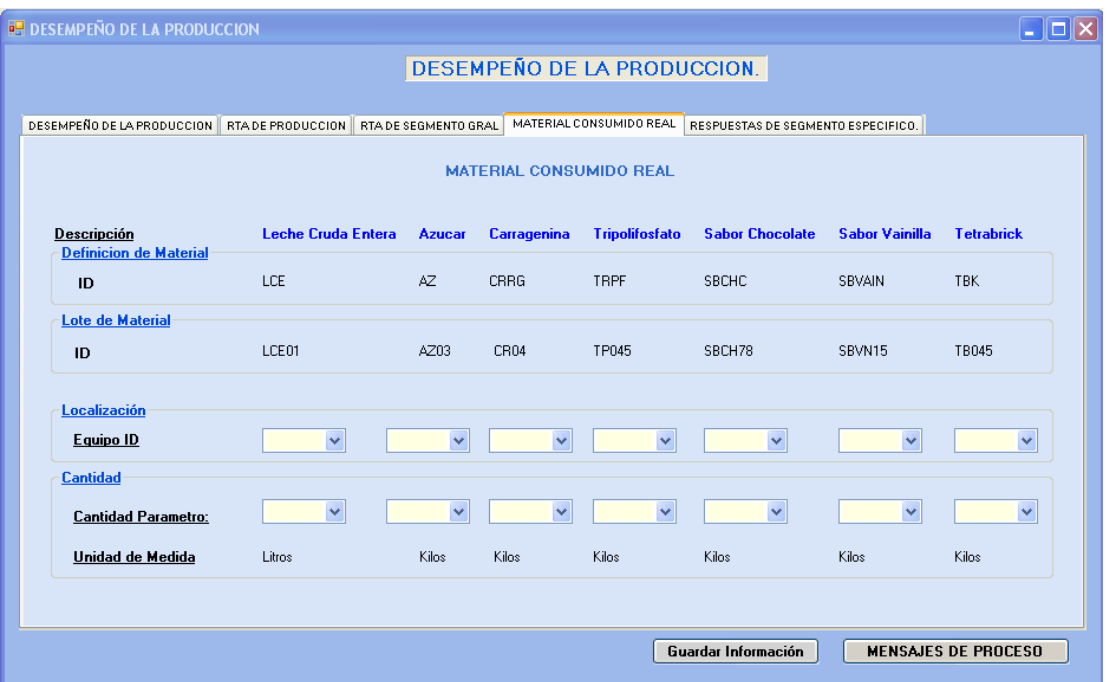

Figura 51. Material Consumido Real del Desempeño de la Producción.

Fuente: Elaboración propia en la herramienta Visual Studio 2005.

3.3.4 Interfaz: Mensajes de Proceso. La última interfaz implementada corresponde a los Mensajes de Proceso (Figura 52), ésta se compone de un encabezado, donde se especifican identificadores relacionados con la planta, orden de proceso ejecutada, etc. y de las categorías de mensajes de Proceso, con sus respectivas características de mensajes de Proceso: PI\_CRTS, donde se especifica el estado de la Receta de Control, y la fechas reales en que termino cada una de las fases del proceso; PI\_OPST, donde se detalla el estado de la operación, es decir en el caso de B2MML del segmento de Producto, especifica si ya termino o esta en proceso o ha sido parado por cualquier motivo; PI\_PROD, aquí se detalla la información sobre la producción total actual; PI\_CONS (Figura 53), donde se especifica los materiales consumidos durante el proceso general y cuales se han consumido en cada fase.

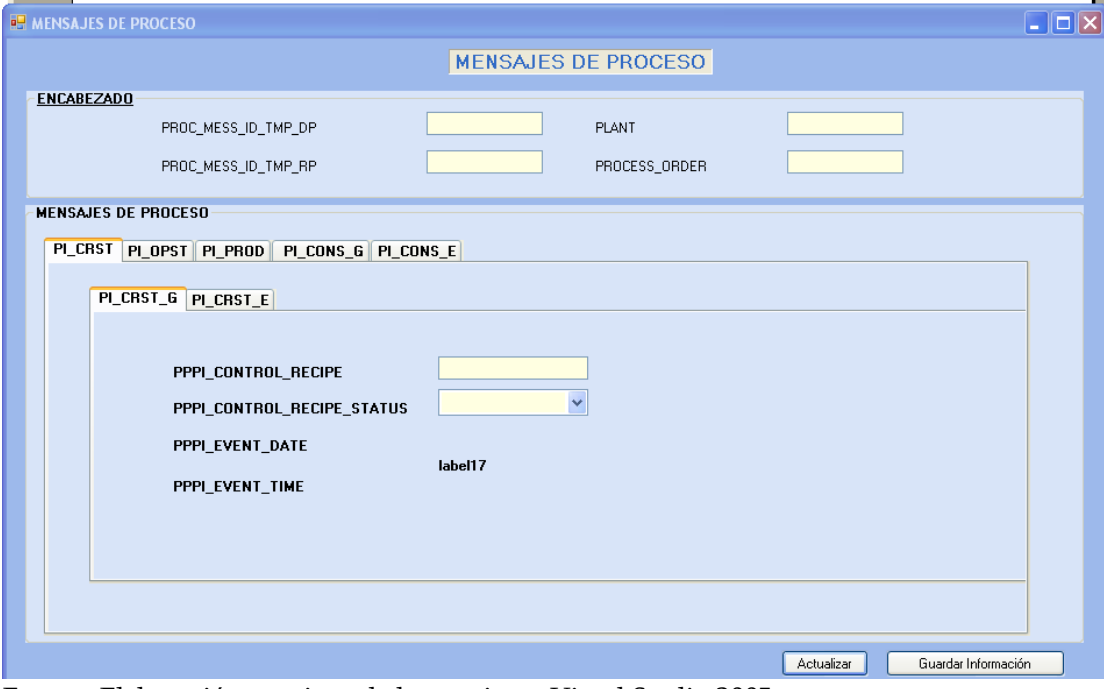

Figura 52. Pantalla Principal de los Mensajes de Proceso.

Fuente: Elaboración propia en la herramienta Visual Studio 2005.

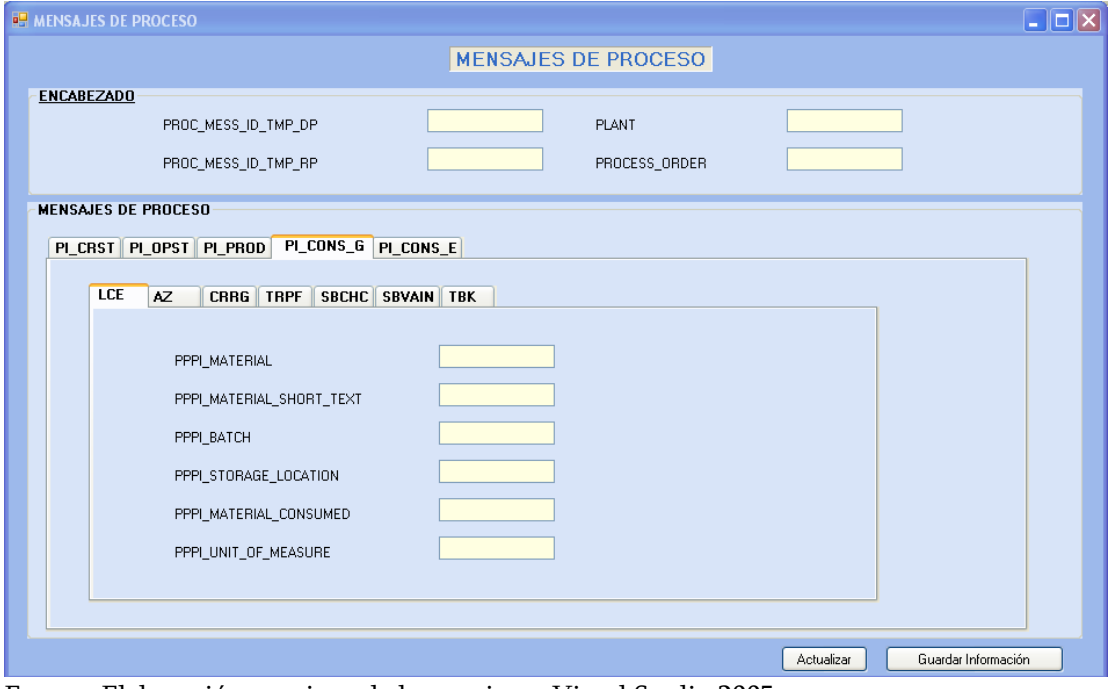

Figura 53. Categoría de Mensaje de Proceso: PI\_CONS

Fuente: Elaboración propia en la herramienta Visual Studio 2005.

## 4. VALIDACION DEL PROTOTIPO.

 $\_$  . The contribution of the contribution of the contribution of the contribution of the contribution of the contribution of the contribution of the contribution of the contribution of the contribution of the contributio

## 4.1 DESCRIPCION DEL PROCESO UHT

Para la validación del prototipo se utilizó la información del proceso de elaboración de leche saborizada, a continuación se explicará de forma general cada una de sus etapas desde la recepción de la leche, proceso intermedios, proceso UHT hasta el empacado del producto final.

4.1.1 Recepción de la Leche Cruda. La recepción de la leche se realiza en la tina pasera o tolva de recibo que es un recipiente con filtro de mallas para retener sólidos de tamaño considerable. El encargado del Área de Recibo, autoriza o no la entrada de leche cruda a la línea de proceso.

4.1.2 Adecuación y Tratamiento Previo al Proceso UHT. Filtrado. Mediante un filtro de placas se realiza un filtrado con el fin de evitar el paso de partículas no deseadas o contaminantes al proceso.

Enfriamiento. El objetivo es llevar la leche cruda a una temperatura de inhibición bacteriana (4ºC) para evitar deterioro en la leche mientras se procesa o durante el almacenamiento. Se realiza en el intercambiador de placas que utiliza un sistema de enfriamiento con agua fría recirculada proveniente de un banco de hielo.

Almacenamiento. La leche es almacenada en un tanque destinado para el almacenamiento de la leche cruda fría, posterior al almacenamiento se realiza una prueba de análisis fisicoquímico con el fin de verificar ciertas características de la leche como la materia grasa y la densidad, teniendo estos datos la leche es trasladada a la clarificadora mediante una bomba impulsora para realizar el siguiente paso en el proceso que es la clarificación y estandarización.

Estandarización y clarificación. El objetivo es garantizar los porcentajes de grasa y sólidos totales, y demás características acordes a las especificaciones del producto. En la estandarización, intervienen dos áreas de la empresa, el laboratorio de calidad y producción. Según los resultados de laboratorio y las especificaciones del producto a procesar, el flujo de leche descremada y un porcentaje específico de crema deben ser recombinados. De igual manera si el porcentaje de sólidos totales son bajos se adiciona lactosa y micro ingredientes, y si es alto se adiciona agua. Este proceso se realiza en el Equipo de Rehidratación y Estandarización, pues ahí también se rehidrata la leche en polvo. La leche es ingresada a la clarificadora la cual es calibrada según los resultados de control de calidad, En este proceso se obtiene leche con un contenido bajo de grasa (según la calibración del equipo), crema de leche como otro producto y sedimentos, impurezas o suciedad que son desechados. En el caso de la leche saborizada los niveles de grasa dependen de la presentación o tipo de producto que se quiera elaborar.

 $\_$  . The contribution of the contribution of the contribution of the contribution of the contribution of the contribution of the contribution of the contribution of the contribution of the contribution of the contributio

Almacenamiento. La leche estandarizada es trasladada a otro tanque, allí se le toman nuevas pruebas de calidad con el fin de verificar si cumple con los requerimientos del producto, si esto es así entonces pasará a la siguiente etapa del proceso, de no ser así volverá al proceso de estandarización y clarificado hasta que cumpla con dichos requerimientos, después de esto podrá ser enviada a la etapa de termización.

Termización. Después de la estandarización la leche es enviada hacia la etapa de termización la cual consta de varios equipos. Primero la leche pasa por un tanque de balance que garantiza un flujo continuo de la leche, posterior a este tanque la leche ingresa a otra clarificadora que cumple la función de eliminar más residuos en la leche. Luego de la clarificadora la leche pasa a un homogenizador que para el caso de la leche saborizada solo ayuda a impulsar la leche hacia el intercambiador de placas, donde su temperatura es elevada entre 60 – 70º C, luego de esto pasa por un tubo de retención que la mantiene durante 15 a 20 Sg, finalmente la leche es sometida a un choque térmico con agua helada que viene por otra tubería en contra flujo, reduciendo la temperatura entre  $4 - 8$  °C.

Almacenamiento. Después de la termización, la leche es enviada hacia los tanques de almacenamiento destinados para este fin.

Dosificación de aditivos. Después de tener la leche en alguno de los tanques de almacenamiento de la leche termizada, se procede a realizar la mezcla de la leche con los aditivos según la formulación (receta) de la leche saborizada. Para realizar la mezcla de los aditivos con la leche se utiliza un equipo llamado triblender que por un lado recibe la leche del tanque y por otro lado donde hay una pequeña tolva recibe los aditivos que se agregan manualmente, luego de esto el triblender realiza un proceso de mezclado de alta velocidad y hace recircular la leche de nuevo al tanque donde se encontraba almacenada mediante una bomba. Posterior a esta mezcla se realizan pruebas de calidad con el fin de verificar si la mezcla cumple con las especificaciones del producto.

4.1.3 Procesamiento UHT. El proceso de tratamiento de ultra alta temperatura o UHT por su traducción en inglés *Ultra High Temperature*, es una técnica aplicada para la conservación de productos alimenticios líquidos, en este caso a la leche, cuyo objetivo, no solo es lograr la esterilidad del producto, sino también la conservación de la mayor parte de las propiedades de la leche pasteurizada en cuanto al sabor, el color, el contenido en vitaminas, la distribución de las materias nitrogenadas y los equilibrios salinos, en general podemos decir que el producto conservará las características nutricionales y sensoriales de manera inalterables durante su vida útil.

 $\_$  . The contribution of the contribution of the contribution of the contribution of the contribution of the contribution of the contribution of the contribution of the contribution of the contribution of the contributio

El tratamiento UHT es un proceso que consta de un equipo de calentamiento sumado al equipo apropiado de envasado. Este proceso consta de varias etapas las cuales realizan una tarea específica que garantizan la mejor calidad del producto terminado.

Recepción en el tanque de balance. El propósito de este tanque es el de garantizar un flujo constante de leche hacia el proceso.

Regeneración. Llamada también precalentamiento, el objetivo de esta etapa es acondicionar el fluido en proceso antes de la etapa de calentamiento. La leche que ingresa a una temperatura de 4ºC es elevada a una temperatura de 70-75 ºC, temperatura a la cual el producto es correctamente homogenizado.

Homogenización. El proceso de homogenización consiste en la dispersión del glóbulo graso de la leche, al punto de no permitir su separación de la leche tras un período prolongado en reposo. En este proceso se reduce el tamaño de los glóbulos grasos que tienen un diámetro de 1-5 µm a diámetro uniforme de 0.5-1 µm, impidiendo así que estos se unan, asciendan y formen la capa de nata. La reducción del diámetro de los glóbulos grasos se logra aplicando fricción a alta presión.

Ultrapasterización-esterilización. El tratamiento de esterilización UHT es un proceso continuo donde al producto se lo calienta hasta llegar a la temperatura de esterilización (135º C a 140ºC), la cuál se mantiene durante un corto de tiempo (2 a 4 segundos). El propósito del tratamiento UHT es lograr esterilidad comercial en el producto.

Retención. A la temperatura de ultrapasteurización y bajo presión, la leche caliente atraviesa el tubo de sostenimiento o serpentín donde permanece por aproximadamente 4 segundos, garantizando el tiempo de sostenimiento de la temperatura de ultrapasteurización, según las especificaciones del proceso UHT.

 $\_$  . The contribution of the contribution of the contribution of the contribution of the contribution of the contribution of the contribution of the contribution of the contribution of the contribution of the contributio

**Enfriamiento.** Se realiza un choque térmico bajando la temperatura del fluido en proceso temperatura ambiente 20ºC, mediante el intercambio de calor entre el fluido en proceso caliente y agua fría a temperatura de 1 ºC proveniente del un banco de frío.

Recepción en Tanque de Producto Terminado-Steritank. Una vez que la leche es sometida al tratamiento UHT debe ser almacenada de manera aséptica como paso intermedio entre el tratamiento UHT y el envasado o empaque del producto. Este almacenamiento intermedio se realiza en un tanque refrigerado que garantiza la asepsia del producto mientras esté espera para ser empacado.

4.1.4 Empacado. Se envasa el producto en recipientes previamente esterilizados, que una vez llenados y cerrados, garantizan unas condiciones asépticas de conservación.

Embalaje y Almacenamiento. El producto envasado se "embandeja" en una base de cartón con un recubrimiento plástico con material termoencogible. Esto se realiza en un equipo llamado embandejadora. Luego se disponen arrumes en estibas para ser transportados a la bodega de productos terminados.

## 4.2 RESULTADOS DE LA VALIDACION. 4.2 RESULTADOS DE LA VALIDACION.

A continuación se presentan los resultados de la validación del prototipo desarrollado. En las siguientes imágenes se mostrara los datos introducidos manualmente primero a la Receta de Control (Figura 54, Figura 55, Figura 56), posteriormente se presentará el documento XML con la información introducida en la interfaz, generado por el prototipo y por último se presenta la interfaz del Programa de Producción con los datos mapeados.

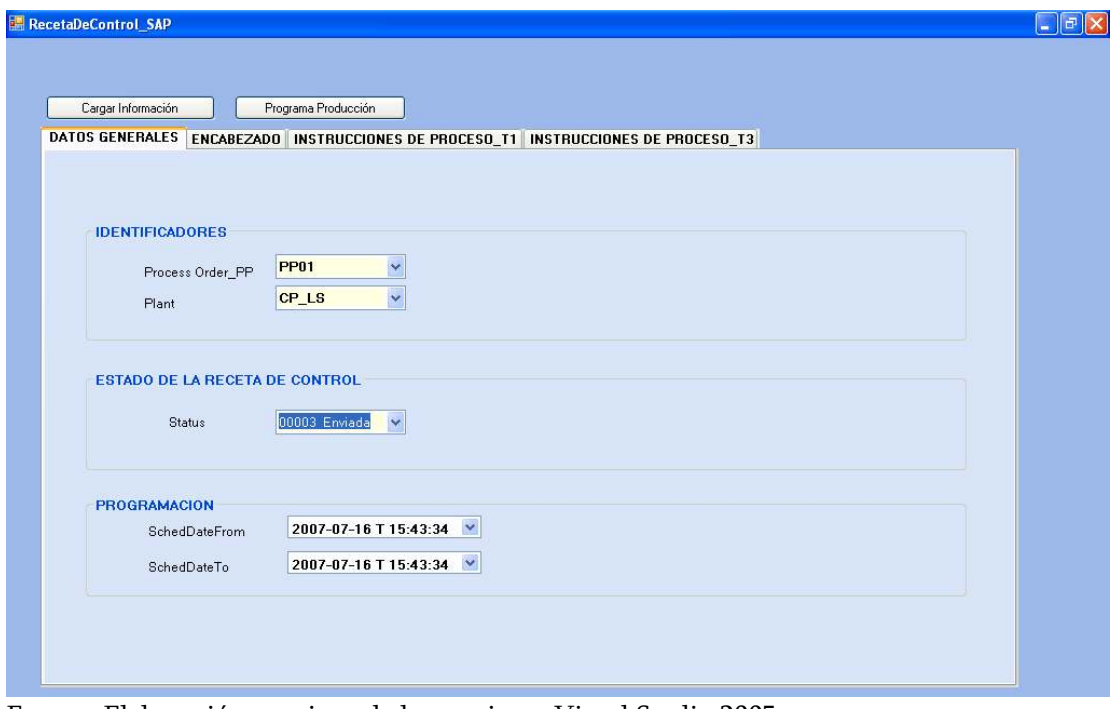

Figura 54.Pantalla Principal con los Datos de Validación.

Fuente: Elaboración propia en la herramienta Visual Studio 2005.

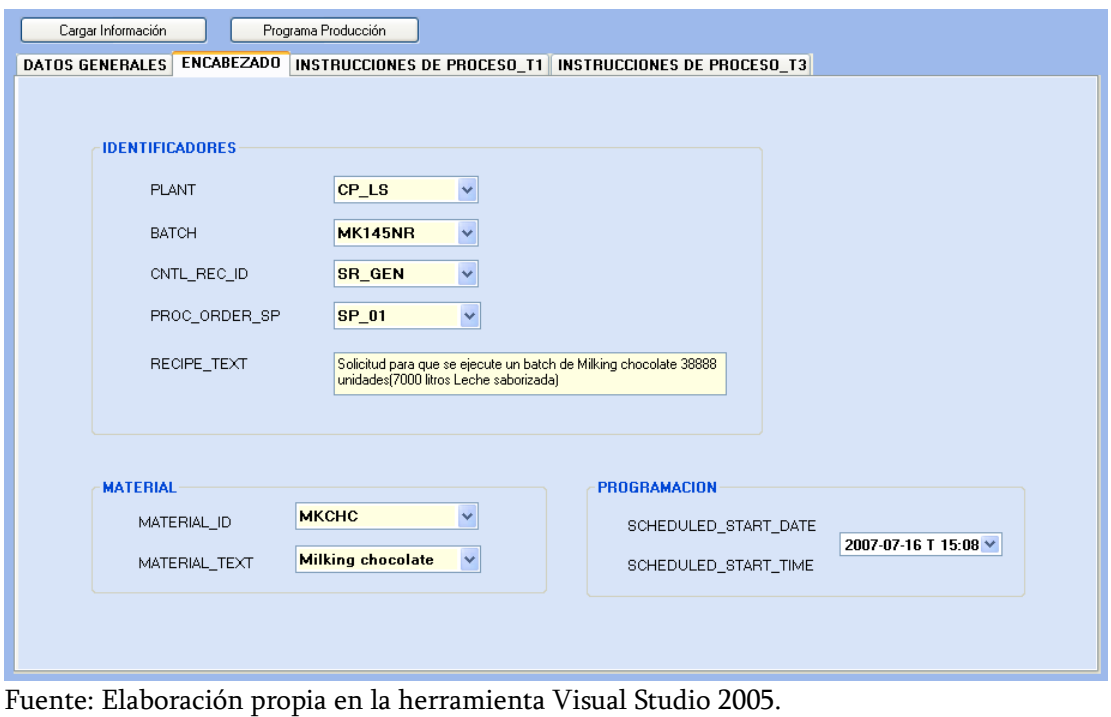

Figura 55. Encabezado de la Receta de Control con los datos de Validación

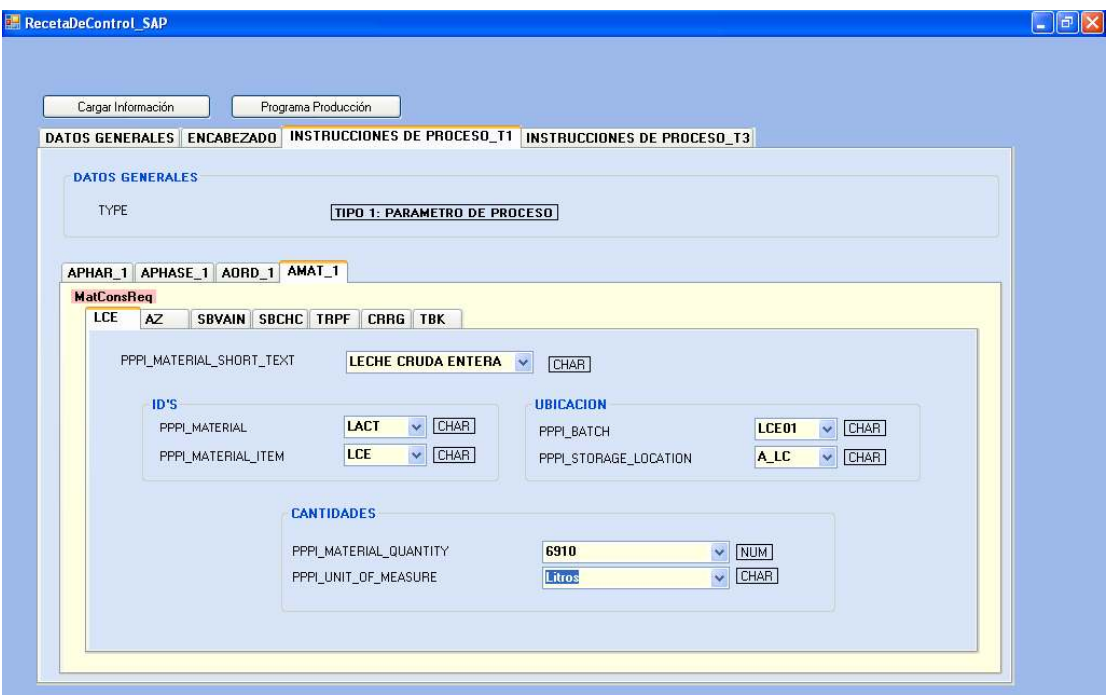

Figura 56. Instrucciones de Proceso de la Receta de Control con los Datos de Validación.

Fuente: Elaboración propia en la herramienta Visual Studio 2005.

En la figura 56 se presentan las instrucciones de proceso con la información de validación, y en la figura 57 se muestra un ejemplo del documento XML generado por la interfaz de la Receta de control con los datos de Validación.

Figura 57. XML de la Receta de Control

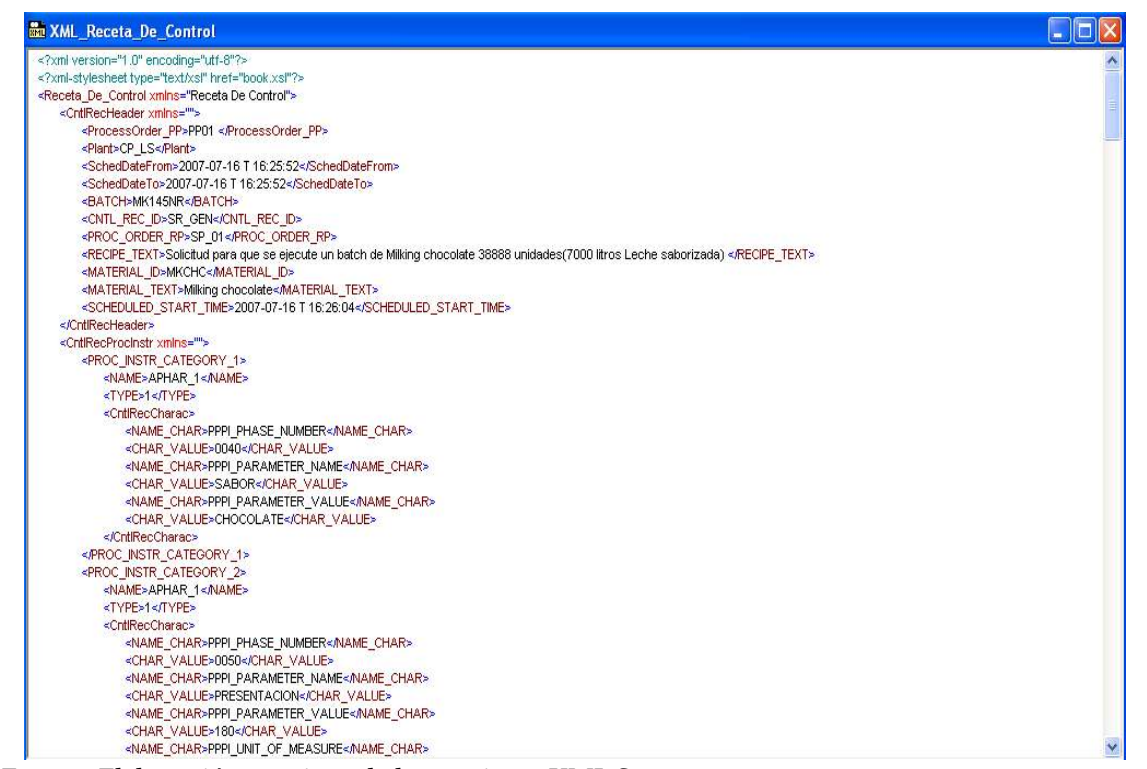

Fuente: Elaboración propia en la herramienta XML Spy.

El documento XML presentado es generado internamente y la información contenida aquí se mapea en el Programa de Producción, a continuación, en las figura 58, 59 y 60 se muestra la información mapeada en al interfaz del Programa de Producción. Cabe resaltar que las imágenes mostradas de la Receta de Control y las imágenes de Programa de Producción corresponden a la misma información para poder verificar la validación del prototipo.

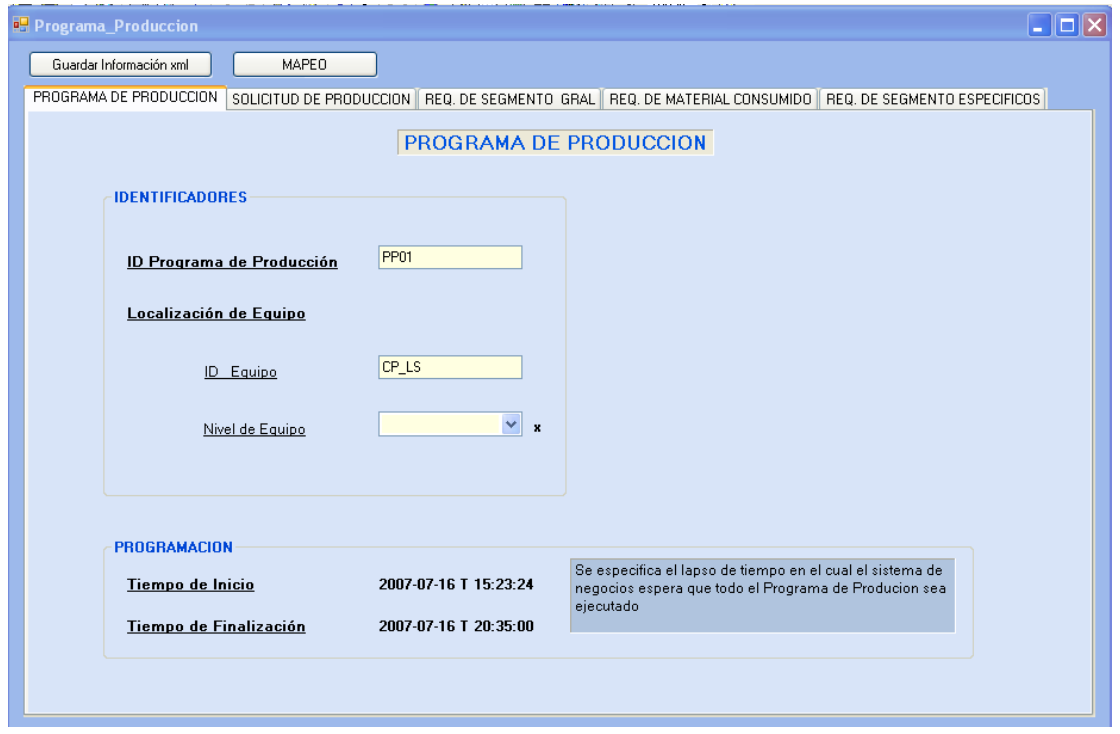

Figura 58. Programa de Producción con los datos mapeados.

Fuente: Elaboración propia en la herramienta Visual Studio 2005.

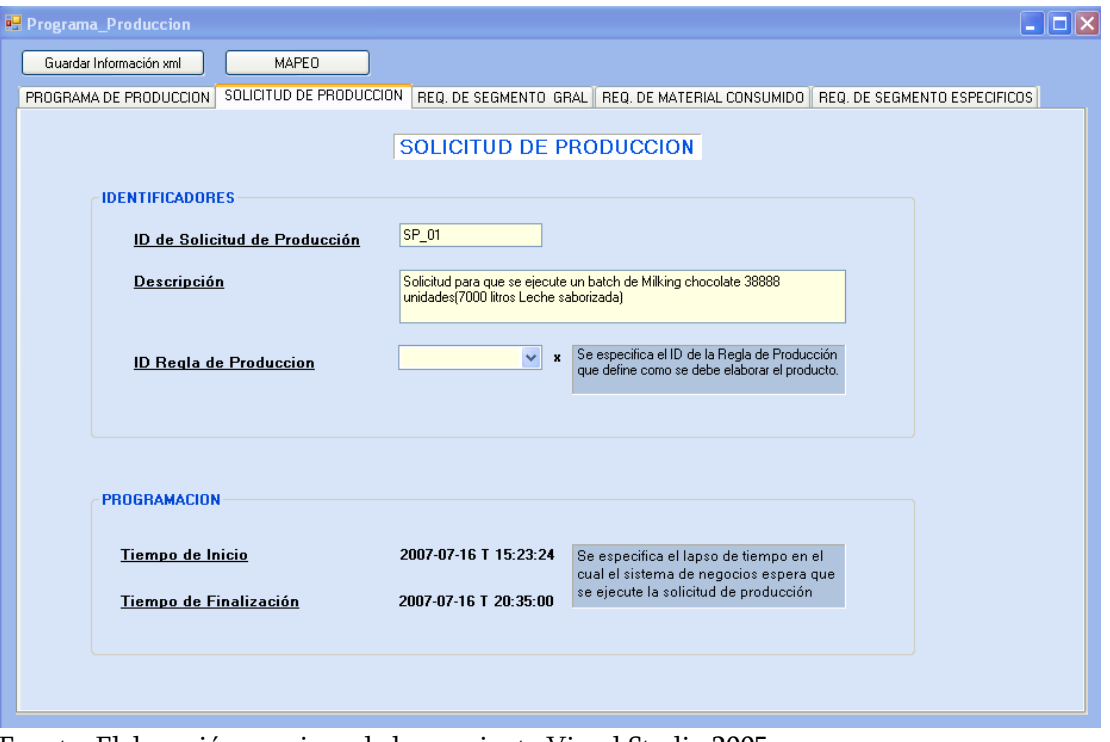

Figura 59. Solicitud de Producción con los datos mapeados.

Fuente: Elaboración propia en la herramienta Visual Studio 2005.

Los campos que se encuentran vacíos son los campos que tienen correspondencia en la Receta de Control estos campos se llenan manualmente para generar el Reporte en XML presentado en la Figura 61.

| Guardar Información xml                                                                                                    | MAPEO                               |               |                    |                                     |                  |                                 |                   |
|----------------------------------------------------------------------------------------------------|-------------------------------------|---------------|--------------------|-------------------------------------|------------------|---------------------------------|-------------------|
| PROGRAMA DE PRODUCCION   SOLICITUD DE PRODUCCION   REQ. DE SEGMENTO GRAL   REQ. DE MATERIAL CONSUMIDO   REQ. DE SEGMENTO ESPECIFICOS |                                     |               |                    |                                     |                  |                                 |                   |
|                                                                                                    |                                     |               |                    | REQUERIMIENTO DE MATERIAL CONSUMIDO |                  |                                 |                   |
|                                                                                                    |                                     |               |                    |                                     |                  |                                 |                   |
| Descripción                                                                                                    | <b>LECHE CRUDA</b><br><b>ENTERA</b> | <b>AZUCAR</b> | <b>CARRAGENINA</b> | <b>TRIPOLIFOSFAT SABOR</b><br>n     | <b>CHOCOLATE</b> | <b>SABOR</b><br><b>VAINILLA</b> | <b>TETRABRICK</b> |
| Clase de Material                                                                                                    |                                     |               |                    |                                     |                  |                                 |                   |
| ID                                                                                                    | LACT                                | <b>EDUL</b>   | <b>ESTBZ</b>       | <b>ESTBZ</b>                        | <b>SBOR</b>      | <b>SBOR</b>                     | <b>TBK</b>        |
|                                                                                                    |                                     |               |                    |                                     |                  |                                 |                   |
| <b>Definicion de Material</b>                                                                                                    |                                     |               |                    |                                     |                  |                                 |                   |
| ID                                                                                                    | LCE                                 | AZ            | <b>CRRG</b>        | <b>TRPF</b>                         | <b>SBCHC</b>     | <b>SBVAIN</b>                   | <b>TBK</b>        |
| Lote de Material                                                                                                    |                                     |               |                    |                                     |                  |                                 |                   |
| $\underline{\mathbf{ID}}$                                                                                                    | LCE01                               | AZ03          | <b>CR04</b>        | <b>TP045</b>                        | SBCH78           | SBVN15                          | <b>TB045</b>      |
|                                                                                                    |                                     |               |                    |                                     |                  |                                 |                   |
| Localización                                                                                                    |                                     |               |                    |                                     |                  |                                 |                   |
| Equipo ID                                                                                                    | A_LC                                | A AZ          | A CRR              | A_TR                                | A SBCHC          | A SBVAIN                        | A TBK             |
|                                                                                                    |                                     |               |                    |                                     |                  |                                 |                   |
| Cantidad                                                                                                    |                                     |               |                    |                                     |                  |                                 |                   |
| Cantidad                                                                                                    | 6910                                | 313.3         | 3.425              | 2.4                                 | 67               | 0.280                           | 40.84             |
| Unid. de Medida                                                                                                    | Litros                              | Kg            | Kg                 | Kg                                  | Kg               | Kg                              | Kg                |

Figura 60. Requerimientos de Material Consumido con los datos de validación

Fuente: Elaboración propia en la herramienta Visual Studio 2005.

Figura 61.Reporte del Programa de Producción generado en XML.

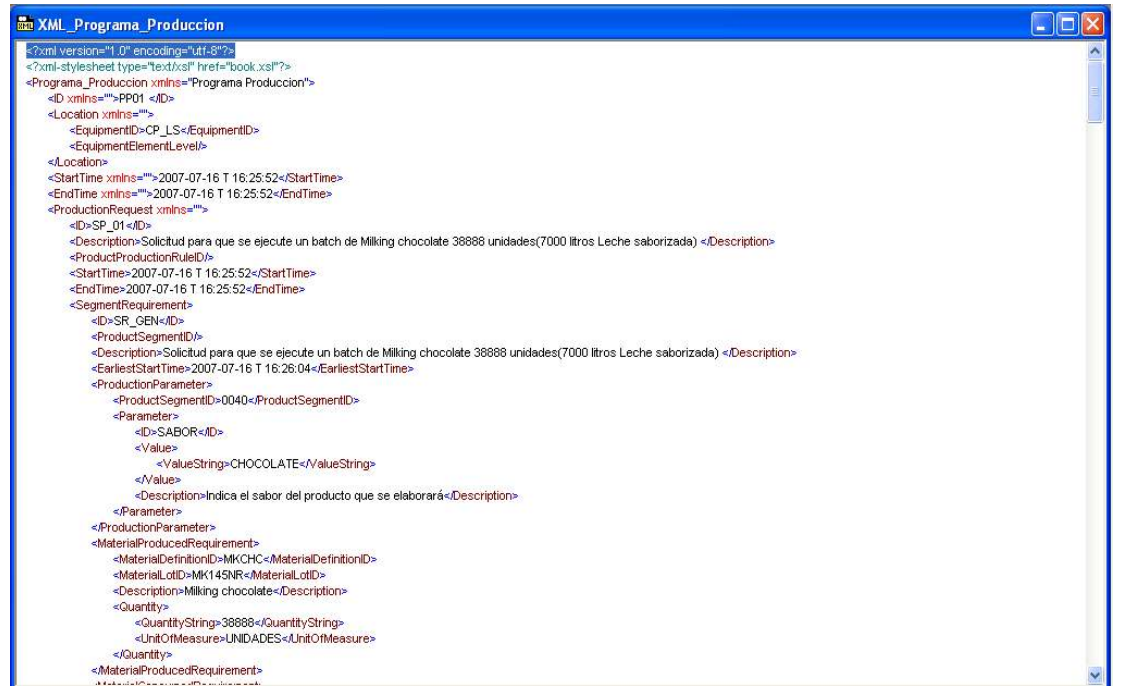

 $\_$  . The contribution of the contribution of the contribution of the contribution of the contribution of the contribution of the contribution of the contribution of the contribution of the contribution of the contributio

Fuente: Elaboración propia en la herramienta XML Spy.

Para la interfaz del Desempeño de la Producción los datos de validación también son introducidos manualmente, se presenta a continuación la interfaz con los datos (Figura 62, Figura 63 y Figura 64), luego, el XML del Desempeño de Producción con los datos introducidos (Ver Figura 65) y por último la interfaz con los datos mapeados (Figuras 66,67y 68) y su respectivo reporte en XML (Figura 69).

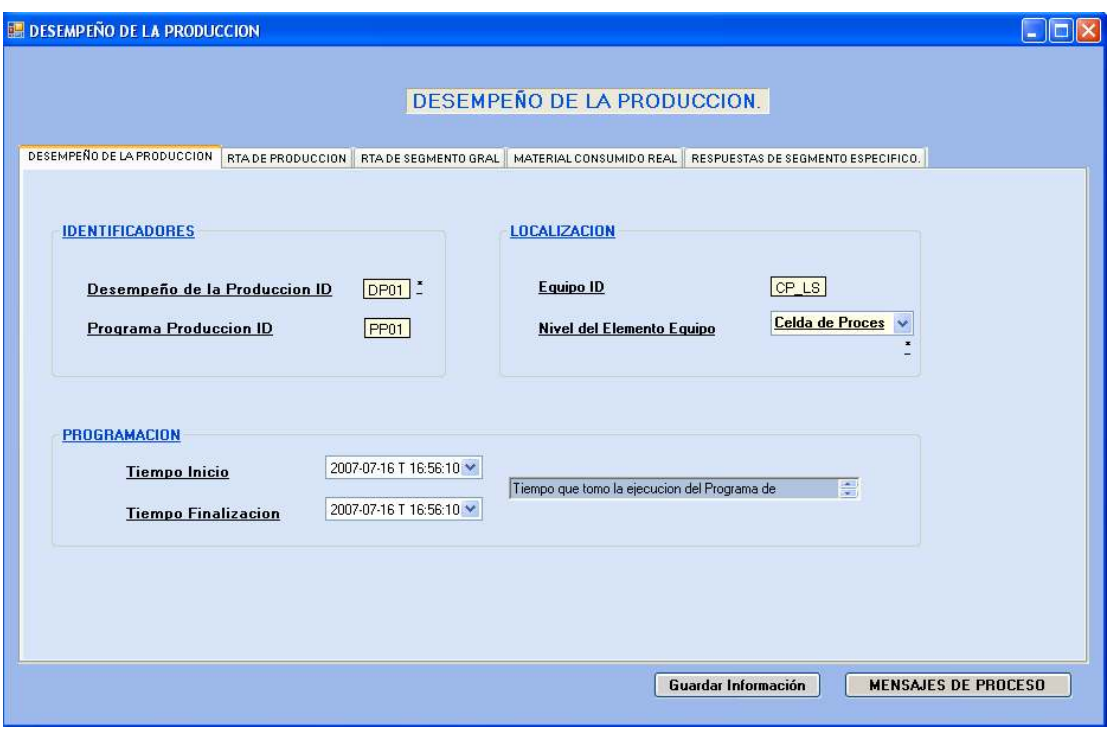

Figura 62. Desempeño de la Producción con los datos de Validación.

Fuente: Elaboración propia en la herramienta Visual Studio 2005.

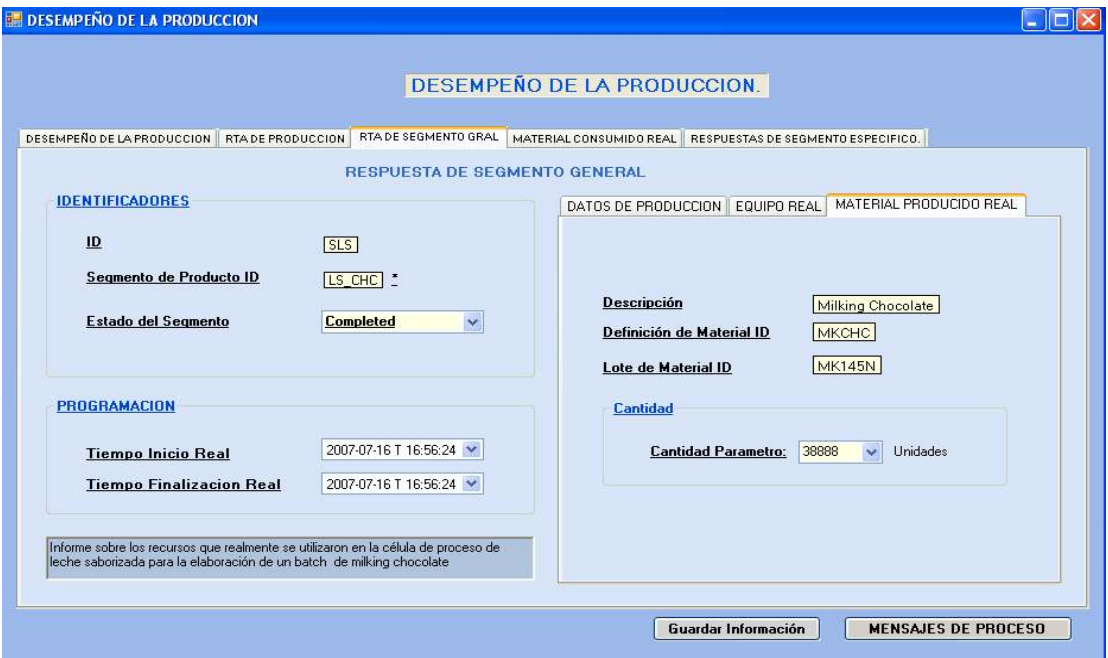

Figura 63. Respuesta de Segmento General con los datos de Validación.

Fuente: Elaboración propia en la herramienta Visual Studio 2005.

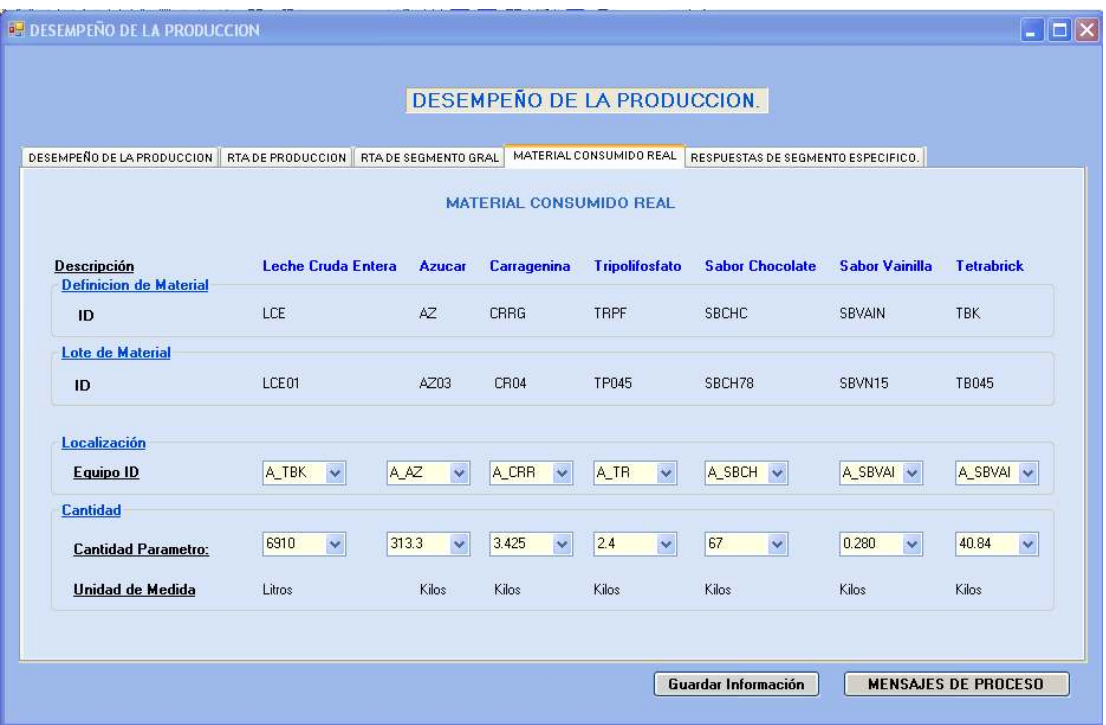

Figura 64. Material Consumido Real con los datos de Validación.

Fuente: Elaboración propia en la herramienta Visual Studio 2005.

Figura 65. XML del Desempeño de la Producción.

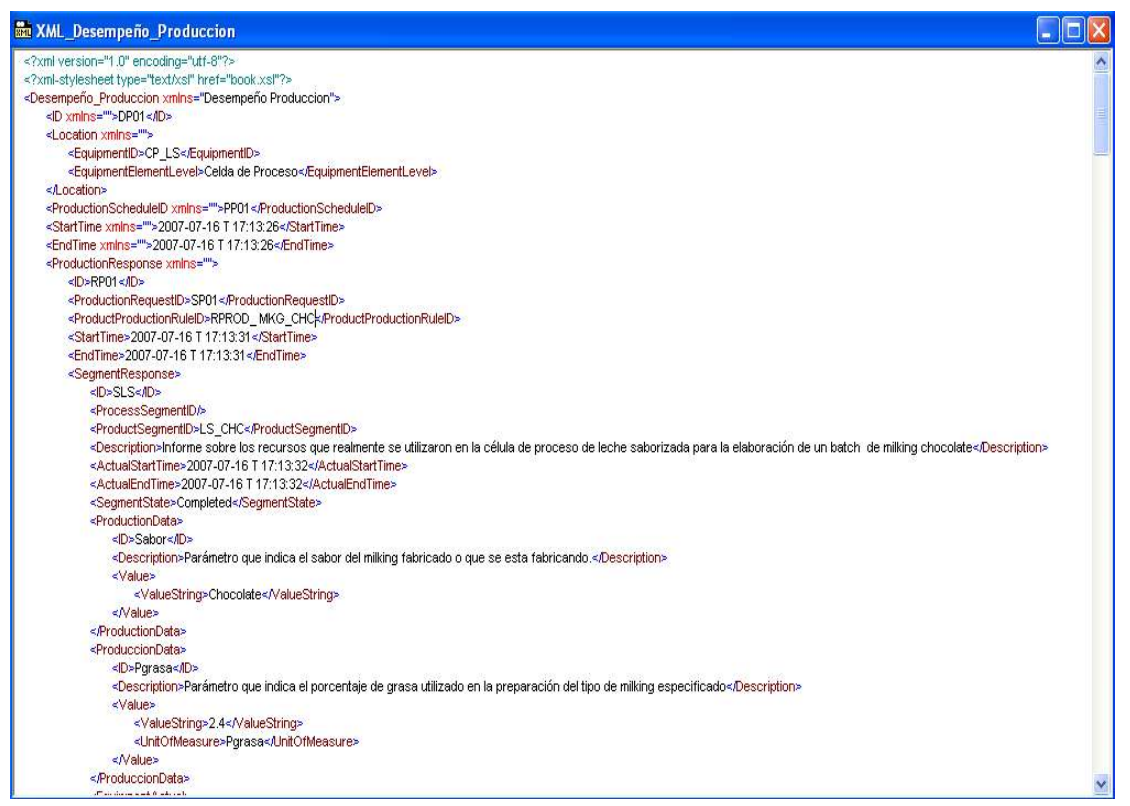

 $\_$  . The contribution of the contribution of the contribution of the contribution of the contribution of the contribution of the contribution of the contribution of the contribution of the contribution of the contributio

Fuente: Elaboración Propia en la herramienta XML Spy.

En las Figuras 66, 67 y 68 se observa el mapeo de la información del Desempeño de la Producción correspondiente a los campos de los Mensajes de Proceso. En la figura 66, aparece el encabezado de los Mensajes de Proceso que corresponden a los datos mostrados en la Figura 62, en la Figura 67 se presenta la Categoría de Mensaje de Proceso, PI\_PROD, donde se especifica la información correspondiente a la información del material que se produjo y su cantidad y demás características, esta información corresponde a la mostrada en la Figura 63 del Desempeño de la Producción y por último en la Figura 68 se muestra la Categoría de Mensaje de Proceso. PI\_CONS que detalla los materiales consumidos realmente en la producción del material, esta corresponde a la información mostrada en al Figura 64.

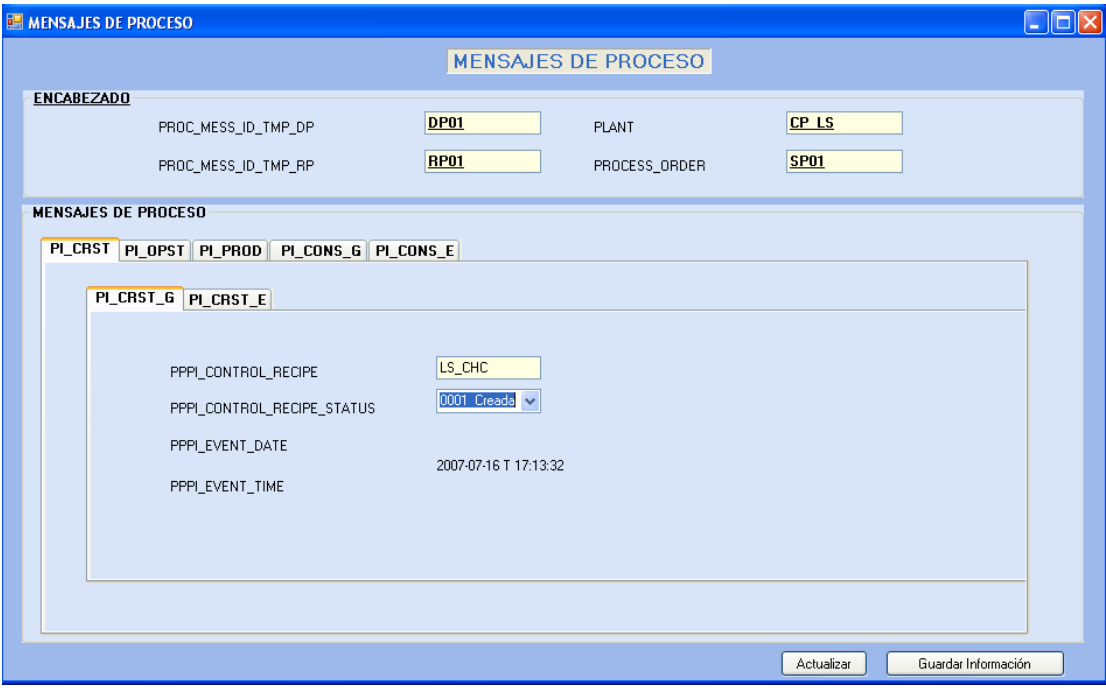

Figura 66. Mensajes de Proceso con la información mapeada

Fuente: Elaboración propia en la herramienta Visual Studio 2005.

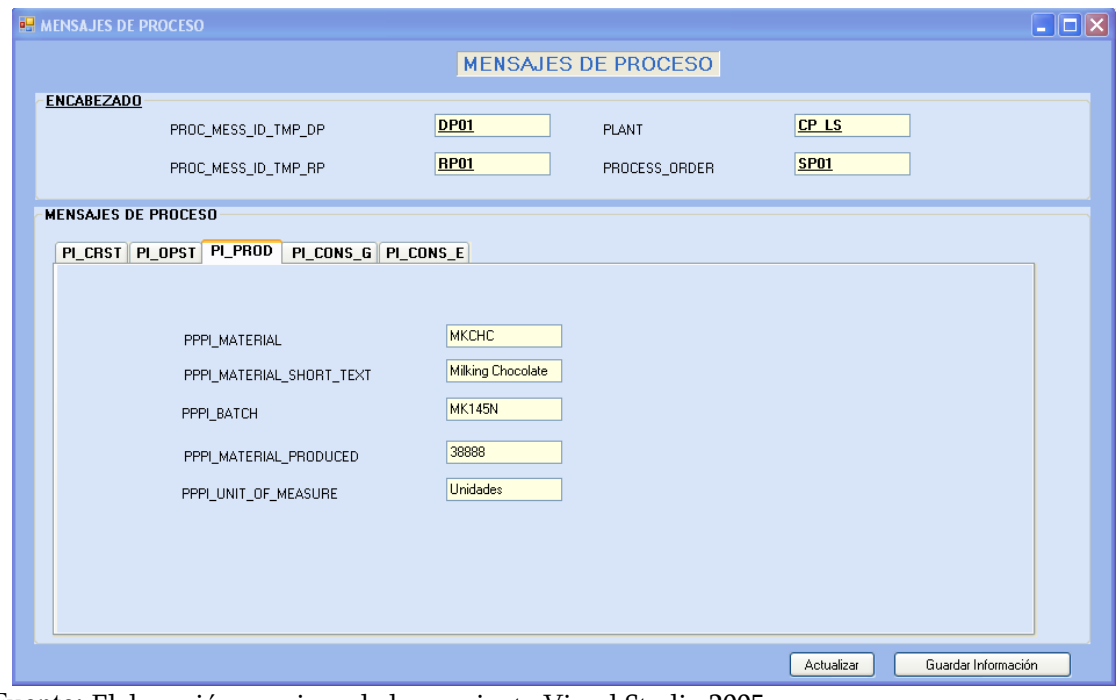

Figura 67. Categoría de Mensajes de Proceso: PI\_PROD con la información mapeada.

Fuente: Elaboración propia en la herramienta Visual Studio 2005.
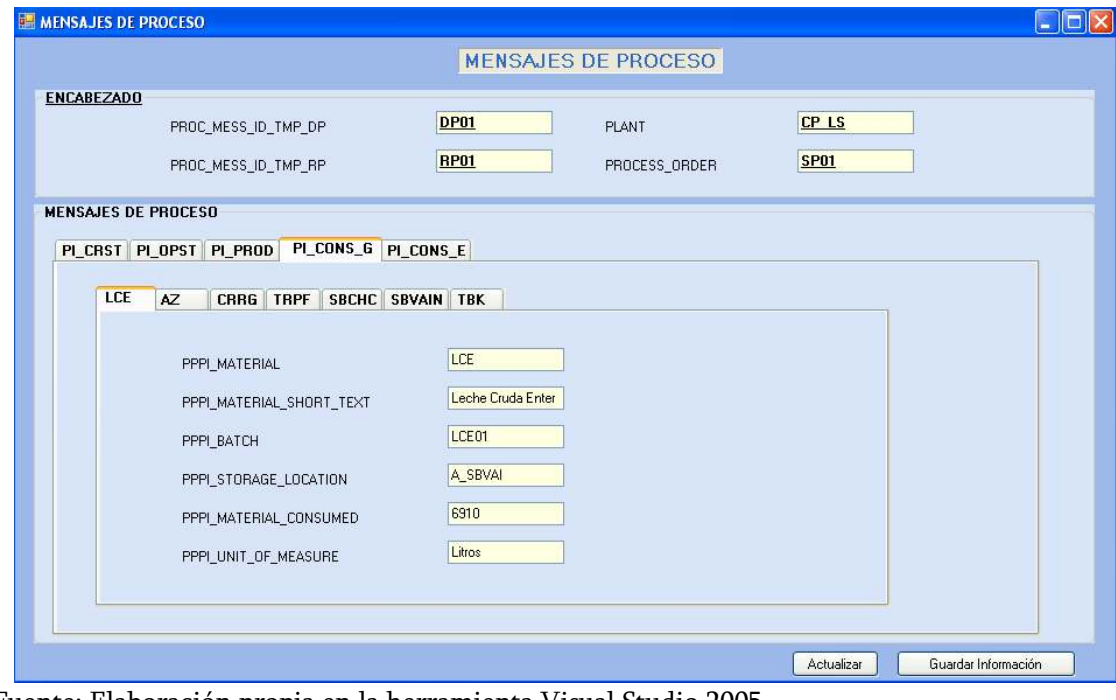

Figura 68. Categoría de Mensajes de Proceso: PI\_CONS con la información mapeada.

 $\_$  . The contribution of the contribution of the contribution of the contribution of the contribution of the contribution of the contribution of the contribution of the contribution of the contribution of the contributio

Fuente: Elaboración propia en la herramienta Visual Studio 2005.

Figura 69. Reporte generado por el Prototipo de la Información contenida en los Mensajes de Proceso.

 $\_$  . The contribution of the contribution of the contribution of the contribution of the contribution of the contribution of the contribution of the contribution of the contribution of the contribution of the contributio

| <b>Mil XML_Desempeño_Produccion_SAP</b>                  | $\ .\ $ o $\ $ x |
|----------------------------------------------------------|------------------|
| <procmessheader xmlns=""></procmessheader>               |                  |
| <proc_mess_id_tmp_dp>DP01</proc_mess_id_tmp_dp>          |                  |
| <plant>CP LS</plant>                                     |                  |
| <proc_mess_id_tmp_rp>RP01</proc_mess_id_tmp_rp>          |                  |
| <process_order>SP01</process_order>                      |                  |
| <pro category="" mess=""></pro>                          |                  |
| <pro 1="" category="" mess=""></pro>                     |                  |
| <name>PI CRST</name>                                     |                  |
| <promesscharac></promesscharac>                          |                  |
| <pppi_control_recipe>LS_CHC</pppi_control_recipe>        |                  |
| <pppi event="" time="">2007-07-16 T 17:13:32</pppi>      |                  |
|                                                          |                  |
|                                                          |                  |
| <pro_mess_category_2></pro_mess_category_2>              |                  |
| <name>PI CRST<name></name></name>                        |                  |
| <promesscharac></promesscharac>                          |                  |
| <pppi control="" recipe="">RCPN CHC</pppi>               |                  |
| <pppi event_time="">2007-07-16 T 17:14:03</pppi>         |                  |
|                                                          |                  |
|                                                          |                  |
| <pro 3="" category="" mess=""></pro>                     |                  |
| <name>PI_CRST</name>                                     |                  |
| <promesscharac></promesscharac>                          |                  |
| <pppi control="" recipe="">ESTHZ CHC</pppi>              |                  |
| <pppi event="" time="">2007-07-16 T 17:14:11</pppi>      |                  |
|                                                          |                  |
|                                                          |                  |
| <pro_mess_category_4></pro_mess_category_4>              |                  |
| <name>PI CRST<name></name></name>                        |                  |
| <promesscharac></promesscharac>                          |                  |
| <pppi control="" recipe="">TZN CHC</pppi>                |                  |
| <pppi event_time="">2007-07-16 T 17:14:12</pppi>         |                  |
|                                                          |                  |
|                                                          |                  |
| <pro 5="" category="" mess=""></pro>                     |                  |
| <name>PI CRST</name>                                     |                  |
| <promesscharac></promesscharac>                          |                  |
| <pppi_control_recipe>DSN_CHC</pppi_control_recipe>       |                  |
| <pppi_event_time>2007-07-16 T 17:14:13</pppi_event_time> |                  |
|                                                          |                  |
| ADO HECC CATEOODILE                                      |                  |

Fuente: Elaboración Propia en la herramienta XML Spy.

## 5. CONCLUSIONES Y RECOMENDACIONES.

 $\_$  . The contribution of the contribution of the contribution of the contribution of the contribution of the contribution of the contribution of the contribution of the contribution of the contribution of the contributio

Con este proyecto se ha desarrollado un prototipo para la implementación del estándar ISA S95 que permite integrar la información entregada en el formato propietario de un ERP a una estructura B2MML, y viceversa.

En el desarrollo de esta proyecto se puede observar como el estándar ISA S95 y sus formatos de implementación B2MML propuestos por el WBF corresponden actualmente a las mejores prácticas para abordar los problemas de intercambio de información en el sector industrial, específicamente entre los niveles ERP y MES, debido a que ellos facilitan la interoperabilidad y comunicación entre las aplicaciones de producción y de negocios de manufactura.

El estándar ISA S95 y su implementación en B2MML proveen definiciones de las funciones asociadas con la interfaz entre los sistemas de control y el sistema de negocios, además de proveer la definición de la información que es intercambiada entre las funciones de Control de manufactura y las funciones de negocios.

Los formatos B2MML, definidos mediante el lenguaje de descripción XML son una herramienta indispensable en la integración de información en el campo de la automatización de procesos industriales, ya que permite comunicar de manera eficiente y sencilla los niveles de la jerarquía de automatización, no solo entre los niveles 4 y 3 sino también en los niveles bajos de la estructura.

En el proceso de mapeo de los Programas de Producción y Desempeño de Producción definidos en B2MML a la interfaz PPPI de SAP, se observa como la técnica de tablas manejada por SAP es compleja comparada con la estructura manejada por B2MML, de aquí la importancia de adoptar estándares industriales para la definición y organización de la información de la empresa.

Teniendo en cuenta la creciente aceptación del estándar ISA S95, se espera que en un futuro no lejano los proveedores de sistemas MES y ERP cumplan con el mismo e incluyan la implementación de los esquemas en B2MML para facilitar el intercambio de información y así acercarse a un esquema de automatización integrado real.

En la relación existente entre el formato de las Recetas de Control de SAP PP – PI con las Recetas de Control definidas en el estándar ISA S88, se puede concluir que las recetas manejadas por SAP no se ajustan al tipo de Recetas de Control descritas por la norma, debido a que las Recetas de Control de la ISA S88 se caracterizan porque se concentran en la célula de proceso o en un subconjunto de equipo de célula de proceso, es decir suministra un nivel de detalle necesario para iniciar y supervisar los equipos existentes en las entidades de procedimiento de una célula de proceso. Es así como en una receta de control definida por la norma ISA S88 se pueden incluir asignaciones especificas del equipo de célula de proceso que se va a utilizar, mientras que en la Recetas de Control que maneja SAP PP - PI en ningún momento se especifica el equipo exacto o la célula de proceso donde se efectuará el proceso de producción. En las Recetas de Control definidas en SAP se especifican parámetros de proceso, tales como: las cantidades y la materia prima a consumir, y detalles de cual va a ser el procesamiento que se le realizará a los componentes o materiales; información detallada en la operaciones del proceso y más detalladamente en sus fases constitutivas.

 $\_$  . The contribution of the contribution of the contribution of the contribution of the contribution of the contribution of the contribution of the contribution of the contribution of the contribution of the contributio

Teniendo en cuenta las diferentes recetas que define Norma ISA S88, se puede observar que la Receta de Control manejada por SAP PP – PI presenta características de la Receta General o dependiendo del caso de aplicación puede asemejarse a una Receta de Sitio, debido a que este tipo de Recetas describen la técnica, esto es, cómo hacer el producto. Estas recetas se crean sin conocimiento específico del equipo de la célula de proceso que se utilizará para fabricar un producto, indicando materias primas, sus cantidades relativas y procesamiento requerido, pero sin consideración del equipo disponible en un sitio particular.

En la terminología del módulo PP-PI del SAP R/3, se encontró relevante los aspectos técnicos que corresponden a la Receta de Planificación, Orden de Proceso y Receta de Control, los cuales cumplen la misma función general de describir estructuradamente qué es lo que se va producir, cómo y con qué recursos. En este aspecto se puede concluir que la Receta de Planificación es utilizada para la planificación de la fabricación de un producto, definiendo entre otros aspectos los recursos planificados y los componentes de material. Durante la planificación de la producción se crea una Orden de Proceso automáticamente, la cual al ejecutarse genera las Recetas de control que son trasferidas a los sistemas de control por medio de la interfaz PP-PI-PCS.

Los sistemas ERP se caracterizan por ser integrales, modulares y adaptables, ellos permiten controlar diferentes procesos de la compañía entendiendo que todos los departamentos de una empresa se relacionan entre sí por la información que comparten y que se genera a partir de sus proceso, además están creados para adaptarse a la "personalidad" de cada empresa, éstas

características tan importantes de un ERP son las que hacen de SAP R/3 (ERP de SAP) unos de los lideres en Soluciones Empresariales, pues su principal ventaja frente a los demás vendedores radica en la Integración, la información se comparte entre los tres módulos principales (Logística, Finanzas y Recursos Humanos), por medio de cada una de las interfaces desarrolladas por SAP, tanto para la comunicación entre los diferentes módulos como para los submódulos. Los módulos son aplicables según el tipo y las necesidades de la empresa.

 $\_$  . The contribution of the contribution of the contribution of the contribution of the contribution of the contribution of the contribution of the contribution of the contribution of the contribution of the contributio

En cuanto al sistema de negocios de SAP, se concluye que corresponde a una solución muy amplia, compleja y costosa, la cual es aplicable a cada tipo de empresa, es por eso que se puede resaltar la importancia del desarrollo de este proyecto pues se reducen los costos de implementaciones en los proyectos de integración empresarial, siendo un beneficio relevante para las pequeñas y medianas empresas.

Del resultado del análisis de la estructura manejada por SAP para bajar la Receta de Control y subir los Mensajes de Proceso por medio de la interfaz PPPI/PCS, se encuentra que se utilizan tablas para la generación y recepción de la información, en éstas tablas se especifican los destinos a los cuales serán enviados las Recetas de Control y los Mensajes de Proceso, en ellas se especifican Instrucciones de Proceso para generar la información requerida para que los Sistemas de Control ejecuten las órdenes y se utilizan Mensaje de Proceso para retornar la información requerida por el Sistema de Negocios sobre el Desempeño de la Producción. El manejar este tipo de tablas hace que la información se genere de una manera desordenada y sin estructura pues existen muchas características de instrucciones de Proceso o características de mensajes de proceso que se utilizan en diferentes clases o categorías, bien sea de Instrucciones de Proceso o de Mensajes de Proceso.

La aplicación desarrollada está basada en un caso de estudio ideal, es decir que su funcionamiento siempre es el mismo y no contempla fallos o interrupciones, dado que las normas no especifican claramente las condiciones que se deben presentar si existen éstos en la ejecución del programa de producción.

El prototipo software desarrollado posee la característica de ser bidireccional, algo muy importante en la integración de los sistemas de producción, ya que permite la implementación de las normas ISA 95 y su interfaz con las aplicaciones de Planeación de Recursos Empresariales a través de las estructuras definidas por éstas en sus esquemas de programación y desempeño de los sistemas de producción.

Se debe tener en cuenta que realizar un middleware genérico es una tarea compleja que requiere de tiempo, personal capacitado con mucho conocimiento en la norma ISA S95 y de personal conocedor del ERP encargado de la logística, lo cual nos lleva a concluir que es más eficiente y barato optar por middlewares hechos para casos particulares o la medida.

 $\_$  . The contribution of the contribution of the contribution of the contribution of the contribution of the contribution of the contribution of the contribution of the contribution of the contribution of the contributio

No existe, ni existirá una regla única de mapeo entre los Sistemas de Control y los ERP, pues la taxonomía que maneja cada implementación de un ERP varia notablemente dependiendo de la industria, es por eso que SAP tiene una solución para cada una de ellas, por ejemplo existen ERP SAP para la industria química, petrolera , manufactura, aeronáutica, etc.

Con el ánimo de contribuir a la industria local, se deben llevar a cabo y apoyar más investigaciones como ésta que harán que éste tipo de desarrollos software sean más económicos y por ende más accesibles a las pequeñas y medianas empresas, provocando así un incremento de la productividad.

Es posible dirigir trabajos futuros a desarrollos de prototipos que involucre la gestión de los recursos, la cual se establecería entre el módulo PM (Mantenimiento de planta) de SAP, el cual se encarga de enviar la lista de equipos al MES y además enviar la información con las órdenes de trabajo o cambios de los estados de la ordenes de mantenimiento, la interfaz desarrollada se implantaría para comunicar éste modulo con el MES quien se acoge bajo los modelos de Equipo y de Mantenimiento. De igual manera, se pueden enfocar esfuerzos en el intercambio de información de Gestión de la Calidad, relación que se establecería entre el modulo QM (Gestión de la Calidad) de SAP y el Programa y el Desempeño de la Producción definido en el estándar ISA S95.

## REFERENCIAS. REFERENCIAS.

 $\_$  . The contribution of the contribution of the contribution of the contribution of the contribution of the contribution of the contribution of the contribution of the contribution of the contribution of the contributio

[1] VIDAL, Fabian Yesid; MUÑOZ, Libardo Steven.(2006). Implementación ISA S95 en un Caso de Estudio. Universidad del Cauca, Popayán (Colombia), Enero de 2007.

[2] B2MML (Business To Manufacturing Markup Language). B2MML – Production Schedule Schema Documentation. [Dsico]. WBF (World Batch Forum). Agosto de 2005. Dsiponible en Internet:

http://www.wbf.org/displaycommon.cfm?an=1&subarticlenbr=45

[3] B2MML (Business To Manufacturing Markup Language). B2MML – Production Performance Schema Documentation. [Disco]. WBF (World Batch Forum). Agosto de 2005. Dsiponible en Internet: http://www.wbf.org/displaycommon.cfm?an=1&subarticlenbr=45

[4] ALANIS, Macedonio. ERP: Planeación de los Recursos Empresariales. Administración de la función Informática. [Online]. Marzo 2005. Disponible en: http://www.monografias.com/trabajos21/recursos-empresariales/recursos-empresariales.shtml

[5] El Futuro Tecnológico de Marítimas de Vehículos: La Integración de sus Sistemas de Información. [Disco]. UPC – Departamento de Ciencia e Ingeniería Náutica. Barcelona 2004.

[6] Wikipedia Foundation Inc. ABAP, Programación en ABAP/4 para SAP R/3. 2005. [Online]. [Citado en: 2007-03-03]. Disponible en Internet: http://es.wikipedia.org/wiki/ABAP.

[7] REYES, Francisco. Business Application Programming Interface (BAPI) de SAP R/3. [Online]. s.f. Disponible en: http://www.stgocar.com/freyes/htmSAPR3BAPI.htm

[8] ERP - SAP. [Disco]. Universidad de Buenos Aires. Facultad de Ingeniería. Presentaciones. Junio de 2005.

[9] SAP.(Systems, Applications, Products in Data Processing) [online]. [Citado el: 2007- 03-10]. Disponible en Internet: http://help.sap.com/saphelp\_40b/helpdata/es.htm

[10] SAP. PPPI-PCS Interface : Linking of Process Control. [Disco]. Realese 4.6C. Copyright 2001 SAP AG. Disponible en Internet:

 $\_$  . The contribution of the contribution of the contribution of the contribution of the contribution of the contribution of the contribution of the contribution of the contribution of the contribution of the contributio

http://help.sap.com/saphelp\_40b/helpdata/es/12/3bc6f8504811d182c20000e829fbfe/frameset.ht m

[11] ISA S88..01." Bath Control. Part 1: Models and Terminology". International Society for Measurement and Control. 1995

## BIBLIOGRAFIA.

 $\_$  . The contribution of the contribution of the contribution of the contribution of the contribution of the contribution of the contribution of the contribution of the contribution of the contribution of the contributio

B2MML (Business To Manufacturing Markup Language). B2MML – Production Schedule Schema Documentation. http://www.wbf.org/displaycommon.cfm?an=1&subarticlenbr=45

B2MML (Business To Manufacturing Markup Language). B2MML – Production Performance Schema Documentation. http://www.wbf.org/displaycommon.cfm?an=1&subarticlenbr=45

EMERSON,Dave. WBF XML Working Group Chair. ISA S95 and B2MML. 2006. http://www.openapplications.org/.../20060502-Gaithersburg/Tuesday/ISA-95%20B2MML%20Briefing%202006-05-02.ppt

FERRERO, Francisco y IMASS, Alejandro. Valor Agregado de la Aplicación de Estándares ISA en la Automatización de Cervecerías. Venezuela. 2003

GOLDEN, Bernard. Why Open Resource is Important to you. Articulo. 2005.

GRUPO I+D AUTOMATICA INDUSTRIAL. Panorama de la Norma ISA 95. Diapositivas. 2005.

ISA S95.00.01. Enterprise - Control System Integration Part 1: Models and Terminology, International Society for Measurement and Control. 1995

ISA S88..01." Bath Control. Part 1: Models and Terminology". International Society for Measurement and Control. 1995

LOPEZ COLOMER, Moisés. Tecnologías de la Información y la Comunicación para el Desarrollo. Universidad Politécnica de Madrid. http://www.isf.uva.es/cursotsd/tsd4/Tecnologias\_de\_la\_Informacion\_y\_Comunicacion\_III.pdf

SAP (Systems, Applications, Products in Data Processing). http://help.sap.com/

SIEMENS, La Norma S95 Crea Claridad. Articulo Parte 1. 2004. http://www.electroindustria.com/siemens/Advance2-2004/pagina8.htm

 $\_$  . The contribution of the contribution of the contribution of the contribution of the contribution of the contribution of the contribution of the contribution of the contribution of the contribution of the contributio

SIEMENS, La Norma S95 Crea Claridad. Articulo Parte 2. 2004. http://www.electroindustria.com/siemens/Advance2-2004/pagina9.htm

SIEMENS, SAP NetWeaver. Munich.2006. http://www.siemens.es

VAZQUEZ, Modesto. Automatización: Un dilema de convivencia. Artículo. 2003. http://www.manufacturaweb.com

WBF (World Batch Forum). http://www.wbf.org/